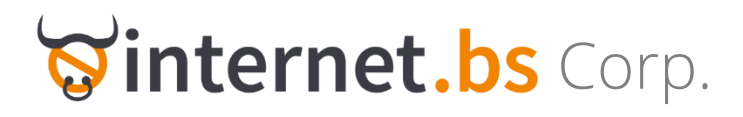

# Reseller/Registrar Domain Name API

# Table of contents

<span id="page-0-0"></span>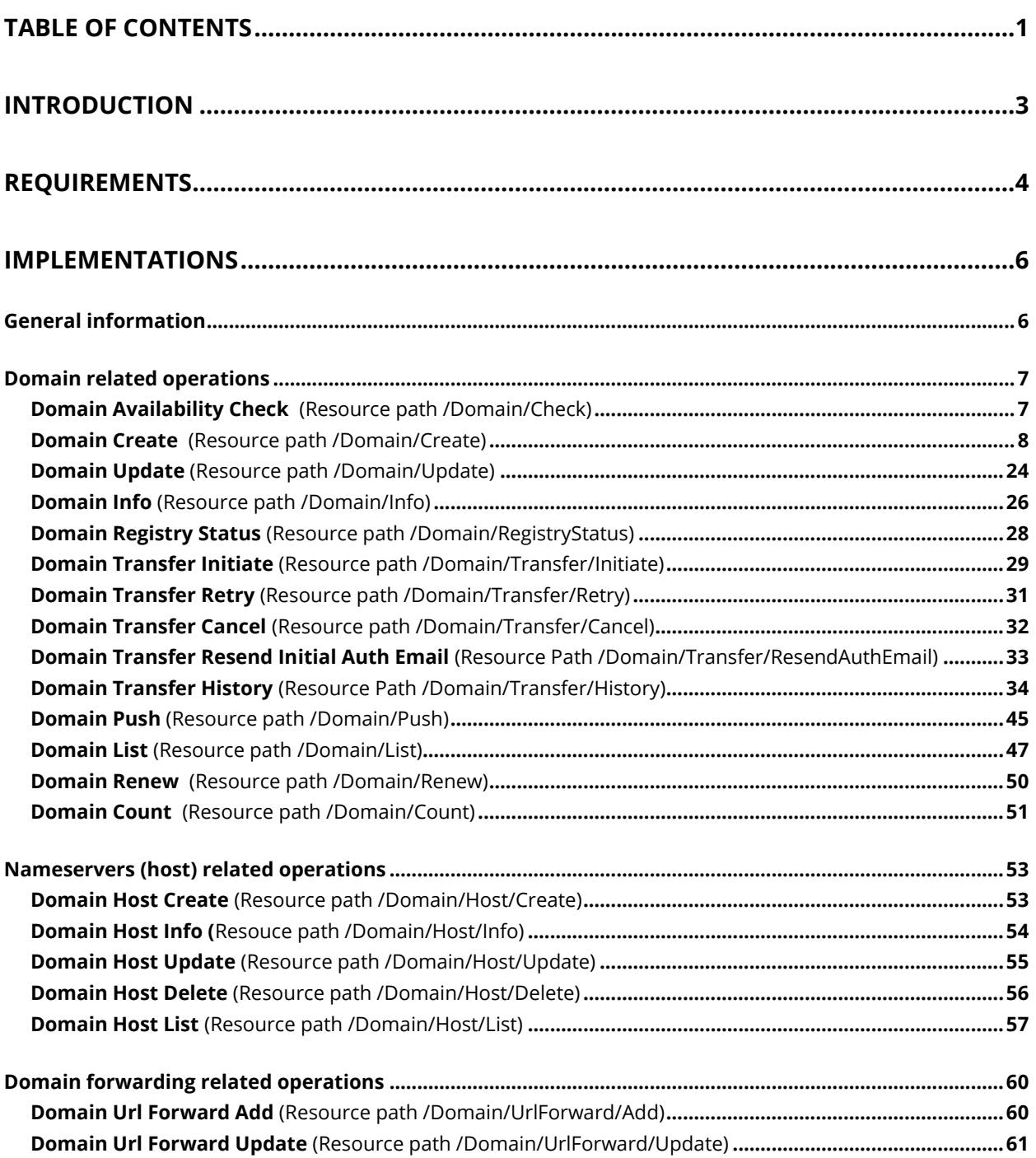

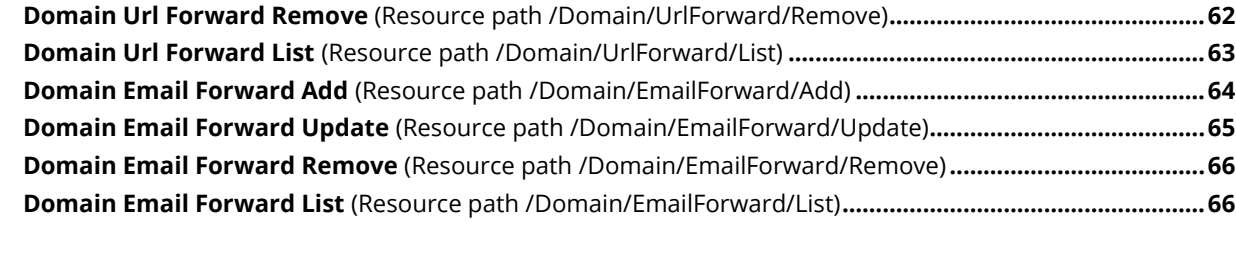

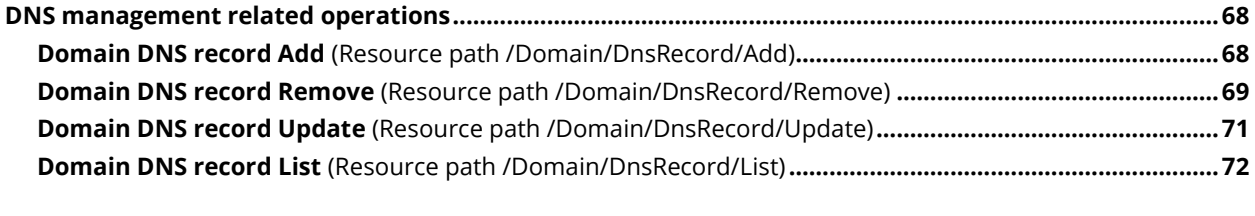

<span id="page-1-0"></span>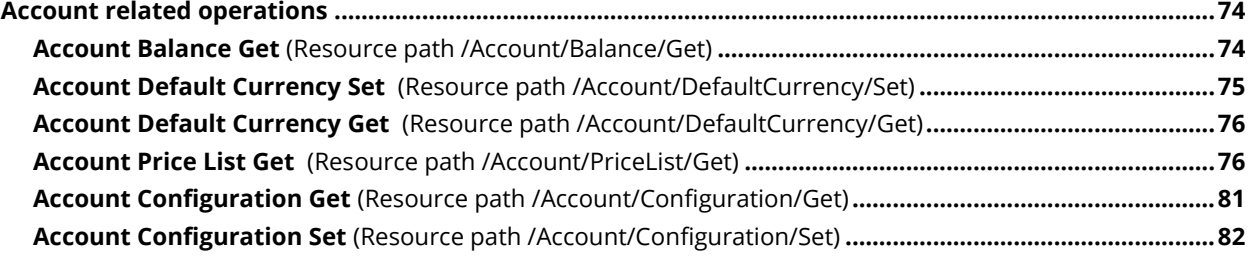

# Introduction

This document explains our current approach in implementing an API, initially mainly for domain name registrations and in the future for other products and services.

Our API is designed with simplicity in mind, limiting the complexity to the bare minimum. As a consequence we are currently not exposing our API using Webservices that may require a more advanced understanding of programming.

In order to make it even easier we are offering several SDK for the most common coding languages (PHP, Java, Perl, C++, etc...).

Our API is using the HTTPS GET and POST as underlying protocols and should therefore, even with no advanced programming knowledge, be extremely easy to understand.

When conceiving our API we were inspired by the REST (Representational State Transfer) approach (see http://en.wikipedia.org/wiki/Representational State Transfer) however we do not pretend to be fully RESTful or 100% compliant with REST.

As a consequence of adopting the REST approach we also call a command a resource and a resource a command without any distinction. In our context a REST resource is no more and no less than a command or what would be called a method using Java terminology.

Each submitted request, i.e. a command also called a resource, will return a set of values in TEXT format and optionally you can obtain the same result in JSON and XML format by just setting a parameter. Whereas for reasons of simplicity in this document we show results using the TEXT format output we strongly recommend using JSON as output (see<http://www.json.org/>. Please don't get mislead by the meaning of JSON, you will enjoy JSON even if you have no clue at all about Javascript, JSON "...is a lightweight data-interchange format. It is easy for humans to read and write. It is easy for machines to parse and generate...")

Whichever your background or the output you chose, as long as you are able to post data to a webpage and parsing the returned result you will have absolutely no problem in using our API.

<span id="page-2-0"></span>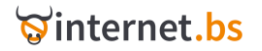

# Requirements

To access our API you need an account which you create for free using our website (https://internet.bs/newaccount.html), however if you are reading this document you most probably already have an account.

You will then need to request an API key providing the IP from where you will access the API. Please login to your account, under the menu 'My Account' click on 'Get my API key'. Before accessing this, please make sure you have a positive balance under your account otherwise the API access will be practically useless as all billable operations are debited from your prepaid balance.

For testing purposes we have set a test server accepting connections from any IP and you can use the test API Key and password provided below without the need to contact us.

We will then supply you with a personal API key and a password. The API key will be linked to your account.

In the case where an operation using the API is subject to a cost the payment for that operation will be settled directly through your prepaid account and you will be able to select, from the API itself, which balance and currency shall be used. You will also be able to check your balance/s and change your payment preferences (balance and currency).

Using the API simply consists in programmatically sending commands or more technically speaking, posting data to a web page and parsing the result. Theoretically you could execute simple commands such as checking the availability of a domain by entering an URL in your preferred web browser without having to write a single line of code.

Here is a simple example to check if the domain example.com is available:

[https://testapi.internet.bs/Domain/Check?ApiKey=testapi&Password=testpass&Domain=example.co](https://testapi.internet.bs/domain/Check?ApiKey=testapi&Password=testpass&Domain=example.com) [m](https://testapi.internet.bs/domain/Check?ApiKey=testapi&Password=testpass&Domain=example.com)

#### **where:**

**/Domain/Check is the command you are executing, also called a resource using REST terminology.**

**and**

**?ApiKey=testapi&Password=testpass&Domain=example.com are the parameter name and values you are passing to the command /Domain/Check**

**NOTE: Parameter names and commands are NOT case sensitive. However parameter values are case sensitive. During the beta test period Commands could be case sensitive, so please use the same case as in the documentation.**

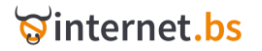

#### Consequently:

[https://testapi.internet.bs/Domain/Check?ApiKey=testapi&Password=testpass&Domain=example.co](https://testapi.internet.bs/Domain/Check?ApiKey=testapi&Password=testpass&Domain=example.com) [m](https://testapi.internet.bs/Domain/Check?ApiKey=testapi&Password=testpass&Domain=example.com)

and

[https://testapi.internet.bs/DoMAIn/chECk?aPikeY=testapi&pAsSwOrd=testpass&DoMaIN=example.c](https://testapi.internet.bs/DoMAIn/chECk?aPikeY=testapi&pAsSwOrd=testpass&DoMaIN=example.com) [om](https://testapi.internet.bs/DoMAIn/chECk?aPikeY=testapi&pAsSwOrd=testpass&DoMaIN=example.com)

are perfectly equivalent.

The following sections are describing each call to the API, the parameters required and the returned results.

In order to experiment with our API you can use the following credentials without requesting any prior authorization:

#### **Submitting url: https://testapi.internet.bs/**

**ApiKey=testapi**

**Password=testpass**

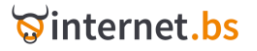

# <span id="page-5-0"></span>Implementations

## <span id="page-5-1"></span>General information

To ensure data security and confidentiality our API is designed to use the SSL protocol. This means you will have to use **https**://api.internet.bs in order to access the API and, consequently, requests to [http://api.internet.bs](http://api.internet.bs/) will be automatically rejected.

While both HTTPS POST and HTTPS GET are accepted, we strongly encourage you to use HTTPS POST, however for simplicity we use HTTPS GET in our example.

Our API is stateless, meaning that each request is independent and there is no relation between two subsequent requests. As a consequence and for security reasons you have to provide the API key and the corresponding password for each request you make to the API.

The sections describing the operations you can use are structured the following way:

- 1. A short description
- 2. List of parameters; note that some parameters are optional and you can ignore them unless specifically required by you.
- 3. List of retuned elements/values.
- 4. An example of a request and response. For the sake of simplicity the parameters are passed using HTTPS GET (query string), however the same parameters can be passed as a HTTPS POST as well.

Please note all HTTPS GET requests have to be URL Encoded (please refer to [http://en.wikipedia.org/wiki/Query\\_string#URL\\_encoding](http://en.wikipedia.org/wiki/Query_string#URL_encoding) for more details about URL encoding).

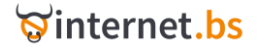

# <span id="page-6-0"></span>Domain related operations

# **Domain Availability Check**

## (Resource path /Domain/Check)

<span id="page-6-1"></span>https://testapi.internet.bs/**Domain/Check**?ApiKey=testapi&Password=testpass&.......

The command is intended to check whether a domain is available for registration or not. The command is not generating any cost.

#### HTTPS POST/GET Request parameters:

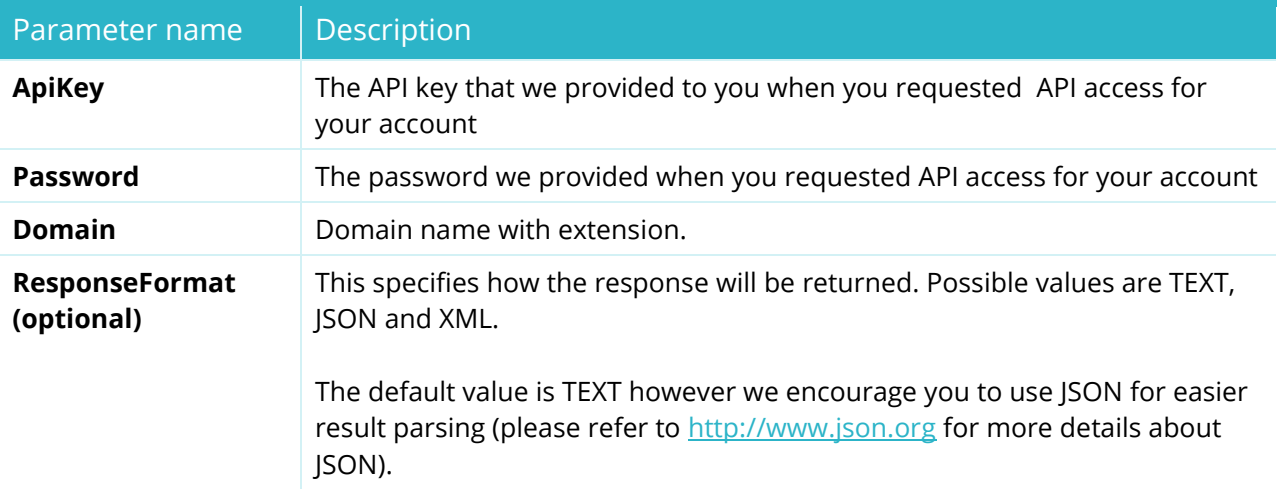

#### Returned data:

TRANSACTID=Transaction ID reference

STATUS=AVAILABLE or UNAVAILABLE or FAILURE

Domain=domain name

Punycode=ASCII form of domain name (appear only for IDN domains)

MinRegPeriod=integer+(Y or M or D where Y is Years, M is months and D is days)

MaxRegPeriod=integer+(Y or M or D where Y is Years, M is months and D is days)

registrarLockAllowed=YES or NO

privateWhoisAllowed=YES or NO

realTimeRegistration=YES or NO

#### Example:

[https://testapi.internet.bs/Domain/Check?ApiKey=testapi&Password=testpass&Domain=example.co](https://testapi.internet.bs/Domain/Check?ApiKey=testapi&Password=testpass&Domain=example.com) [m](https://testapi.internet.bs/Domain/Check?ApiKey=testapi&Password=testpass&Domain=example.com)

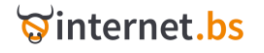

#### Result:

transactid=e504cdbf00e7821e954f0f5a65249ff0 status=UNAVAILABLE domain=example.com minregperiod=1Y maxregperiod=10Y registrarlockallowed=YES privatewhoisallowed=YES realtimeregistration=YES

In case of checking availability for an IDN domain the response will also have a new field punycode that will contain the ASCII form of the domain while the domain field will have the unicode name.

#### Example:

https://testapi.internet.bs/Domain/Check?ApiKey=testapi&Password=testpass&Domain=тираспол.с [om](https://testapi.internet.bs/Domain/Check?ApiKey=testapi&Password=testpass&Domain=тираспол.com)

#### OR

[https://testapi.internet.bs/Domain/Check?ApiKey=testapi&Password=testpass&Domain=xn--](https://testapi.internet.bs/Domain/Check?ApiKey=testapi&Password=testpass&Domain=xn--80apkleeie.com) [80apkleeie.com](https://testapi.internet.bs/Domain/Check?ApiKey=testapi&Password=testpass&Domain=xn--80apkleeie.com)

#### Result:

transactid=8f40de6910d9906a8150295792a0410d status=UNAVAILABLE domain=тираспол.com **punycode**=xn--80apkleeie.com minregperiod=1Y maxregperiod=10Y registrarlockallowed=YES privatewhoisallowed=YES realtimeregistration=YES

## **Domain Create**

(Resource path /Domain/Create)

<span id="page-7-1"></span><span id="page-7-0"></span>https://testapi.internet.bs/**Domain/Create**?ApiKey=testapi&Password=testpass&.......

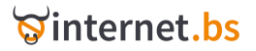

The command is intended to register a new domain; while there are dozens of optional parameters, only a few are required, other parameters can be safely ignored and used only if and when you really need them.

### HTTPS POST/GET Request parameters:

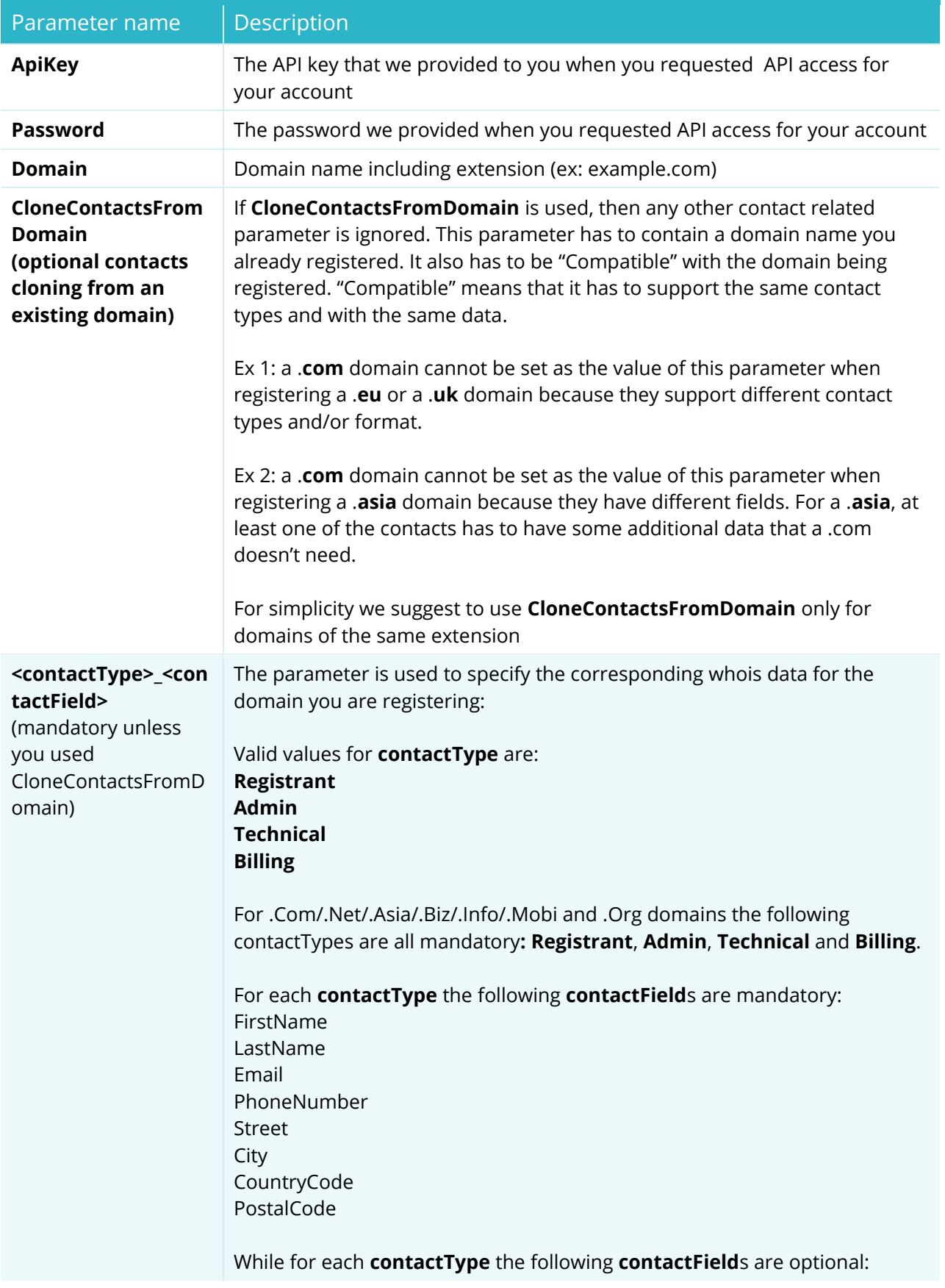

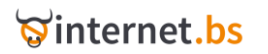

Organization Street2 Street3

Please refer to the table <[contactField](#page-18-0)> for the complete list of all **contactField**s and the corresponding meaning and usage.

Examples:

Registrant\_FirstName Registrant\_LastName Registrant\_Organization (optional) Registrant\_Email Registrant\_PhoneNumber Registrant\_Street Registrant\_Street2 (optional) Registrant\_Street3 (optional) Registrant\_City Registrant\_CountryCode Registrant\_PostalCode

Admin\_FirstName Admin\_LastName Admin\_Email

....

Technical\_FirstName Technical\_LastName Technical\_Email ....

Billing\_FirstName Billing\_LastName Billing\_Email

...

#### **Following comments apply to .ASIA ONLY**

Accordingly to Asia Charter Eligibility Declaration, at least one CED contact is mandatory for .asia domains and it needs to be attached to one of the mandatory contactTypes.

For CED contacts the following fields are mandatory DotAsiaCedLocality DotAsiaCedEntity DotAsiaCedIdForm

Possible field values for DotAsiaCedEntity are: naturalPerson, corporation, cooperative, partnership, government, politicalparty, society, institution and other

If DotAsiaCedEntity is set to 'other' then the DotAsiaCedEntityOther field is also mandatory

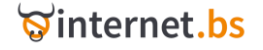

Possible field values for DotAsiaCedIdForm are: passport, certificate, legislation, societiesregistry, policalpartyregistry, other

If DotAsiaCedIdForm is 'other' then the DotAsiaCedIdFormOther field is also mandatory

And optional CED fields are DotAsiaCedCity DotAsiaCedIdNumber DotAsiaCedStateProvince

N.B. For Sunrise Asia domains DotAsiaCedIdNumber is mandatory.

#### **Operations and Notifications (OPN) Contact:**

For Sunrise Asia domain transfers/updates, OPN contact is mandatory. You can use any of the 4 contacts (Registrant/Admin/Billing/Technical) as an OPN contact. The mandatory field is DotAsiaOpnContact. So if you want to use admin contact as OPN contact, you needs to use admin\_dotasiaopncontact=1 along with the /Domain/Transfer or /Domain/Update command.

#### **Following comments apply to .EU ONLY**

For Eu domains, only the **Registrant** contactType is supported and the following contactFields are mandatory:

FirstName LastName Language Email PhoneNumber Street City **CountryCode** PostalCode

And the following contactFields are optional: Company Street2 Street3

#### **Following comments apply to .UK ONLY**

For Uk domain, only the **Registrant** and **Admin** contactType are mandatory.

For **Registrant** contactType, mandatory contactFields are: FirstName LastName

And optional contactFields are Organization DotUkOrgType DotUkRegistrationNumber

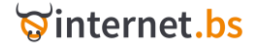

#### DotUkOptOut

For **Admin** contact, mandatory contactFields are: FirstName LastName Email Street CountryCode PostalCode You can also add the following optional contactFields: Street2 Street3 PhoneNumber City County DotUkMobile - Deprecated. If used it will be ignored. DotUkLocality - Deprecated. If used it will be ignored.

#### **Following comments apply to .FR/.RE/.PM/.TF/.WF/.YT**

For those domains, **Registrant** and **Admin** contactTypes are supported and the following contactFields are mandatory:

Email PhoneNumber Street City CountryCode PostalCode

And the following contactFields are optional: Street2 Street3

For registrant and admin contact types Identification Information is needed and following fields are mandatory:

dotFRContactEntityType – there are following 5 types of contact entity type

**INDIVIDUAL** for Individuals **COMPANY** for companies/corporations **TRADEMARK** for TradeMark owners **ASSOCIATION** for associations **OTHER** for other types

For the **INDIVIDUAL** entity type the following fields are mandatory FirstName LastName dotFRContactEntityBirthDate [YYYY-MM-DD] dotFrContactEntityBirthPlaceCountryCode

And following fields are optional \*\* dotFRContactEntityBirthCity

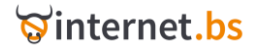

dotFRContactEntityBirthPlacePostalCode dotFRContactEntityRestrictedPublication

\*\* if you provides FR as birth place country code then birth city and birth place postal code are also mandatory

For the **COMPANY** entity type the only mandatory field is dotFRContactEntityName

Optional fields: dotFRContactEntityVat, dotFRContactEntitySiren, dotFRContactEntityDuns.

For the **TRADEMARK** entity type the following fields are mandatory dotFRContactEntityName dotFRContactEntityTradeMark

Optional fields: dotFRContactEntityVat, dotFRContactEntitySiren, dotFRContactEntityDuns.

For **ASSOCIATION** entity type follow fields are mandatory dotFRContactEntityName dotFrContactEntityWaldec Or dotFRContactEntityDateOfAssocation [YYYY-MM-DD] dotFRContactEntityDateOfPublication [YYYY-MM-DD] dotFRContactEntityAnnounceNo dotFRContactEntityPageNo

Optional fields: dotFRContactEntityVat, dotFRContactEntitySiren, dotFRContactEntityDuns.

For **OTHER** entity type the following fields are mandatory dotFRContactEntityName dotFROtherContactEntity

Optional fields: dotFRContactEntitySiren, dotFRContactEntityTradeMark, dotFRContactEntityVat, dotFRContactEntityDuns.

For the registrant contact the following fields can be updated

- 1. restricted publication for individual ContactEntity
- 2. email
- 3. phone number
- 4. mailing address

For admin contact everything can be updated

Also for **COMPANY, TRADEMARK, ASSOCIATION** and **OTHER** entity types you can specify the DUNS (Data Universal Numbering System): [http://en.wikipedia.org/wiki/Data\\_Universal\\_Numbering\\_System](http://en.wikipedia.org/wiki/Data_Universal_Numbering_System)

To set DUNS, please use dotFRContactEntityDUNS parameter. This will be used by the registry along with the SIREN, VAT, Trademark for verifying the registrant. If false contact details are provided the registry might delete the domain.

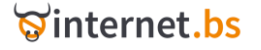

\*\* For Fr/Re/Pm/Tf/Wf/Yt the Domain Create/Trade operations the Registrant and Admin Contact are needed while for Transfer only Admin contact is needed whiletheregistrant contact is not needed (and will be ignored actually).

#### **Following comments apply to .IT ONLY**

- **dotitEntityType** (for Registrant contact only) Allowed values: 1,2,3,4,5,6,7 where:
	- 1. Italian and foreign natural persons
	- 2. Companies/one man companies
	- 3. Freelance workers/professionals
	- 4. non-profit organizations
	- 5. public organizations
	- 6. other subjects
	- 7. foreigners who match 2-6.
- **dotitNationality** (for Registrant contact only) Must be one of the ISO 3166-1 codes (e.g.: IT, FR, NL, ..). If the Registrant is not a natural person (registrant\_dotitEntityType <> 1) it must be equal to the registrant country code value. If the Registrant is a natural person (registrant\_dotitEntityType = 1), the registrant country code and Nationality (registrant dotitNationality) fields may differ but at least one of them must correspond to the ISO 3166-1 code of a country belonging to the European Union.
- **dotitRegCode** (for Registrant contact only) If the requester is an Italian natural person it contains his/her Codice Fiscale. For foreigners it can contain a document number. For associations without VAT number and numeric tax code must be equal to "n.a.". In all the other cases must be equal to VAT number (in the 11 numbers format if registrant\_dotitNationality=IT) or the numeric tax code.
- **dotitHideWhois** Possible field values: YES, NO. If the "dotitHideWhois" field is marked as "NO" the Registrant address details will be displayed on the public WHOIS.
- **dotitProvince** For Italian (IT) the province must contain the two letters corresponding to an Italian province. For other country field must contain province/state/region name.

For natural person only Registrant contact is needed, Admin contact not needed.

#### **.IT terms and conditions**

You have to obtain the contact data and the explicit acceptance of any declaration of the assumption of responsibility for the registration of domain names on the basis of the registration form (see full text of .it terms and condition:

[http://internetbs.net/ResellerRegistrarDomainNameAPI/nicit\\_terms.html\)](http://internetbs.net/ResellerRegistrarDomainNameAPI/nicit_terms.html).

The following parameters are mandatory for domain registration, trade and transfer operation:

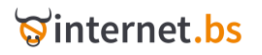

- **dotItTerm1** (Declarations and assumptions of liability) Possible field values: YES, NO. If NO is used the request will fail.
- **dotItTerm2** (Consent to the processing of personal data for registration) Possible field values: YES, NO. If NO is used the request will fail
- **dotItTerm3** (Consent to the processing of personal data for diffusion and accessibility via the Internet) Possible field values: YES, NO. Both values allow to complete operation.
- **dotItTerm4** (Explicit Acceptance of the following points) Possible field values: YES, NO. If NO is used the request will fail
- **clientIp** IP address of user requesting the operation.

You must show full text of terms and conditions to your customer before domain registration, trade and transfer operation. If the transfer is from another registrar and not from a maintainer the contact data will be ignored.

#### **Following comments apply to .US ONLY**

Following parameters are required for Registrant contact only:

• **usPurpose** – It specifies the intended purpose of the domain name registration. Allowed values are: P1, P2, P3, P4 and P5 where: P1 - Business use for profit

P2 - Non-profit business, club, association, religious organization,

etc.

P3 - Personal use

P4 - Educational purposes

P5 - Government purposes

• **usNexusCategory** – It specifies the Nexus category to which the registering organization belongs. Allowed values: C11, C12, C21, C31 and C32 where:

C11 - A natural person who is a US Citizen

C12 - A natural person who is a Permanent Resident

 C21 - An entity or organization that is (i) incorporated within one of the fifty US states, the District of Columbia, or any of the US possessions or territories, or (ii) organized or otherwise constituted under the laws of a state of the US, the District of Columbia or any of its possessions and territories (including federal, state, or local government of the US, or a political subdivision thereof, and non-commercial organizations based in the US.)

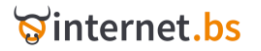

 C31 - A foreign organization that regularly engages in lawful activities (sales of goods or services or other business, commercial, or non-commercial, including not for profit relations) in the United States.

C32 - Organization has an office or other facility in the US

• **usNexusCountry** – It is required if the usNexusCategory is C31 or C32 and ignored in all other cases. It has to be a valid 2 letters country code (Ex: BS, GB, FR, …)

#### **Following comments apply to .NL ONLY**

- **nlLegalForm** legal form, possible values: BGG - Non-Dutch EC company BRO - Non-Dutch legal form/enterprise/subsidiary BV - Limited company BVI/O - Limited company in formation COOP - Cooperative CV - Limited Partnership EENMANSZAAK - Sole trader EESV - European Economic Interest Group KERK - Religious society MAATSCHAP - Partnership NV - Public Company OWM - Mutual benefit company PERSOON - Natural person REDR - Shipping company STICHTING - Foundation VERENIGING - Association VOF Trading - partnership ANDERS – Other
- **nlRegNumber**  legal form registration number (optional).

#### **.NL terms and conditions**

To register a new domain or change registrant information (first name, last name, legal form or/and legal form registration number) the registrant must explicitly accept the .NL terms and conditions. (See full text of .nl terms and condition: [https://www.sidn.nl/fileadmin/docs/PDF](https://www.sidn.nl/fileadmin/docs/PDF-files_UK/General_Terms_and_Conditions_for_.nl_Registrants.pdf)[files\\_UK/General\\_Terms\\_and\\_Conditions\\_for\\_.nl\\_Registrants.pdf\)](https://www.sidn.nl/fileadmin/docs/PDF-files_UK/General_Terms_and_Conditions_for_.nl_Registrants.pdf).

- **nlTerm** Possible field values: YES, NO. If NO is used the request will fail.
- **clientIp** IP address of customer requesting the operation.

#### **Following comments apply to .DE ONLY**

Please note that .DE registry doesn't support "Billing" contact but required "zone" contact details. The zone contact is the one responsible for the domain name servers. Following parameters are required for .de domain contacts:

• **role** – the contact entity role. Possible values:

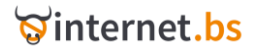

**PERSON** - natural person

 **ROLE** - an abstract name for a group of persons (so-called role account, e.g. Business Services)

 **ORG** - a legal person (company, association, grouping of holders, organization etc.)

Once set, the Contact type cannot be changed any more. For registrant you may only use the types **PERSON** or **ORG**. For Admin-C you may only use the type **PERSON**. For **Tech-C** / **Zone-C** you may only use the types **PERSON** or **ROLE**.

- **sip**  SIP-URI (Session Initiation Protocol-Uniform Resource Identifier) of Contact.
- **remark** free comment on a contact. It is prohibited by registry to use this field for advertising purposes.
- **discloseName** determine if contact entity name (first name, last name, company name) available to third parties (e.g. through WHOIS services). Possible values: **YES**, **NO** (default).
- **discloseContact** determine if contact entity contact (email, sip, fax, phone) available to third parties (e.g. through WHOIS services). Possible values: **YES**, **NO** (default).
- **discloseAddress** determine if contact entity address (street, city, country, postal code) available to third parties (e.g. through WHOIS services). Possible values: YES, NO (default).

#### **.DE terms and conditions**

To register a new domain, transfer or change registrant information the registrant must explicitly accept the .DE terms and conditions. (See full text of .de terms and condition: [http://www.denic.de/en/bedingungen.html.](http://www.denic.de/en/bedingungen.html)

- **clientIp** IP address of user requesting the operation.
- **tosAgree** possible field values: YES, NO. If NO is used the request will fail.

#### **Notes:**

**Phone number** – for Admin, Tech and Zone contacts phone number is mandatory, while for Registrant it's optional.

**Fax** – for Tech and Zone contacts fax number is mandatory.

**Email** – for Admin, Tech and Zone contact email address is mandatory.

**Contry code** – Admin or Registrant contact must have country code "DE" (Germany)

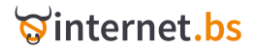

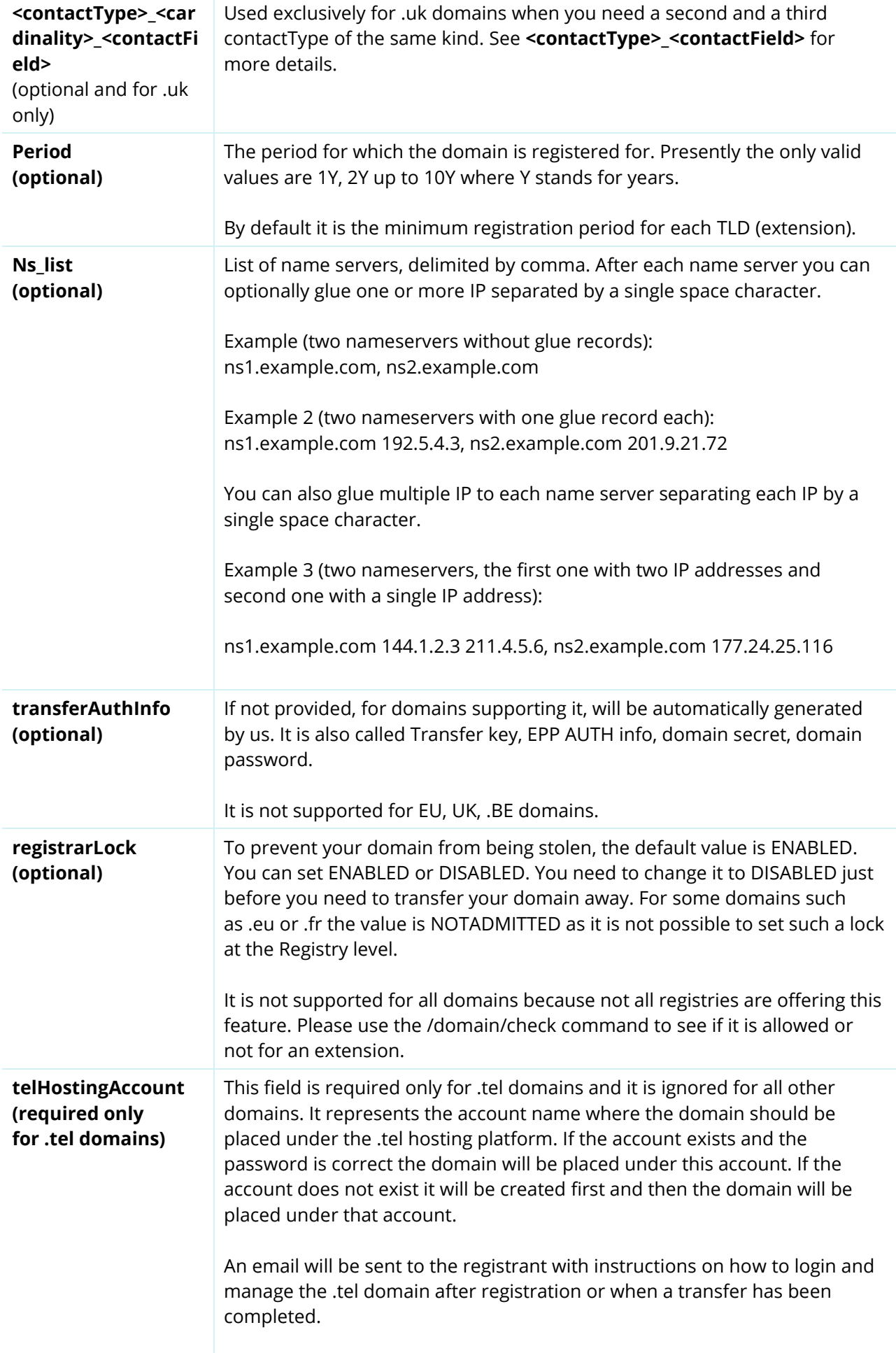

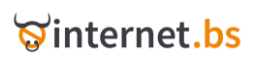

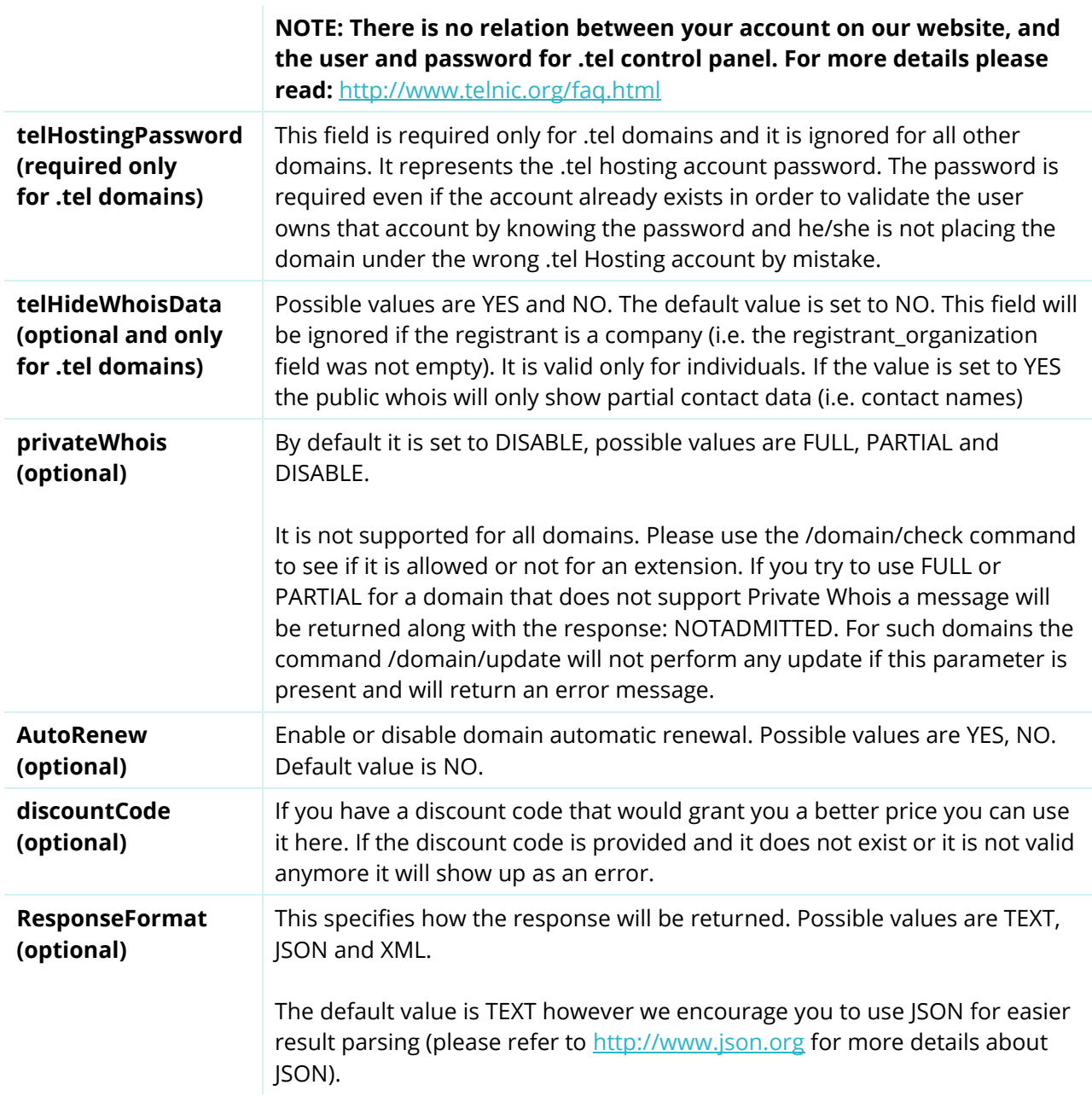

### <span id="page-18-0"></span>**<contactField>** possible values**:**

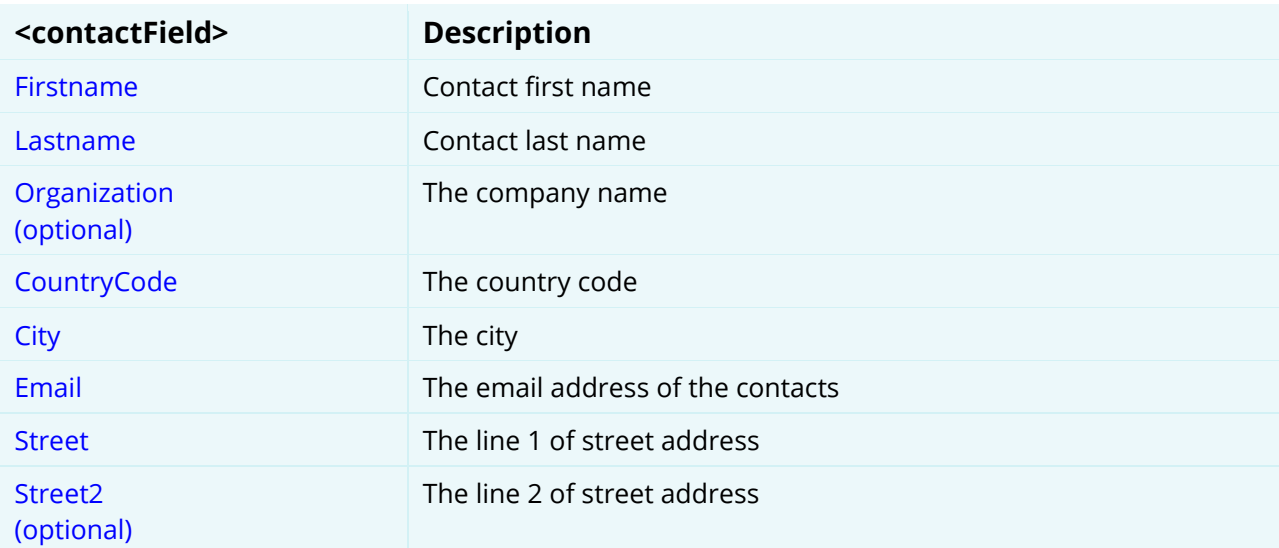

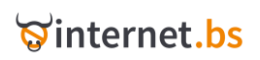

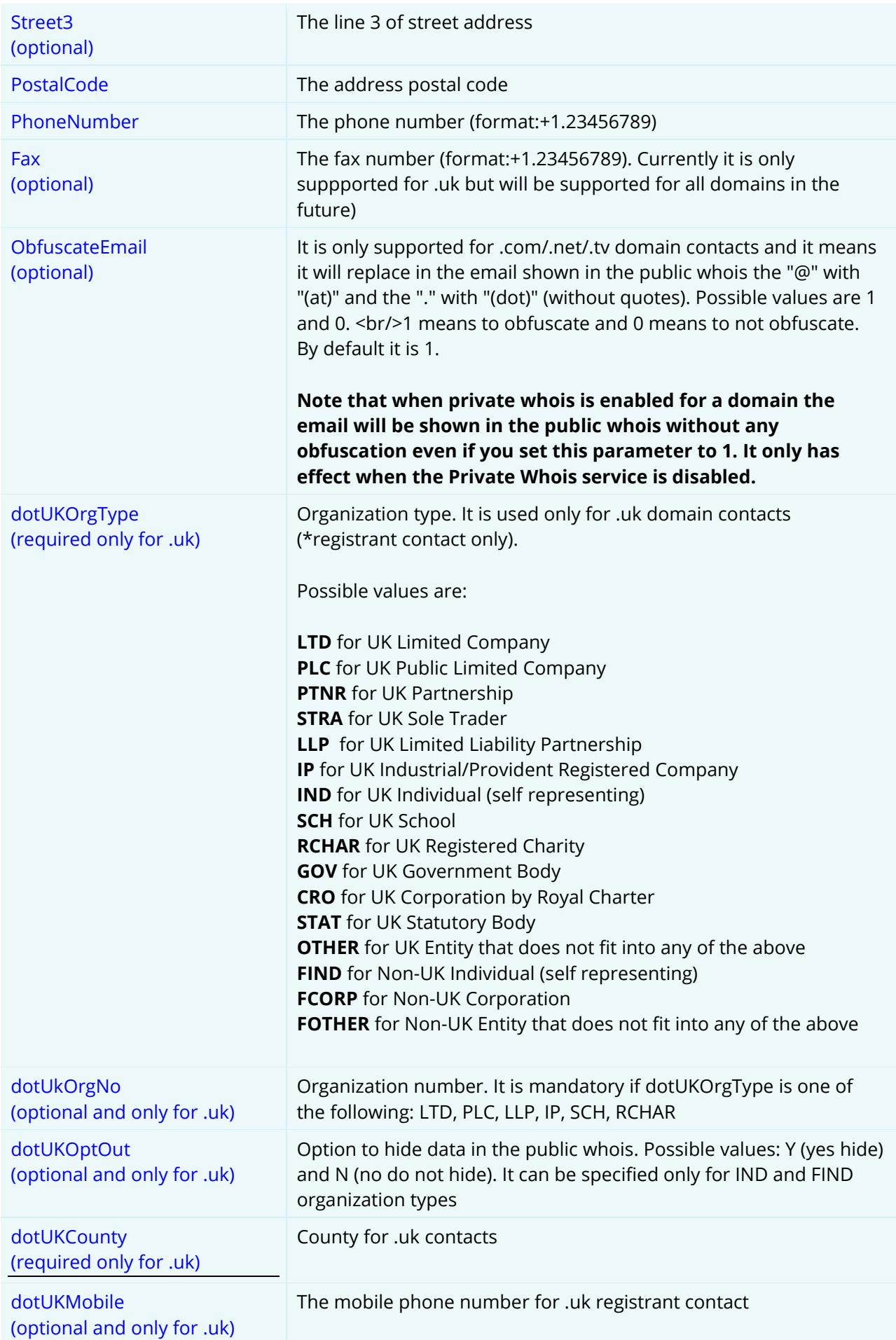

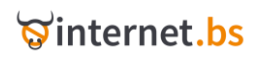

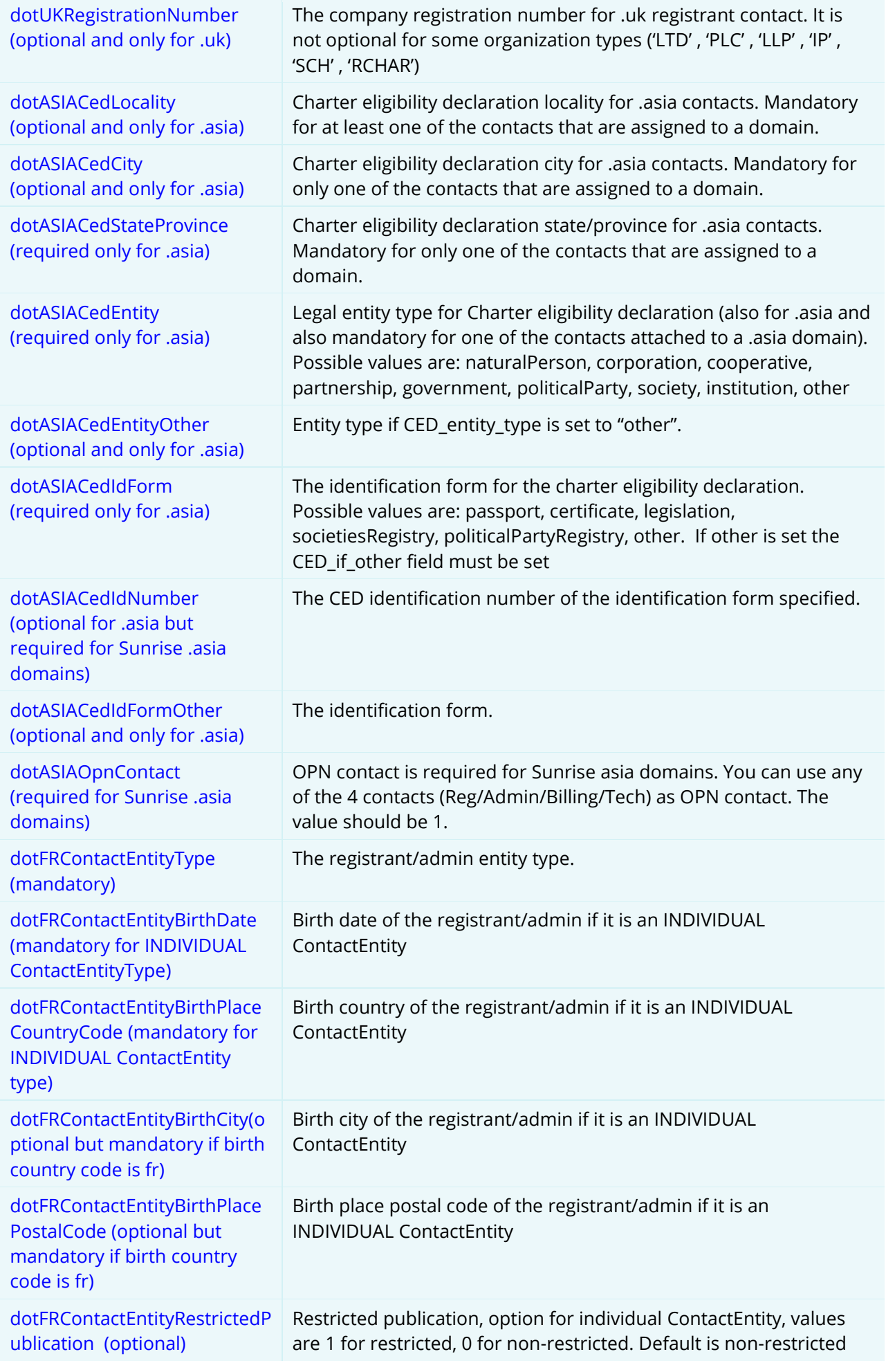

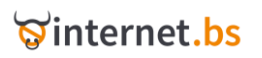

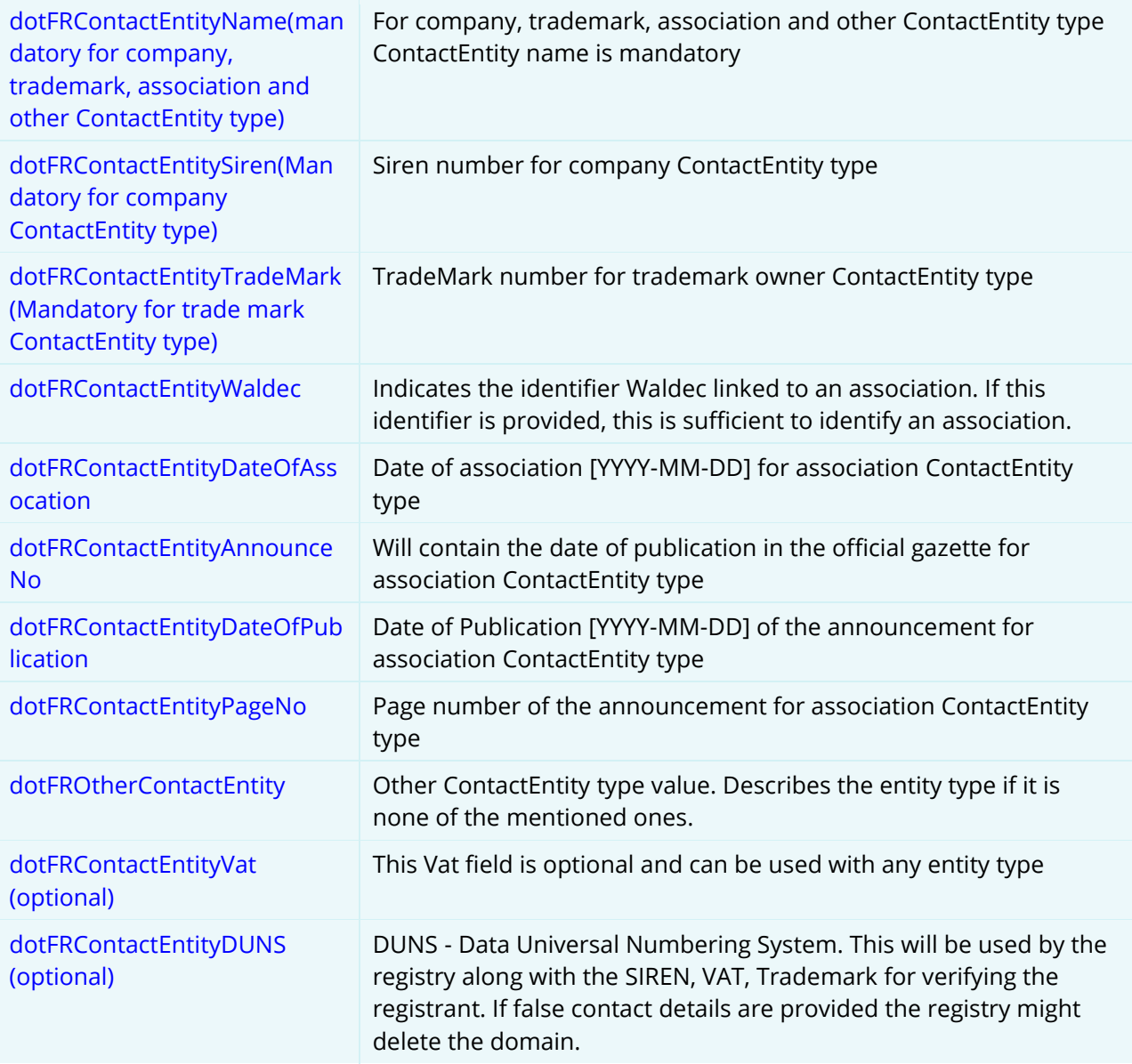

#### Returned data:

STATUS=SUCCESS or PENDING or FAILURE

TRANSACTID=Transaction ID reference

Domain=domain name

DomainExpiration=Date

transferAuthInfo=epp auth code or equivalent if admitted or empty

registrarLock=ENABLED or DISABLED or NOTADMITTED

privateWhois=DISABLED or FULL or PARTIAL

#### Example:

[https://testapi.internet.bs/Domain/Create?ApiKey=testapi&Password=testpass&Domain=example.co](https://testapi.internet.bs/Domain/Create?ApiKey=testapi&Password=testpass&Domain=example.com&CloneContactsFromDomain=test-api-domain11.com) [m&CloneContactsFromDomain=test-api-domain11.com](https://testapi.internet.bs/Domain/Create?ApiKey=testapi&Password=testpass&Domain=example.com&CloneContactsFromDomain=test-api-domain11.com)

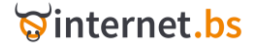

transactid=820b6791e386b31b354e613a6371c7bc currency=USD price=13.9 product\_0\_price=13.9 product\_0\_status=SUCCESS product\_0\_domain=example.com product\_0\_expiration=2010/04/02

#### Example:

https://testapi.internet.bs/Domain/Create?ApiKey=testapi&Password=testpass&Domain=testingapitest.com&registrant\_firstname=api-firstname&registrant\_lastname=api-

lastname&registrant\_organization=api-company&registrant\_street=api-

street&registrant\_countrycode=bd&registrant\_postalcode=123456789&registrant\_email=api.reg@e mail.com&registrant\_obfuscateemail=1&registrant\_phonenumber=%2B880.1913949283&technical\_f irstname=api-firstname&technical\_lastname=api-lastname&technical\_organization=apicompany&technical\_street=api-

street&technical\_countrycode=bd&technical\_postalcode=123456789&technical\_email=api.tech@em ail.com&technical\_phonenumber=%2B880.1913949283&admin\_firstname=api-

firstname&admin\_lastname=api-lastname&admin\_organization=api-company&admin\_street=apistreet&admin\_countrycode=bd&admin\_postalcode=123456789&admin\_email=api.admin@email.co m&admin\_phonenumber=%2B880.1913949283&registrant\_city=city&technical\_city=city&admin\_city =city&billing\_firstname=api-firstname&billing\_lastname=api-lastname&billing\_organization=apicompany&billing\_street=api-

street&billing\_countrycode=bd&billing\_postalcode=123456789&billing\_email=api.admin@email.com &billing\_phonenumber=%2B880.1913949283&registrant\_city=city&technical\_city=city&billing\_city=cit y&privatewhois=partial&period=4y

#### Result:

transactid=83d2537eba3982b572697e7ade070d04 currency=USD price=30.6 product\_0\_privatewhois=partial product\_0\_price=30.6 product\_0\_status=SUCCESS product\_0\_domain=testing-apitest.com product\_0\_expiration=2013/05/04

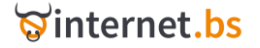

# **Domain Update** (Resource path /Domain/Update)

<span id="page-23-0"></span>https://testapi.internet.bs/**Domain/Update**?apiKey=testapi&password=testpass&.......

The command is intended to update a domain, including Registrant Contact, Billing Contact, Admin Contact, Tech. Contact, registrar locks status, epp auth info, name servers, private whois status, etc...

The command takes exactly the same parameters as */Domain/Create*, however only Domain is mandatory, all other parameters are optional and you can update one or more of them at once.

#### HTTPS POST/GET Request parameters:

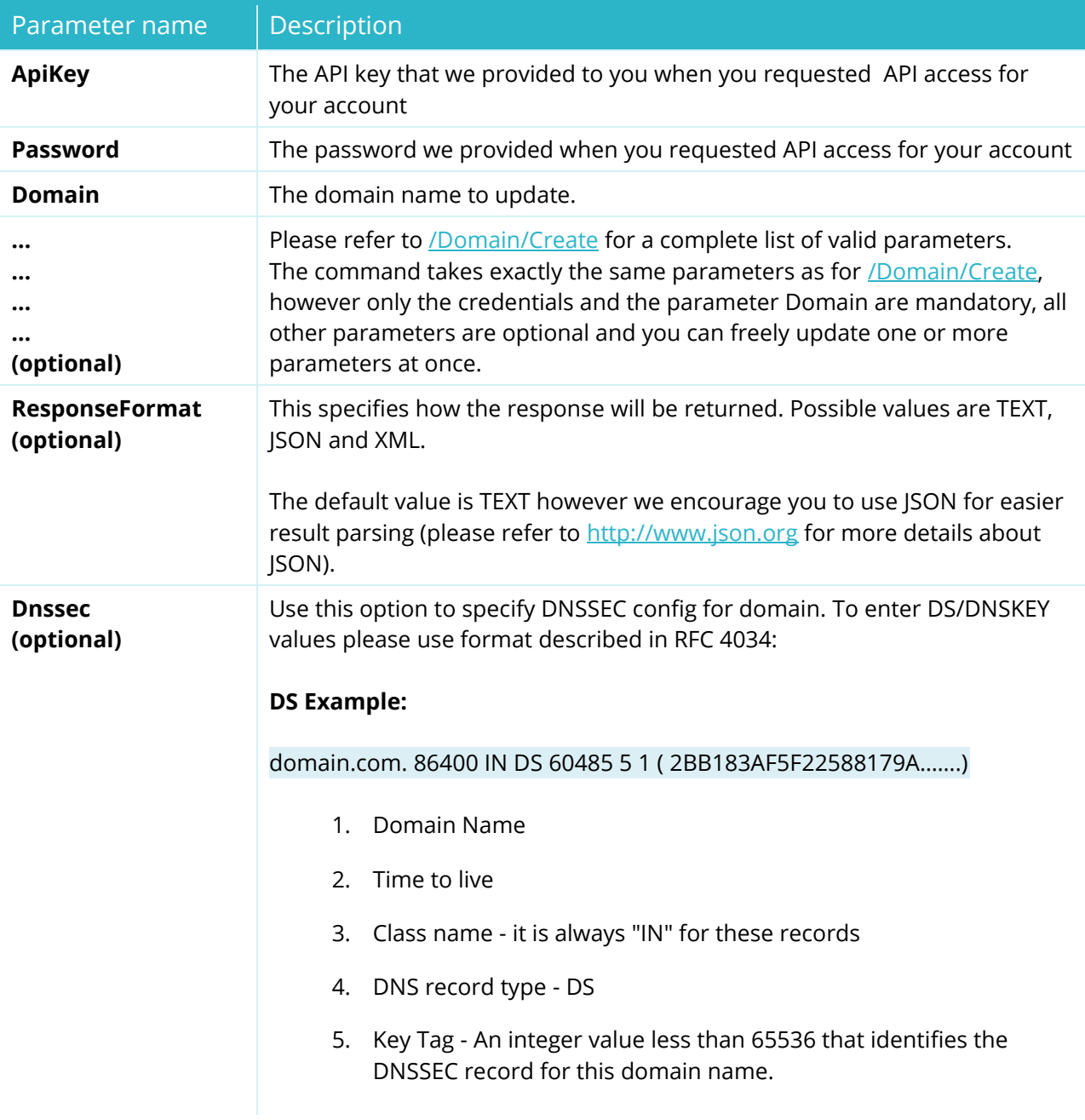

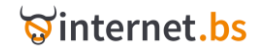

- 6. Algorithm The cryptographic algorithm that generates the signature.
- 7. Digest Type The algorithm type that constructs the digest.
- 8. Digest The digest is an alpha-numeric value.

#### **DNSKEY Example:**

domain.com. 86400 IN DNSKEY 256 3 5 ( AQ......DFw== ); key id = 60485

- 1. Domain Name
- 2. Time to live
- 3. Class name it is always "IN" for these records
- 4. DNS record type DNSKEY
- 5. Flag This identifies the key type: a Zone-Signing Key (256) or a Key-Signing Key (257).
- 6. Protocol
- 7. Algorithm The cryptographic algorithm that generates the signature.
- 8. Public Key Registries use this value to encrypt DS records. Decryption requires a matching private key. At the end of public key value you can also specify key tag (key id = XXXX). An integer value less than 65536 that identifies the DNSSEC record for this domain name.

This option is avaialble for: eu, be, nl, de, com, net, biz, org, us, in, uk, fr, re, pm, tf, wf, yt.

All parameters beside the credentials and Domain are optional but at least one of the optional parameters has to be present in the request.

#### Returned data:

STATUS=SUCCESS or PENDING or FAILURE

TrasactID: Transaction ID reference

Domain=domain name

#### Example:

[https://testapi.internet.bs/Domain/Update?ApiKey=testapi&Password=testpass&Domain=test-api](https://testapi.internet.bs/Domain/Update?ApiKey=testapi&Password=testpass&Domain=test-api-domain11.com&Registrant_Email=abc@test.com)[domain11.com&Registrant\\_Email=abc@test.com](https://testapi.internet.bs/Domain/Update?ApiKey=testapi&Password=testpass&Domain=test-api-domain11.com&Registrant_Email=abc@test.com)

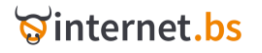

## **Domain Info** (Resource path /Domain/Info)

<span id="page-25-0"></span>https://testapi.internet.bs/**Domain/Info**?ApiKey=testapi&Password=testpass&.......

The command is intended to return full details about a domain name; it includes contact details, registrar lock status, private whois status, name servers and so on. All the parameters you have set for a domain using either */Domain/Create* and/or */Domain/Update* will be returned after execution with the corresponding value.

#### HTTPS POST/GET Request parameters:

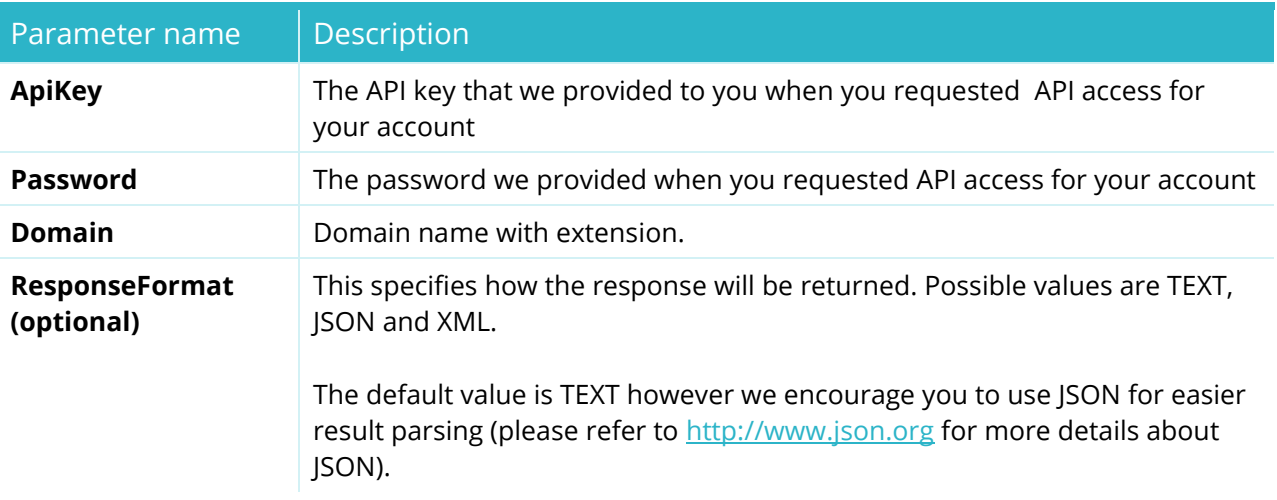

Returned data:

STATUS=SUCCESS or FAILURE

TRANSACTID=Transaction ID reference

Domain=domain name

DomainExpiration=Date

transferAuthInfo=epp auth code or equivalent if admitted or empty

registrarLock=ENABLED or DISABLED or NOTADMITTED

privateWhois=DISABLED or FULL or PARTIAL

Registrant\_Firstname=

Registrant\_Lastname=

Punycode = in case the domain is an IDN (International Domain Name) it's punycode representation will be in this field. Otherwise this field is not present in the response.

autorenew = YES if autorenew for a given domain set or NO if not

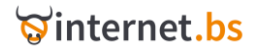

domainstatus = current domain status REGISTRED, REGISTRAR LOCKED, PENDING TRANSFER, PENDING TRADE, ON HOLD, EXPIRED, UNKNOWN

#### Example:

…

[https://testapi.internet.bs/Domain/Info?ApiKey=testapi&Password=testpass&Domain=test-api](https://testapi.internet.bs/Domain/Info?ApiKey=testapi&Password=testpass&Domain=test-api-domain11.com)[domain11.com](https://testapi.internet.bs/Domain/Info?ApiKey=testapi&Password=testpass&Domain=test-api-domain11.com)

#### Result:

transactid=1542c06388d8e03e14613788ca6bd914

status=SUCCESS

domain=test-api-domain11.com

expirationdate=2011/03/05

registrarlock=ENABLED

privatewhois=DISABLED

autorenew=YES

domainstatus=REGISTERED

contacts\_registrant\_firstname=Test

contacts\_registrant\_lastname=Api

contacts\_registrant\_email=abc@test.com

contacts\_registrant\_phonenumber=+33.146361234

contacts\_registrant\_organization=

contacts\_registrant\_city=Bahamas

contacts\_registrant\_street=Bahamas

contacts\_registrant\_street2=

contacts\_registrant\_stree3=

contacts\_registrant\_postalcode=123456

contacts\_registrant\_countrycode=BS

contacts\_registrant\_country=BAHAMAS

contacts\_technical\_firstname=Test

contacts\_technical\_lastname=Api

contacts\_technical\_email=testapi@internet.bs

contacts\_technical\_phonenumber=+33.146361234

contacts\_technical\_organization=

contacts\_technical\_city=Bahamas

contacts\_technical\_street=Bahamas

contacts technical street2=

contacts\_technical\_stree3=

contacts\_technical\_postalcode=123456

contacts\_technical\_countrycode=BS

contacts\_technical\_country=BAHAMAS

contacts\_admin\_firstname=Test

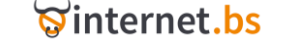

contacts\_admin\_lastname=Api contacts\_admin\_email=testapi@internet.bs contacts\_admin\_phonenumber=+33.146361234 contacts\_admin\_organization= contacts\_admin\_city=Bahamas contacts\_admin\_street=Bahamas contacts\_admin\_street2= contacts\_admin\_stree3= contacts\_admin\_postalcode=123456 contacts\_admin\_countrycode=BS contacts\_admin\_country=BAHAMAS contacts\_billing\_firstname=Test contacts\_billing\_lastname=Api contacts\_billing\_email=testapi@internet.bs contacts\_billing\_phonenumber=+33.146361234 contacts\_billing\_organization= contacts\_billing\_city=Bahamas contacts\_billing\_street=Bahamas contacts\_billing\_street2= contacts\_billing\_stree3= contacts\_billing\_postalcode=123456 contacts\_billing\_countrycode=BS contacts\_billing\_country=BAHAMAS transferauthinfo=testauthinfo

## **Domain Registry Status**

### (Resource path /Domain/RegistryStatus)

<span id="page-27-0"></span>https://testapi.internet.bs/**Domain/RegistryStatus**?apiKey=testapi&password=testpass&Doma in=test-api-domain11.com

The command is intended to view a domain registry status.

#### HTTPS POST/GET Request parameters:

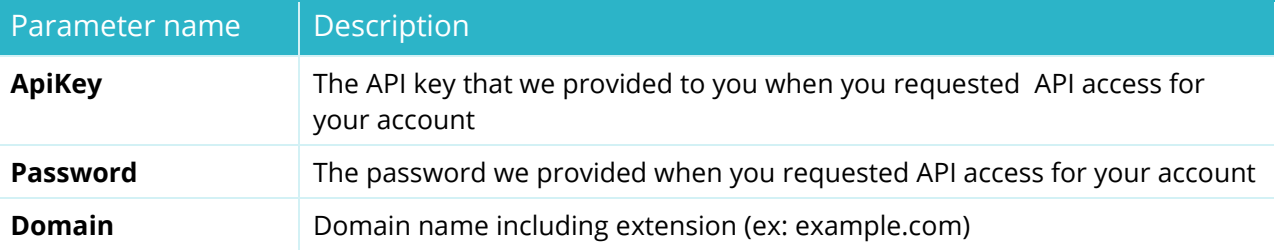

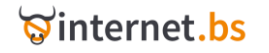

**ResponseFormat (optional)** This specifies how the response will be returned. Possible values are TEXT, JSON and XML.

> The default value is TEXT however we encourage you to use JSON for easier result parsing (please refer to [http://www.json.org](http://www.json.org/) for more details about JSON).

#### Returned data:

STATUS=SUCCESS or FAILURE

TRANSACTID=Transaction ID reference

Domain=Domain name

RegistryStatus=The domain status at the registry. This field may appear multiple times

Example:

[https://testapi.internet.bs/Domain/RegistryStatus?apiKey=testapi&password=testpass&Domain=](https://testapi.internet.bs/Domain/RegistryStatus?apiKey=testapi&password=testpass&Domain=%20test-api-domain11.com)  [test-api-domain11.com](https://testapi.internet.bs/Domain/RegistryStatus?apiKey=testapi&password=testpass&Domain=%20test-api-domain11.com) 

#### Result:

<span id="page-28-0"></span>transactid=bf36790902ee8f1c32aaf64f82be74c3 status=SUCCESS domain=test-api-domain11.com registrystatus\_0=clientTransferProhibited

## **Domain Transfer Initiate**

(Resource path /Domain/Transfer/Initiate)

https://testapi.internet.bs/**Domain/Transfer/Initiate**?apiKey=testapi&password=testpass&Do main=example.com&.....

The command is intended to initiate an incoming domain name transfer.

The parameters are almost identical to those used for **/Domain/Create**, however some extra parameters are optionally offered. Please pay attention as the parameter transferAuthInfo is not always optional. For reference see comments in the table below. Because of some structural differences between domain extensions, the parameter Period is not accepted; once a transfer has been completed you can use [/Domain/Renew](#page-48-0) to extend the expiration if needed.

#### HTTPS POST/GET Request parameters:

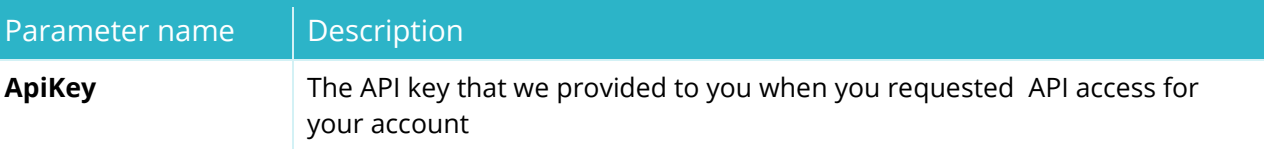

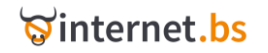

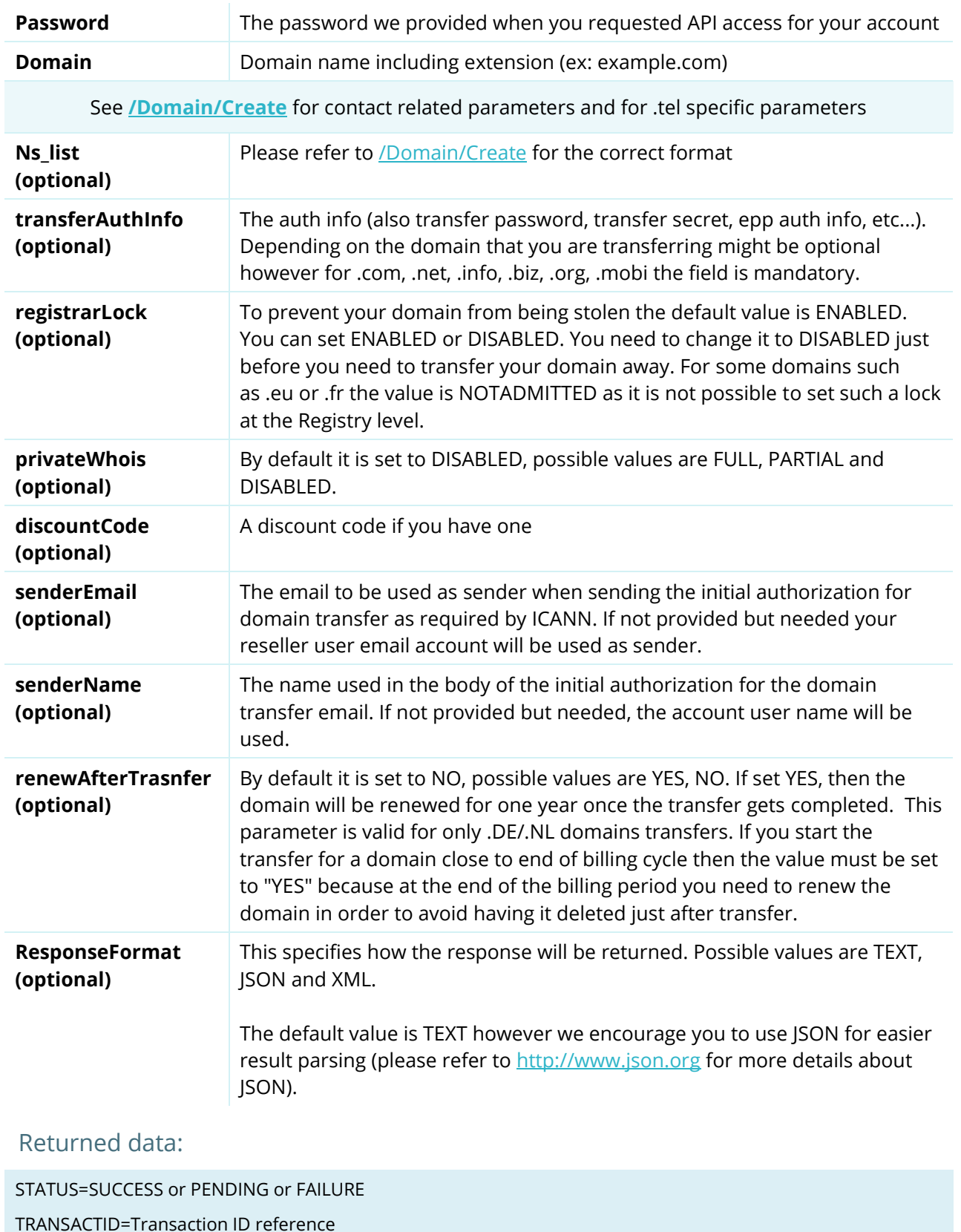

Domain=Domain name

#### Example:

[https://testapi.internet.bs/Domain/Transfer/Initiate?apiKey=testapi&password=testpass&Domain=e](https://testapi.internet.bs/Domain/Transfer/Initiate?apiKey=testapi&password=testpass&Domain=example.eu&transferauthinfo=1234567890®istrant_firstname=UserFirstName®istrant_lastname=UserLastName®istrant_organization=Domain%20Transfer®istrant_language=en®istrant_email=user@example.com®istrant_phonenumber=%2B1.4532239043®istrant_street=street1®istrant_street2=street2®istrant_city=london®istrant_countrycode=it®istrant_postalcode=2222) [xample.eu&transferauthinfo=1234567890&registrant\\_firstname=UserFirstName&registrant\\_lastnam](https://testapi.internet.bs/Domain/Transfer/Initiate?apiKey=testapi&password=testpass&Domain=example.eu&transferauthinfo=1234567890®istrant_firstname=UserFirstName®istrant_lastname=UserLastName®istrant_organization=Domain%20Transfer®istrant_language=en®istrant_email=user@example.com®istrant_phonenumber=%2B1.4532239043®istrant_street=street1®istrant_street2=street2®istrant_city=london®istrant_countrycode=it®istrant_postalcode=2222) [e=UserLastName&registrant\\_organization=Domain%20Transfer&registrant\\_language=en&registrant](https://testapi.internet.bs/Domain/Transfer/Initiate?apiKey=testapi&password=testpass&Domain=example.eu&transferauthinfo=1234567890®istrant_firstname=UserFirstName®istrant_lastname=UserLastName®istrant_organization=Domain%20Transfer®istrant_language=en®istrant_email=user@example.com®istrant_phonenumber=%2B1.4532239043®istrant_street=street1®istrant_street2=street2®istrant_city=london®istrant_countrycode=it®istrant_postalcode=2222)

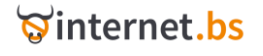

[\\_email=user@example.com&registrant\\_phonenumber=%2B1.4532239043&registrant\\_street=street1](https://testapi.internet.bs/Domain/Transfer/Initiate?apiKey=testapi&password=testpass&Domain=example.eu&transferauthinfo=1234567890®istrant_firstname=UserFirstName®istrant_lastname=UserLastName®istrant_organization=Domain%20Transfer®istrant_language=en®istrant_email=user@example.com®istrant_phonenumber=%2B1.4532239043®istrant_street=street1®istrant_street2=street2®istrant_city=london®istrant_countrycode=it®istrant_postalcode=2222) [&registrant\\_street2=street2&registrant\\_city=london&registrant\\_countrycode=it&registrant\\_postalco](https://testapi.internet.bs/Domain/Transfer/Initiate?apiKey=testapi&password=testpass&Domain=example.eu&transferauthinfo=1234567890®istrant_firstname=UserFirstName®istrant_lastname=UserLastName®istrant_organization=Domain%20Transfer®istrant_language=en®istrant_email=user@example.com®istrant_phonenumber=%2B1.4532239043®istrant_street=street1®istrant_street2=street2®istrant_city=london®istrant_countrycode=it®istrant_postalcode=2222) [de=2222](https://testapi.internet.bs/Domain/Transfer/Initiate?apiKey=testapi&password=testpass&Domain=example.eu&transferauthinfo=1234567890®istrant_firstname=UserFirstName®istrant_lastname=UserLastName®istrant_organization=Domain%20Transfer®istrant_language=en®istrant_email=user@example.com®istrant_phonenumber=%2B1.4532239043®istrant_street=street1®istrant_street2=street2®istrant_city=london®istrant_countrycode=it®istrant_postalcode=2222)

#### Result:

transactid=d47317a3902d83b8df88ae9337a9359d currency=USD price=6.99 product\_0\_price=6.99 product\_0\_status=SUCCESS product\_0\_domain=example.eu

## **Domain Transfer Retry** (Resource path /Domain/Transfer/Retry)

<span id="page-30-0"></span>https://testapi.internet.bs/**Domain/Transfer/Retry**/apiKey=testapi&password=testpass&.....

This command is intended to reattempt a transfer in case an error occurred because inaccurate transfer auth info was provided or because the domain was locked or in some other cases where an intervention by the customer is required before retrying the transfer.

#### HTTPS POST/GET Request parameters:

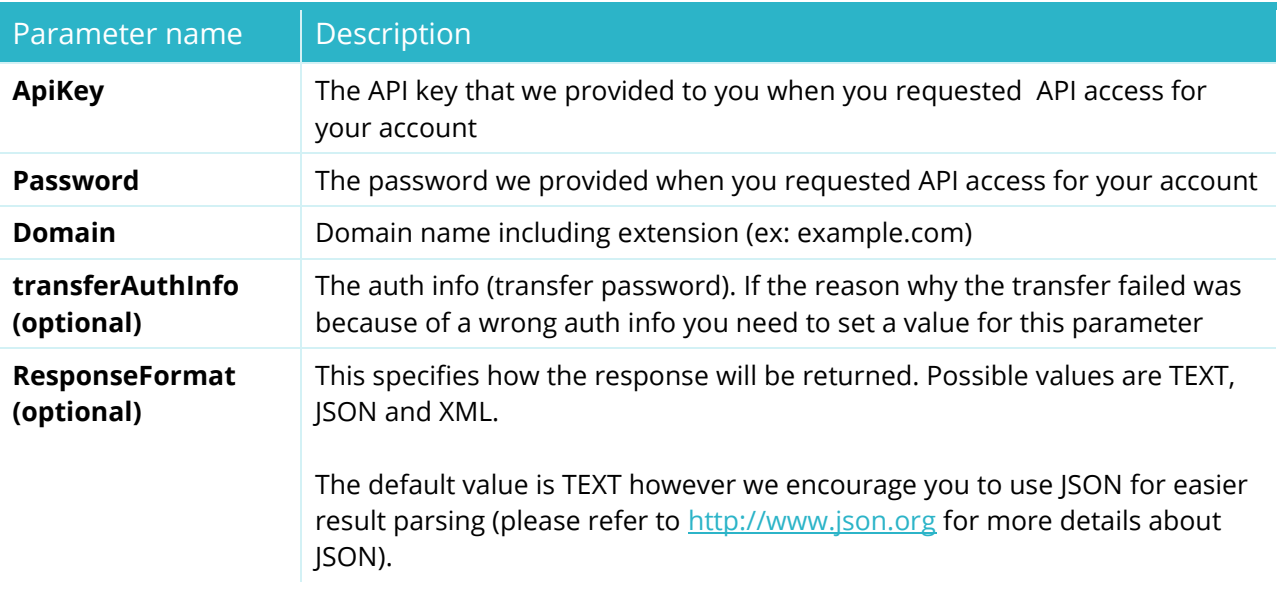

#### Returned data:

STATUS=SUCCESS or PENDING or FAILURE

TRANSACTID=Transaction ID reference

Domain=Domain name

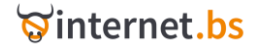

#### Example:

[https://testapi.internet.bs/Domain/Transfer/Retry?apiKey=testapi&password=testpass&Domain=exa](https://testapi.internet.bs/Domain/Transfer/Retry?apiKey=testapi&password=testpass&Domain=example.com) [mple.com](https://testapi.internet.bs/Domain/Transfer/Retry?apiKey=testapi&password=testpass&Domain=example.com)

#### Result:

<span id="page-31-0"></span>transactid=6d63a7c894a5fb651ffe81e6375f0489 status=SUCCESS domain=example.com

## **Domain Transfer Cancel**

#### (Resource path /Domain/Transfer/Cancel)

https://testapi.internet.bs/**Domain/Transfer/Cancel**?ApiKey=testapi&Password=testpass&......

The command is intended to cancel a pending incoming transfer request. If successful the corresponding amount will be returned to your pre-paid balance.

#### HTTPS POST/GET Request parameters:

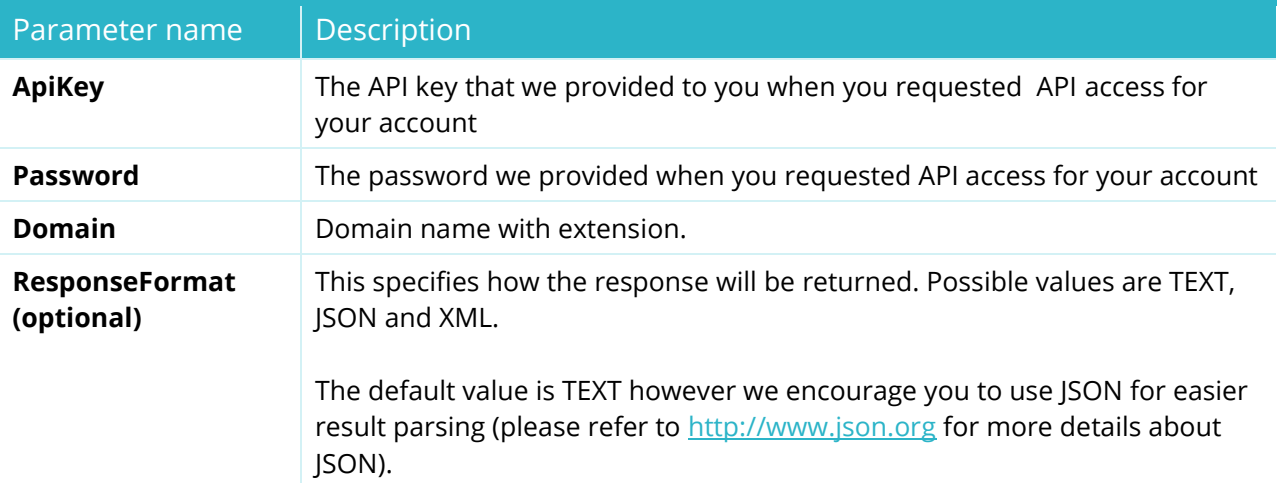

#### Returned data:

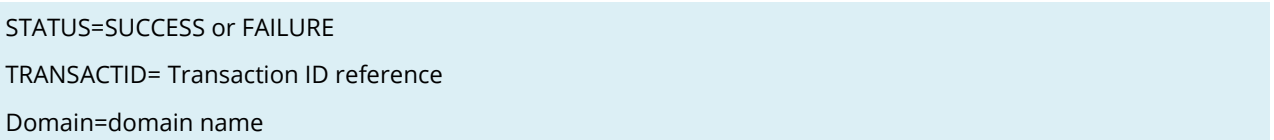

#### Example:

[https://testapi.internet.bs/Domain/Transfer/Cancel?ApiKey=testapi&Password=testpass&Domain=ex](https://testapi.internet.bs/Domain/Transfer/Cancel?ApiKey=testapi&Password=testpass&Domain=example.com) [ample.com](https://testapi.internet.bs/Domain/Transfer/Cancel?ApiKey=testapi&Password=testpass&Domain=example.com)

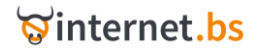

## <span id="page-32-0"></span>**Domain Transfer Resend Initial Auth Email** (Resource Path /Domain/Transfer/ResendAuthEmail)

https://testapi.internet.bs/**Domain/Transfer/ResendAuthEmail**?ApiKey=testapi&Password=te

stpass&.......

The command is intended to resend the Initial Authorization for the Registrar Transfer email for a pending, incoming transfer request. The operation is possible only if the current request has not yet been accepted/rejected by the Registrant/Administrative contact, as it would make no sense to ask again.

#### Parameter name | Description **ApiKey** The API key that we provided to you when you requested API access for your account **Password** The password we provided when you requested API access for your account **Domain** Domain name with extension. **ResponseFormat (optional)** This specifies how the response will be returned. Possible values are TEXT, JSON and XML. The default value is TEXT however we encourage you to use JSON for easier result parsing (please refer to [http://www.json.org](http://www.json.org/) for more details about JSON).

#### HTTPS POST/GET Request parameters:

Returned data:

STATUS=SUCCESS or FAILURE

TRANSACTID= Transaction ID reference

Domain=domain name

#### Example:

[https://testapi.internet.bs/Domain/Transfer/ResendAuthEmail?ApiKey=testapi&Password=testpass&](https://testapi.internet.bs/Domain/Transfer/ResendAuthEmail?ApiKey=testapi&Password=testpass&Domain=example.com) [Domain=example.com](https://testapi.internet.bs/Domain/Transfer/ResendAuthEmail?ApiKey=testapi&Password=testpass&Domain=example.com)

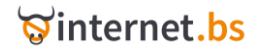

## **Domain Transfer History**

## (Resource Path /Domain/Transfer/History)

<span id="page-33-0"></span>https://testapi.internet.bs/**Domain/Transfer/History**?ApiKey=testapi&Password=testpass&.....

The command is intended to retrieve the history of a transfer.

#### HTTPS POST/GET Request parameters:

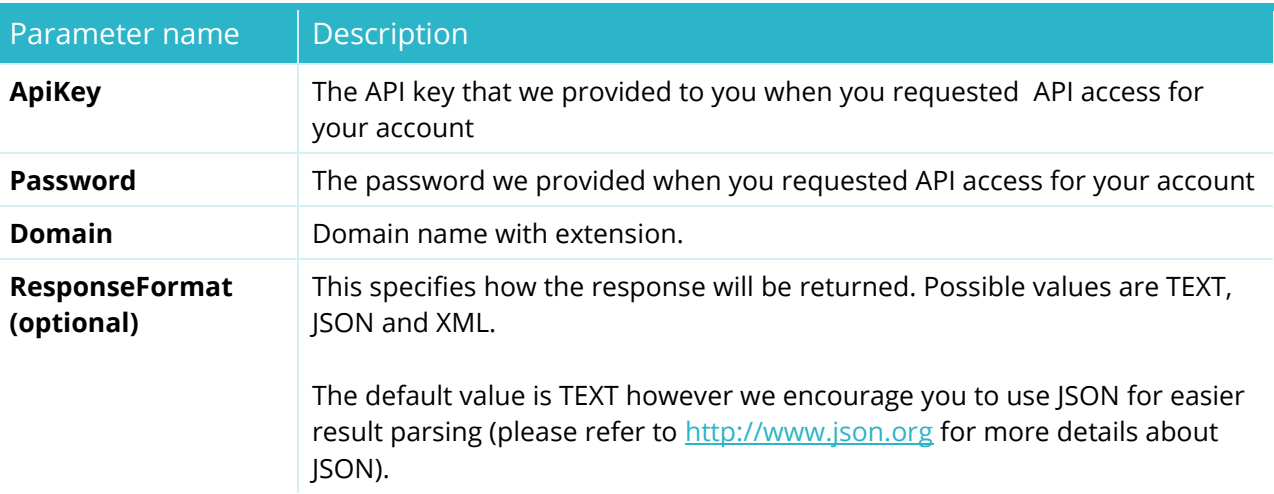

#### Returned data:

STATUS=SUCCESS or FAILURE TRANSACTID= Transaction ID reference Domain=domain name History\_[number]\_Date = date in yyyy/mm/dd format History [number] StatusMessage = text transfer status History\_[number]\_StatusCode = status code

History\_[number]\_AdditionalData = auth info or email of the current registrant/administrative contact

AdditionalData may be empty for some statuses.

#### Example:

[https://testapi.internet.bs/Domain/Transfer/History?ApiKey=testapi&Password=testpass&Domain=e](https://testapi.internet.bs/Domain/Transfer/History?ApiKey=testapi&Password=testpass&Domain=example.com) [xample.com](https://testapi.internet.bs/Domain/Transfer/History?ApiKey=testapi&Password=testpass&Domain=example.com)

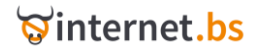

transactid=6d63a7c894a5fb651ffe81e6375f0489

status=SUCCESS

domain=example.com

history\_0\_date=2009/03/03

history\_0\_statusmessage=Transfer fee has been paid

history\_0\_statuscode=Transfer Paid

history 0 additionaldata=

history\_1\_date=2009/03/03

history\_1\_statusmessage=We are extracting the current Administrative/Registrant contact email address from the public WHOIS in order to obtain the permission to initiate the transfer as required by the current legal policies and regulations. Make sure the public WHOIS data for the domain is up to date and the Administrative/Registrant contact email address is correct

history\_1\_statuscode=Acquiring Whois Data

history\_1\_additionaldata=EPP Auth Info: 123456789

history\_2\_date=2009/03/03

history 2 statusmessage=We have sent an Initial Authorization for Registrar Transfer according to ICANN policies and rules to the current Registrant for the domain example.com(user@example.com)

history 2 statuscode=Pending Admin Contact Approval

history\_2\_additionaldata=Email: user@example.com

history\_3\_date=2009/03/03

history\_3\_statusmessage=We are extracting the current Administrative/Registrant contact email address from the public WHOIS in order to obtain the permission to initiate the transfer as required by the current legal policies and regulations. Make sure the public WHOIS data for the domain is up to date and the Administrative/Registrant contact email address is correct

history\_3\_statuscode=Acquiring Whois Data

history 3 additionaldata=EPP Auth Info: 123456789

history\_4\_date=2009/03/03

history 4 statusmessage=We have sent an Initial Authorization for Registrar Transfer according to ICANN policies and rules to the current Registrant for the domain example.com(user@example.com)

history 4 statuscode=Pending Admin Contact Approval

history\_4\_additionaldata=Email: user@example.com

history\_5\_date=2009/03/03

history\_5\_statusmessage=The current Administrative/Registrant contact has approved the transfer and we will initiate the transfer at the Registry level in the next few minutes

history\_5\_statuscode=Approved

history 5 additionaldata=

history\_6\_date=2009/03/04

history\_6\_statusmessage=The transfer was successfully started at the Registry level. The current Registrar has 5 days to approve or reject it. If no action is taken by the current Registrar the transfer will be automatically approved after 5 days.

history\_6\_statuscode=Pending Registry

history 6 additionaldata=

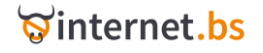

# **Domain Transfer Away Approve** (Resource Path /Domain/TransferAway/Approve)

https://testapi.internet.bs/**Domain/TransferAway/Approve**?ApiKey=testapi&Password=testpa ss&.......

The command is intended to immediately approve a pending, outgoing transfer request (you are transferring a domain away). The operation is possible only if there is a pending transfer away request from another Registrar. If you do not approve the transfer within a specific time frame, in general 5 days for .com/.net domains, the transfer will automatically be approved by the Registry. If you need to reject a transfer away, use the command /Domain/TransferAway/Reject.

#### HTTPS POST/GET Request parameters:

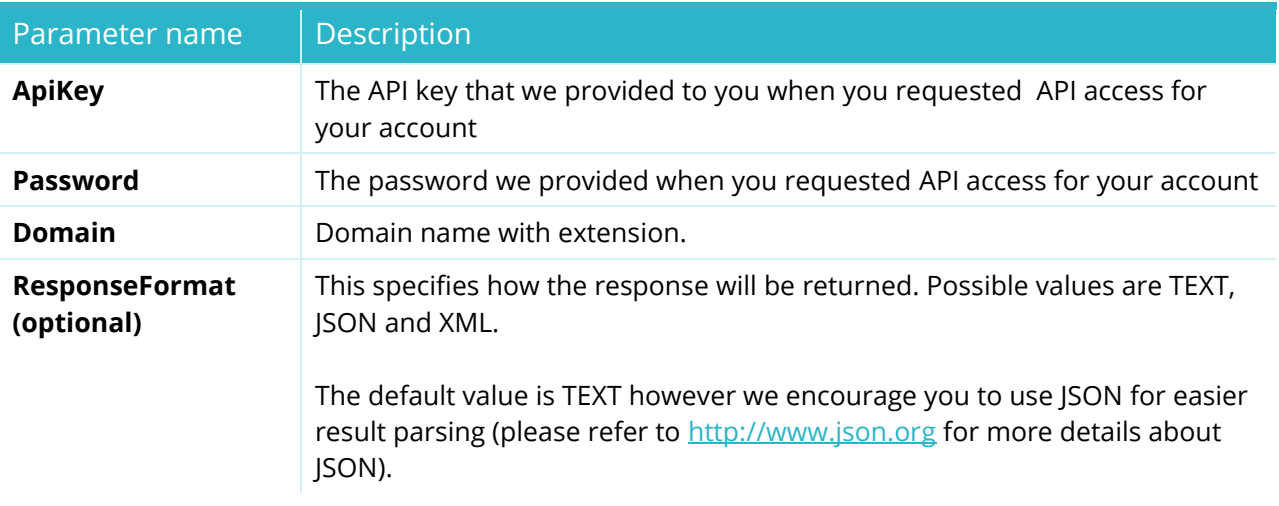

#### Returned data:

STATUS=SUCCESS or FAILURE TRANSACTID= Transaction ID reference

Domain=domain name

#### Example:

[https://testapi.internet.bs/Domain/TransferAway/Approve?ApiKey=testapi&Password=testpass&Do](https://testapi.internet.bs/Domain/TransferAway/Approve?ApiKey=testapi&Password=testpass&Domain=example.com) [main=example.com](https://testapi.internet.bs/Domain/TransferAway/Approve?ApiKey=testapi&Password=testpass&Domain=example.com)

#### Result:

Status=SUCCESS TRANSACTID= xdert345sdfryuh Domain=example.com

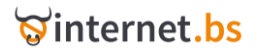
# **Domain Transfer Away Reject** (Resource Path /Domain/TransferAway/Reject)

https://testapi.internet.bs/**Domain/TransferAway/Reject**?ApiKey=testapi&Password=testpass &.......

The command is intended to reject a pending, outgoing transfer request (you are transferring away a domain). The operation is possible only if there is a pending transfer away request from another Registrar. If you do not reject the transfer within a specific time frame, in general 5 days for .com/.net domains, the transfer will be automatically approved by the Registry. If you need to immediately approve a transfer away, use the command [/Domain/TransferAway/Approve.](#page-35-0)

### HTTPS POST/GET Request parameters:

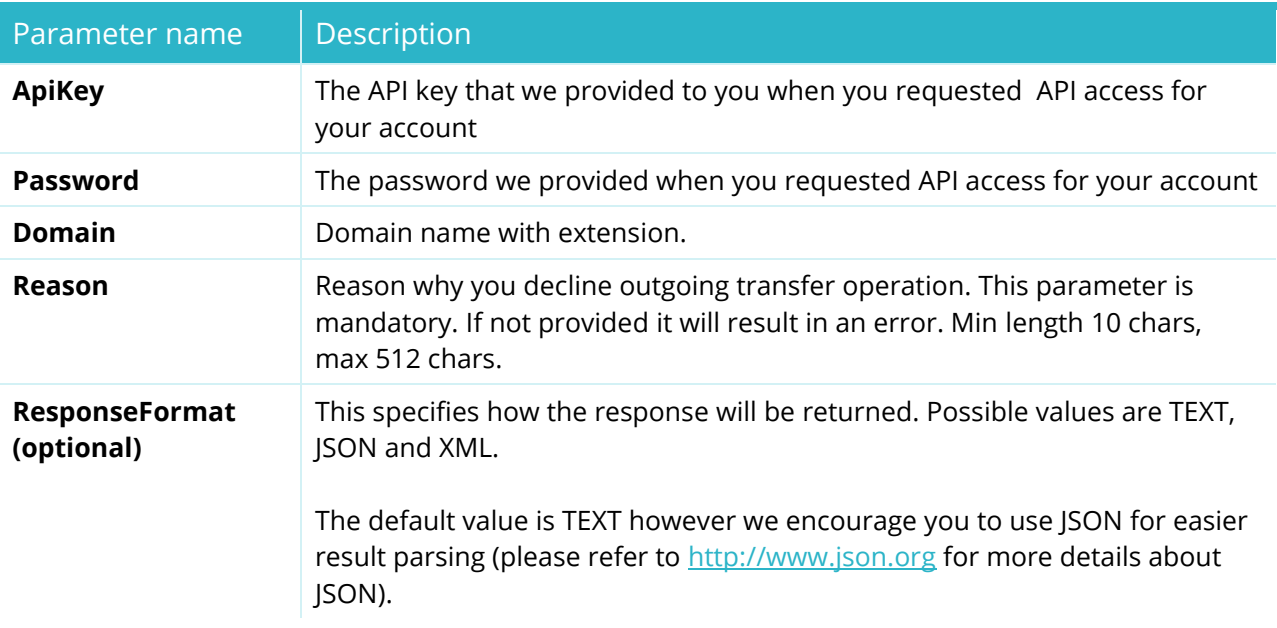

#### Returned data:

STATUS=SUCCESS or FAILURE

TRANSACTID= Transaction ID reference

Domain=domain name

### Example:

[https://testapi.internet.bs/Domain/TransferAway/Reject?ApiKey=testapi&Password=testpass&Domai](https://testapi.internet.bs/Domain/TransferAway/Reject?ApiKey=testapi&Password=testpass&Domain=example.com&reason=user%20asked%20to%20cancel%20it) [n=example.com&reason=user asked to cancel it](https://testapi.internet.bs/Domain/TransferAway/Reject?ApiKey=testapi&Password=testpass&Domain=example.com&reason=user%20asked%20to%20cancel%20it)

### Result:

Status=SUCCESS TRANSACTID= xdert345sdfryuh Domain=example.com

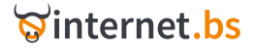

## **Domain Trade .Eu /.Fr**

(Resource Path /Domain/Trade)

https://testapi.internet.bs/**Domain/Trade**?ApiKey=testapi&Password=testpass&.......

The command is used to initiate a .fr/.re/.pm/.yt/.tf/.wf trade.

For more details about .fr TRADES please refer to [http://www.afnic.fr/obtenir/apres/transmission\\_en.](http://www.afnic.fr/obtenir/apres/transmission_en)

TRADE is a billable operation.

HTTPS POST/GET Request parameters:

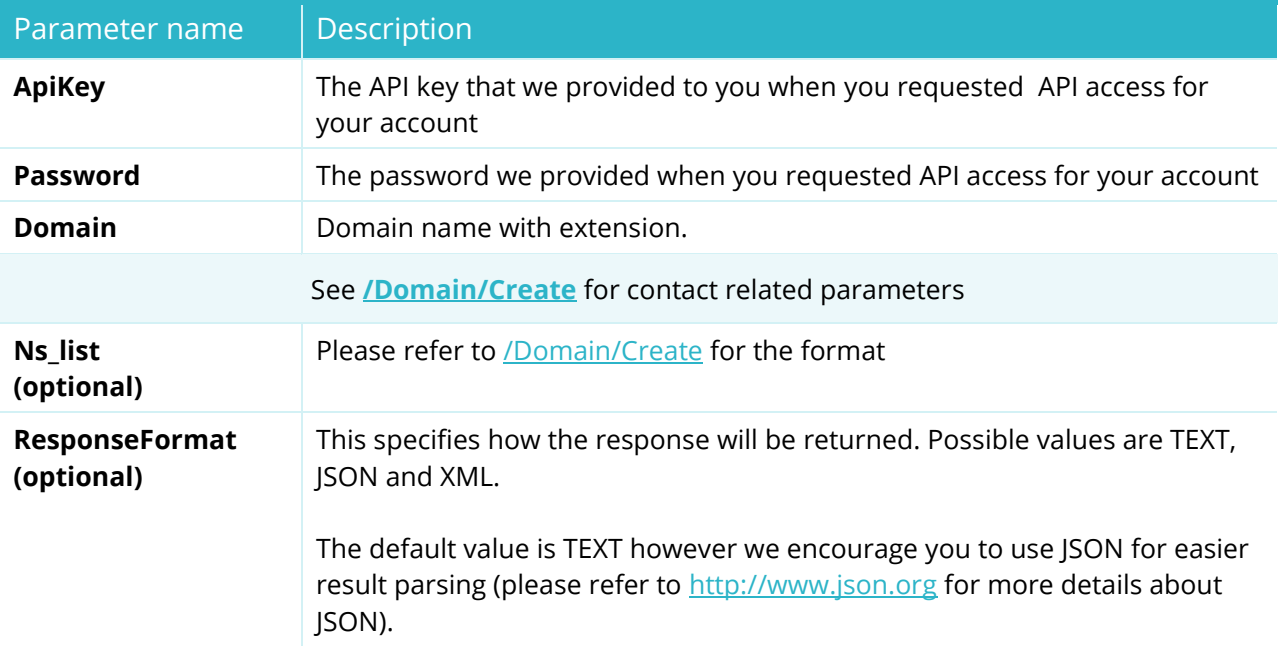

Returned data:

STATUS=SUCCESS or PENDING or FAILURE TRANSACTID= Transaction ID reference

Domain=domain name

### Example:

[https://testapi.internet.bs/Domain/Trade?ApiKey=testapi&Password=testpass&Domain=example.eu](https://testapi.internet.bs/Domain/Trade?ApiKey=testapi&Password=testpass&Domain=example.eu®istrant_firstname=TradeUserFirstName®istrant_lastname=TradeUserLastName®istrant_organization=Domain%20Transfer®istrant_language=en®istrant_email=user@example.com®istrant_phonenumber=%2B1.4532239043®istrant_street=street1®istrant_street2=street2®istrant_city=london®istrant_countrycode=it®istrant_postalcode=2222) [&registrant\\_firstname=TradeUserFirstName&registrant\\_lastname=TradeUserLastName&registrant\\_](https://testapi.internet.bs/Domain/Trade?ApiKey=testapi&Password=testpass&Domain=example.eu®istrant_firstname=TradeUserFirstName®istrant_lastname=TradeUserLastName®istrant_organization=Domain%20Transfer®istrant_language=en®istrant_email=user@example.com®istrant_phonenumber=%2B1.4532239043®istrant_street=street1®istrant_street2=street2®istrant_city=london®istrant_countrycode=it®istrant_postalcode=2222) [organization=Domain%20Transfer&registrant\\_language=en&registrant\\_email=user@example.com&](https://testapi.internet.bs/Domain/Trade?ApiKey=testapi&Password=testpass&Domain=example.eu®istrant_firstname=TradeUserFirstName®istrant_lastname=TradeUserLastName®istrant_organization=Domain%20Transfer®istrant_language=en®istrant_email=user@example.com®istrant_phonenumber=%2B1.4532239043®istrant_street=street1®istrant_street2=street2®istrant_city=london®istrant_countrycode=it®istrant_postalcode=2222) [registrant\\_phonenumber=%2B1.4532239043&registrant\\_street=street1&registrant\\_street2=street2&](https://testapi.internet.bs/Domain/Trade?ApiKey=testapi&Password=testpass&Domain=example.eu®istrant_firstname=TradeUserFirstName®istrant_lastname=TradeUserLastName®istrant_organization=Domain%20Transfer®istrant_language=en®istrant_email=user@example.com®istrant_phonenumber=%2B1.4532239043®istrant_street=street1®istrant_street2=street2®istrant_city=london®istrant_countrycode=it®istrant_postalcode=2222) [registrant\\_city=london&registrant\\_countrycode=it&registrant\\_postalcode=2222](https://testapi.internet.bs/Domain/Trade?ApiKey=testapi&Password=testpass&Domain=example.eu®istrant_firstname=TradeUserFirstName®istrant_lastname=TradeUserLastName®istrant_organization=Domain%20Transfer®istrant_language=en®istrant_email=user@example.com®istrant_phonenumber=%2B1.4532239043®istrant_street=street1®istrant_street2=street2®istrant_city=london®istrant_countrycode=it®istrant_postalcode=2222)

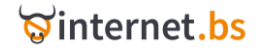

### Result:

transactid=05ea891b3004d55cb21f1893c9f59b55 currency=USD price=6.03 product\_0\_price=6.03 product\_0\_status=SUCCESS product\_0\_domain=example.eu

### **Domain Registrar Lock Enable**

### (Resource Path /Domain/RegistrarLock/Enable)

https://testapi.internet.bs/**Domain/RegistrarLock/Enable**?ApiKey=testapi&Password=testpass &.......

The command is a purposely redundant auxiliary way to enable the RegistrarLock for a specific domain. The command has been implemented only to allow simpler code writing/reading. You can obtain the exact same result using the command **[/Domain/Update](#page-23-0)** and setting the parameter RegistrarLock to the value "enabled". See also /Domain/RegistrarLock/Disable and [/Domain/RegistrarLock/Status.](#page-40-0) Note the command will fail if you try to enable the RegistrarLock for a domain not supporting this feature, for example for a .uk or .fr domain.

### HTTPS POST/GET Request parameters:

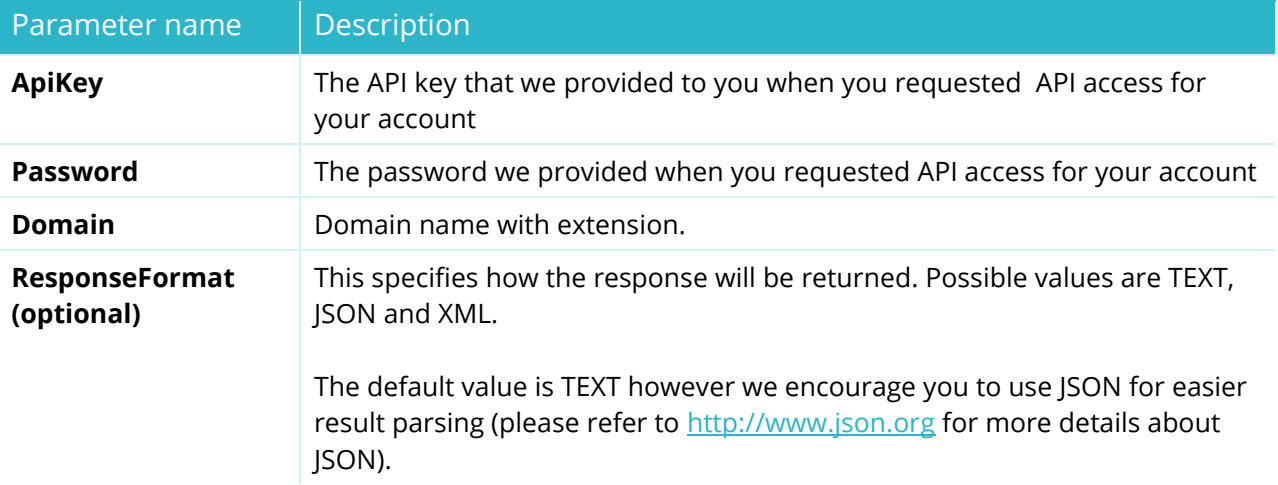

### Returned data:

TRANSACTID= Transaction ID reference

Domain=domain name

STATUS=SUCCESS or FAILURE or PENDING. Pending happens when there is a temporary problem (ex: when registry is not available). When the temporary problem passes your request will be processed.

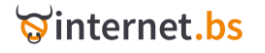

[https://testapi.internet.bs/Domain/RegistrarLock/Enable?ApiKey=testapi&Password=testpass&Doma](https://testapi.internet.bs/Domain/RegistrarLock/Enable?ApiKey=testapi&Password=testpass&Domain=example777123.com) [in=example777123.com](https://testapi.internet.bs/Domain/RegistrarLock/Enable?ApiKey=testapi&Password=testpass&Domain=example777123.com)

### Result:

transactid=a771b9649c262c882587fd32a105db6d domain=example777123.com status=SUCCESS

### **Domain Registrar Lock Disable**

### (Resource Path /Domain/RegistrarLock/Disable)

https://testapi.internet.bs/**Domain/RegistrarLock/Disable**?ApiKey=testapi&Password=testpas s&.......

The command is a purposely redundant auxiliary way to disable the RegistrarLock for a specific domain. The command has been implemented only to allow simpler code writing/reading. You can obtain the exact same result using the command **[/Domain/Update](#page-23-0)** and setting the parameter RegistrarLock to the value "disabled". See also /Domain/RegistrarLock/Enable and [/Domain/RegistrarLock/Status.](#page-40-0) Note the command will fail if you try to disable the RegistrarLock for a domain not supporting this feature, for example for a .uk or .fr domain.

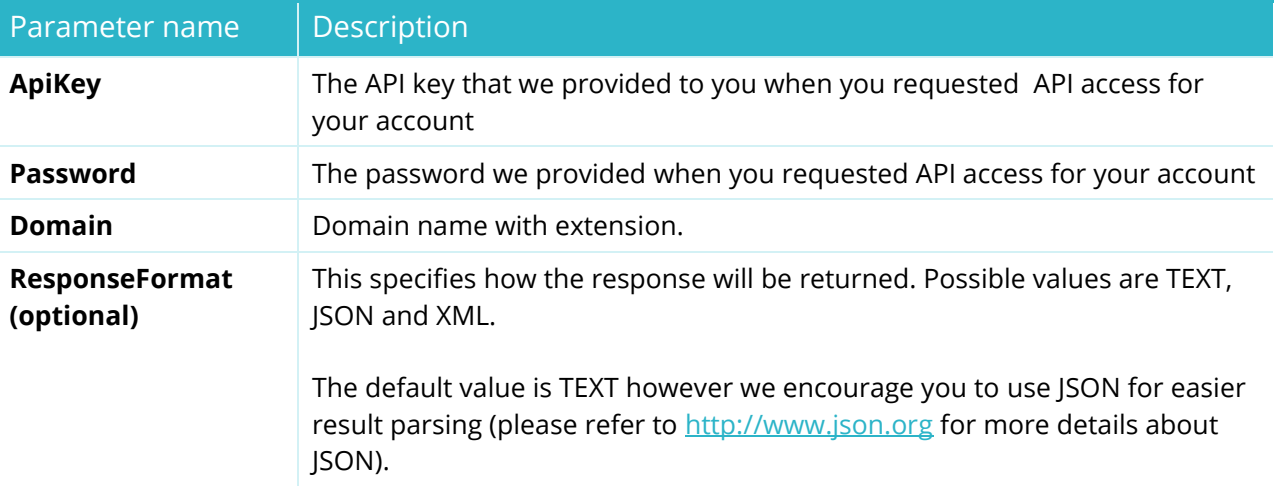

### HTTPS POST/GET Request parameters:

### Returned data:

TRANSACTID= Transaction ID reference

Domain=domain name

STATUS=SUCCESS or FAILURE or PENDING. Pending happens when there is a temporary problem (ex: when registry is not available). When the temporary problem passes your request will be processed.

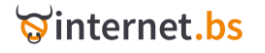

[https://testapi.internet.bs/Domain/RegistrarLock/Disable?ApiKey=testapi&Password=testpass&Dom](https://testapi.internet.bs/Domain/RegistrarLock/Disable?ApiKey=testapi&Password=testpass&Domain=example777123.com) [ain=example777123.com](https://testapi.internet.bs/Domain/RegistrarLock/Disable?ApiKey=testapi&Password=testpass&Domain=example777123.com)

#### Result:

transactid=a771b9649c262c882587fd32a105db6d domain=example777123.com status=SUCCESS

### **Domain Registrar Lock Status**

### (Resource Path /Domain/RegistrarLock/Status)

<span id="page-40-0"></span>https://testapi.internet.bs/**Domain/RegistrarLock/Status**?ApiKey=testapi&Password=testpass &.......

The command is a purposely redundant auxiliary way to retrieve the current RegistrarLock status for specific domain. The command has been implemented only to allow simpler code writing/reading. You can obtain the exact same result using the command *[Domain/Info* and reading the parameter RegistrarLock. See also /Domain/RegistrarLock/Enable and /Domain/RegistrarLock/Disable. Note the command will fail if you try to retrieve the RegistrarLock status for a domain not supporting this feature, for example for a .uk or .fr domain.

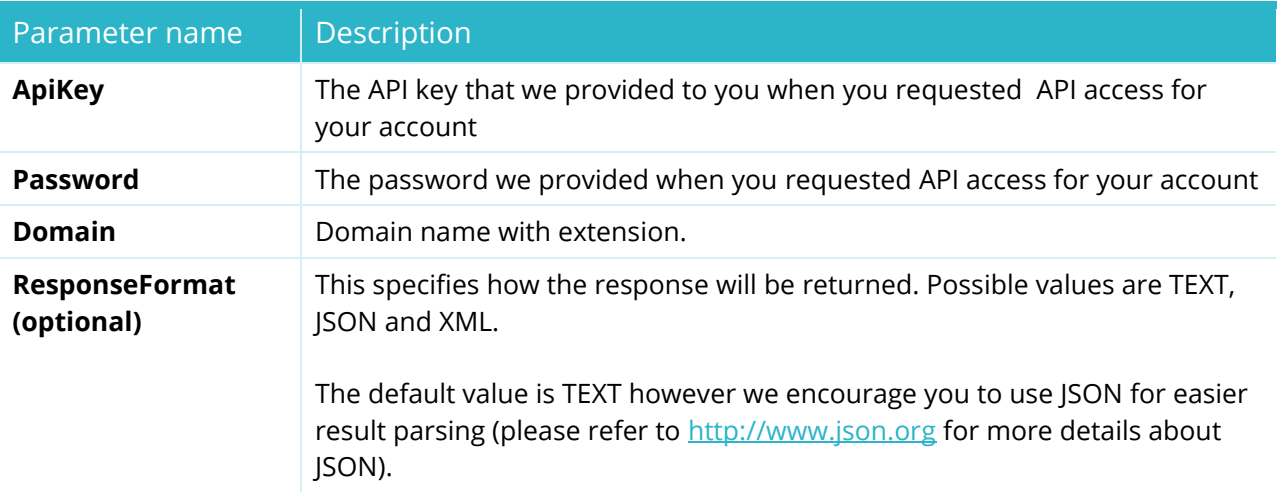

### HTTPS POST/GET Request parameters:

#### Returned data:

TRANSACTID= Transaction ID reference Domain=domain name

registrar\_lock\_status=LOCKED or UNLOCKED

STATUS=SUCCESS or FAILURE

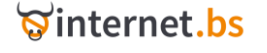

[https://testapi.internet.bs/Domain/RegistrarLock/Status?ApiKey=testapi&Password=testpass&Domai](https://testapi.internet.bs/Domain/RegistrarLock/Status?ApiKey=testapi&Password=testpass&Domain=example777123.com) [n=example777123.com](https://testapi.internet.bs/Domain/RegistrarLock/Status?ApiKey=testapi&Password=testpass&Domain=example777123.com) 

### Result:

transactid=0dccac494da07343837c3910502256ae domain=example777123.com registrar\_lock\_status=LOCKED status=SUCCESS

### **Domain Private Whois Enable**

### (Resource Path /Domain/PrivateWhois/Enable)

https://testapi.internet.bs/**Domain/PrivateWhois/Enable**?ApiKey=testapi&Password=testpass &.......

The command is a purposely redundant auxiliary way to enable Private Whois for a specific domain. The command has been implemented only to allow simpler code writing/reading. You can obtain the exact same result invoking the command */Domain/Update* and setting the parameter privateWhois to the value "FULL" or "PARTIAL". Note the command will fail if you try to enable Private Whois for a domain not supporting this feature, for example for a .eu domain.

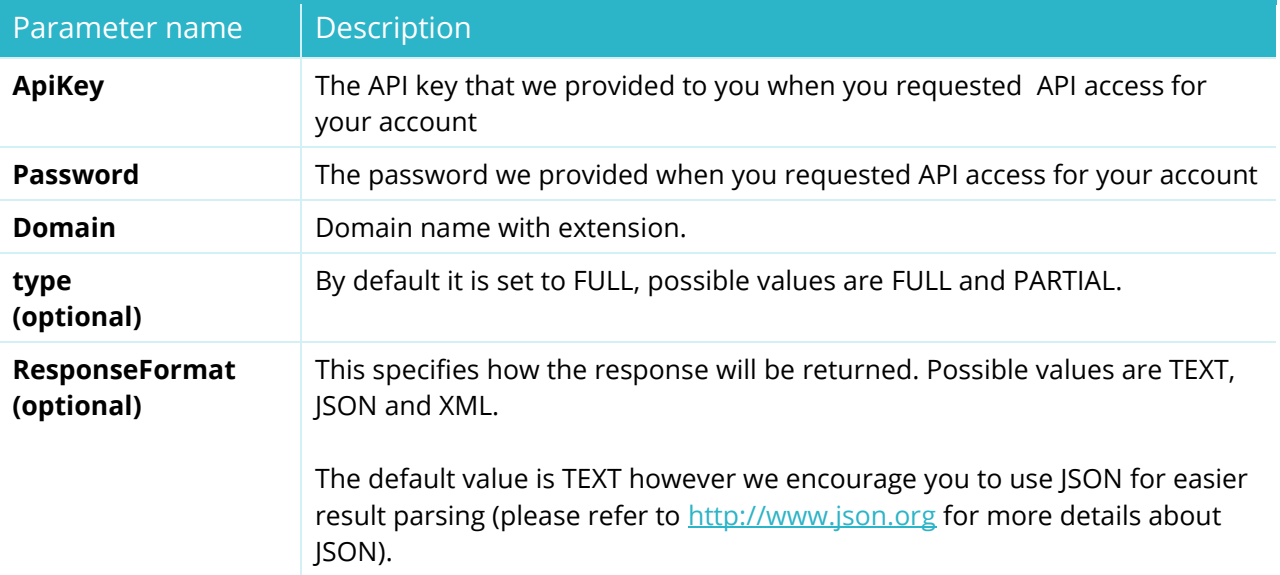

### HTTPS POST/GET Request parameters:

### Returned data:

STATUS=SUCCESS or FAILURE or PENDING. Pending happens when there is a temporary problem (ex: when registry is not available). When the temporary problem passes your request will be processed.

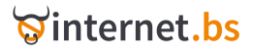

### TRANSACTID= Transaction ID reference

Domain=domain name

### Example:

[https://testapi.internet.bs/Domain/PrivateWhois/Enable?ApiKey=testapi&Password=testpass&Domai](https://testapi.internet.bs/Domain/PrivateWhois/Enable?ApiKey=testapi&Password=testpass&Domain=test-api-domain1.net&type=PARTIAL) [n=test-api-domain1.net&type=PARTIAL](https://testapi.internet.bs/Domain/PrivateWhois/Enable?ApiKey=testapi&Password=testpass&Domain=test-api-domain1.net&type=PARTIAL)

### Result:

transactid=87c7dc1abb6264ce77e9a980123e4399 domain=test-api-domain1.net status=SUCCESS privatewhoisstatus=PARTIAL

### **Domain Private Whois Disable**

(Resource Path /Domain/PrivateWhois/Disable)

https://testapi.internet.bs/**Domain/PrivateWhois/Disable**?ApiKey=testapi&Password=testpass &.......

The command is a purposely redundant auxiliary way to disable Private Whois for a specific domain. The command has been implemented only to allow simpler code writing/reading. You can obtain the exact same result invoking the command */Domain/Update* and setting the parameter privateWhois to the value "DISABLED". Note the command will fail if you try to disable Private Whois for a domain not supporting this feature, for example for a .eu domain.

### HTTPS POST/GET Request parameters:

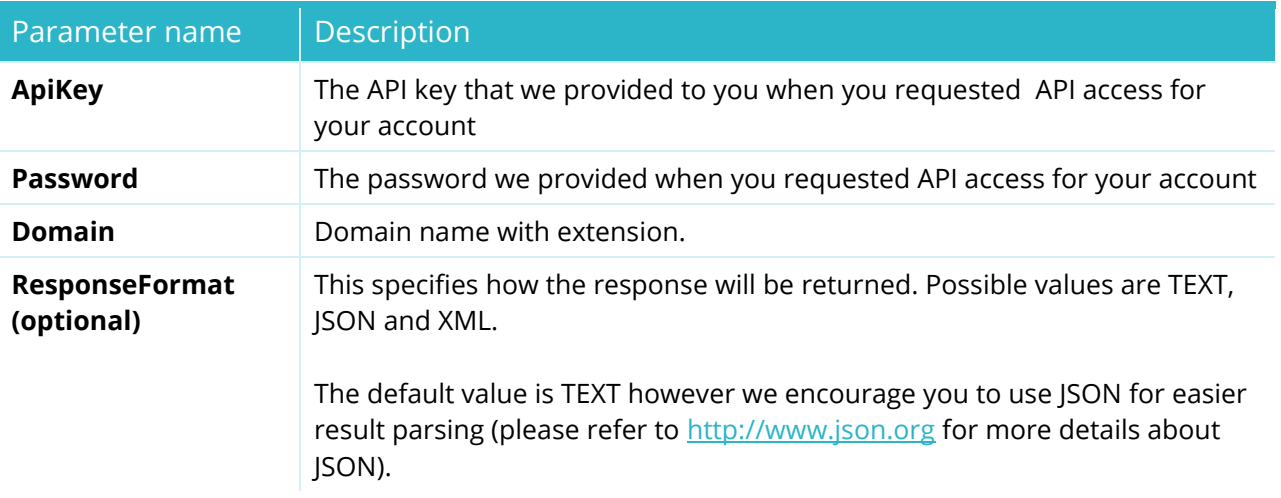

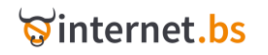

STATUS=SUCCESS or FAILURE or PENDING. Pending happens when there is a temporary problem (ex: when registry is not available). When the temporary problem passes your request will be processed. TRANSACTID= Transaction ID reference

Domain=domain name

#### Example:

[https://testapi.internet.bs/Domain/PrivateWhois/Disable?ApiKey=testapi&Password=testpass&Dom](https://testapi.internet.bs/Domain/PrivateWhois/Disable?ApiKey=testapi&Password=testpass&Domain=test-api-domain1.net) [ain=test-api-domain1.net](https://testapi.internet.bs/Domain/PrivateWhois/Disable?ApiKey=testapi&Password=testpass&Domain=test-api-domain1.net)

#### Result:

transactid=b5d1f38bec3329b752cfa00cd480c7f5 domain=test-api-domain1.net status=SUCCESS privatewhoisstatus=DISABLE

### **Domain Private Whois Status**

(Resource Path /Domain/PrivateWhois/Status)

https://testapi.internet.bs/**Domain/PrivateWhois/Status**?ApiKey=testapi&Password=testpass &.......

The command is a purposely redundant auxiliary way to obtain the Private Whois status for a specific domain. The command has been implemented only to allow simpler code writing/reading. You can obtain the exact same result invoking the command *[/Domain/Info](#page-25-0)* and extracting the value of privateWhois from the result. Note the command will fail if you try to obtain the Private Whois status for a domain not supporting this feature, for example for a .eu domain.

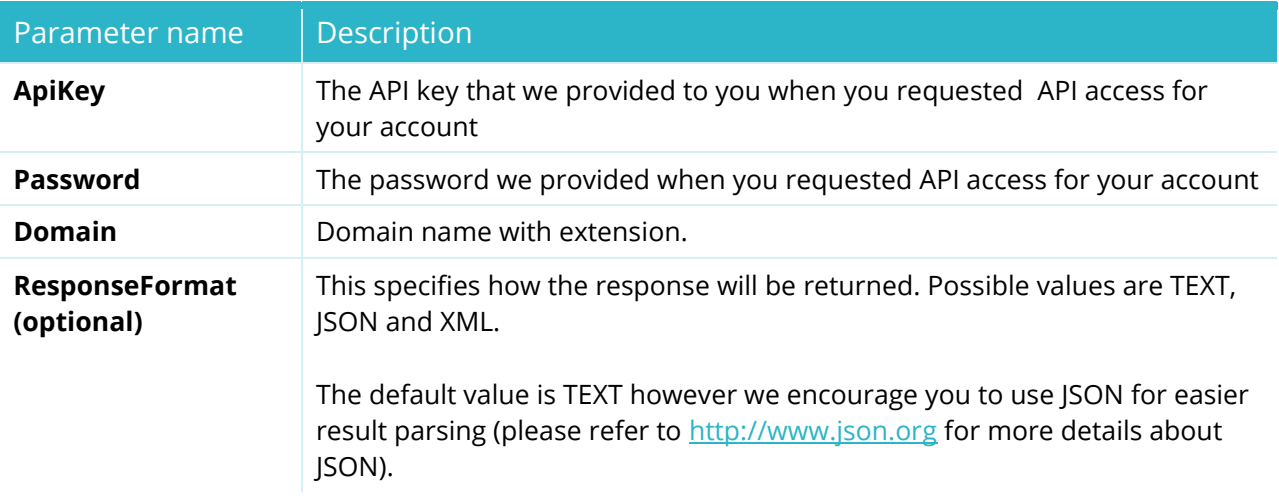

#### HTTPS POST/GET Request parameters:

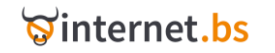

STATUS=FULL or PARTIAL or DISABLED or FAILURE TRANSACTID= Transaction ID reference Domain=domain name

### Example:

[https://testapi.internet.bs/Domain/PrivateWhois/Status?ApiKey=testapi&Password=testpass&Domai](https://testapi.internet.bs/Domain/PrivateWhois/Status?ApiKey=testapi&Password=testpass&Domain=test-api-domain1.net) [n=test-api-domain1.net](https://testapi.internet.bs/Domain/PrivateWhois/Status?ApiKey=testapi&Password=testpass&Domain=test-api-domain1.net)

### Result:

transactid=172c29fdc35fa9a253cb66b4e70a7d28 status=SUCCESS domain=test-api-domain1.net privatewhoisstatus=DISABLED

# **Domain Push** (Resource Path /Domain/Push)

https://testapi.internet.bs/**Domain/Push**?ApiKey=testapi&Password=testpass&.......

The command is intended to move a domain from one account to another. Please note that while you change the account that is responsible for managing the domain, the simple action of pushing a domain is not automatically changing the official Registrant/Admin contact. To update the Registrant/Admin contact or other contacts for a domain use instead Domain/Update or Domain/Trade if you want to change the registrant name for .fr and .eu.

### HTTPS POST/GET Request parameters:

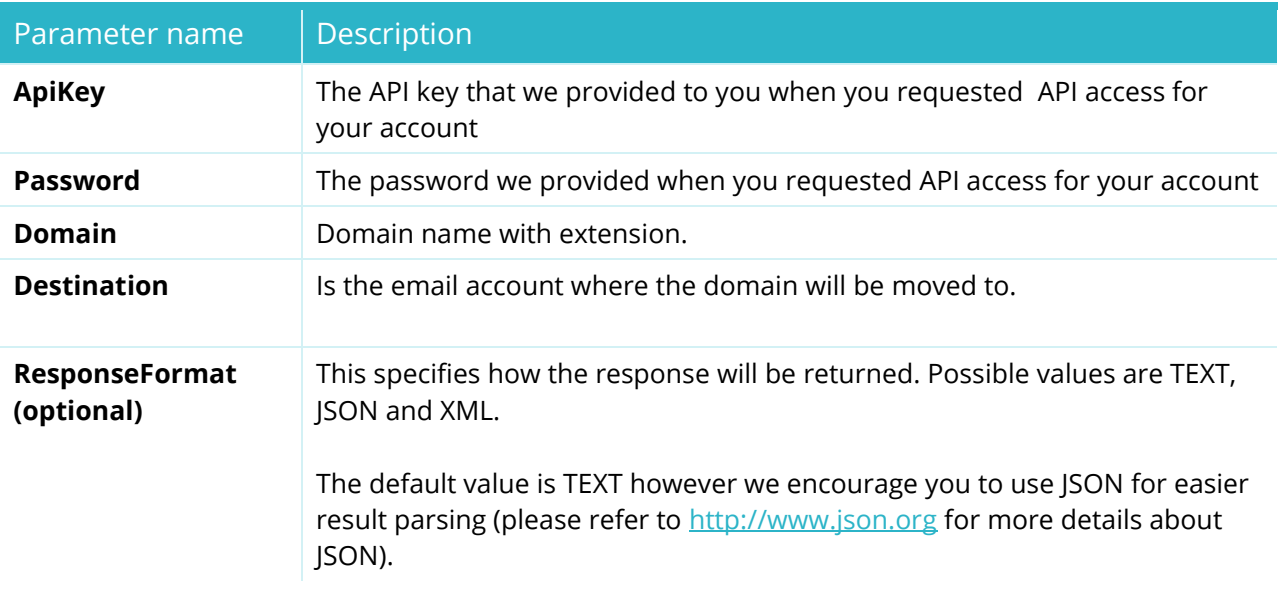

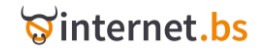

STATUS=SUCCESS or FAILURE

TRANSACTID= Transaction ID reference

Domain=domain name

### Example:

[https://testapi.internet.bs/Domain/Push?ApiKey=testapi&Password=testpass&Domain=example.co](https://testapi.internet.bs/Domain/Push?ApiKey=testapi&Password=testpass&Domain=example.com&Destination=otheruser@example.net) [m&Destination=otheruser@example.net](https://testapi.internet.bs/Domain/Push?ApiKey=testapi&Password=testpass&Domain=example.com&Destination=otheruser@example.net)

### Result:

transactid=b4abf0a27dbb049a7c69cbcbe10247cd status=SUCCESS domain=example.com

### **Domain Change Tag .uk**

### (Resource Path /Domain/ChangeTag/DotUK)

https://testapi.internet.bs/**Domain/ChangeTag/DotUK**?ApiKey=testapi&Password=testpass&... ....

The command is intended for transferring away a .uk domain. Please note that the command is executed immediately and if successful you will no longer be able to manage the subject domain from your account. The operation is not generating any cost.

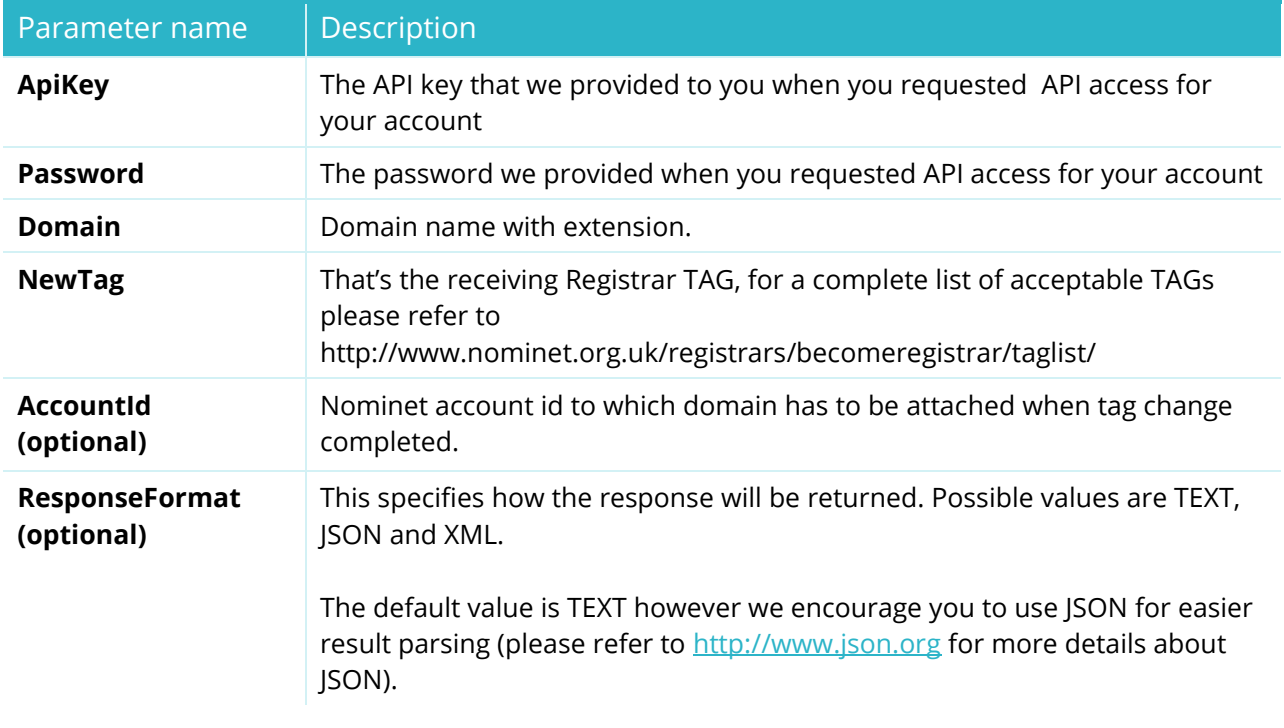

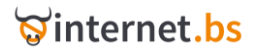

### Returned data:

STATUS=SUCCESS or FAILURE

TRANSACTID= Transaction ID reference

Domain=domain name

### Example:

[https://testapi.internet.bs/Domain/ChangeTag/DotUK?ApiKey=testapi&Password=testpass&Domain](https://testapi.internet.bs/Domain/ChangeTag/DotUK?ApiKey=testapi&Password=testpass&Domain=example.co.uk&NewTAG=NEW-REGISTRAR) [=example.co.uk&NewTAG=NEW-REGISTRAR](https://testapi.internet.bs/Domain/ChangeTag/DotUK?ApiKey=testapi&Password=testpass&Domain=example.co.uk&NewTAG=NEW-REGISTRAR)

### Result:

transactid=c2d8221d3ef76d5f78001dabd7ab2f75 status=SUCCESS domain=example.com

# **Domain List**

(Resource Path /Domain/List)

https://testapi.internet.bs/**Domain/List**?apiKey=testapi&password=testpass&.....

This command is intended to retrieve a list of domains in your account.

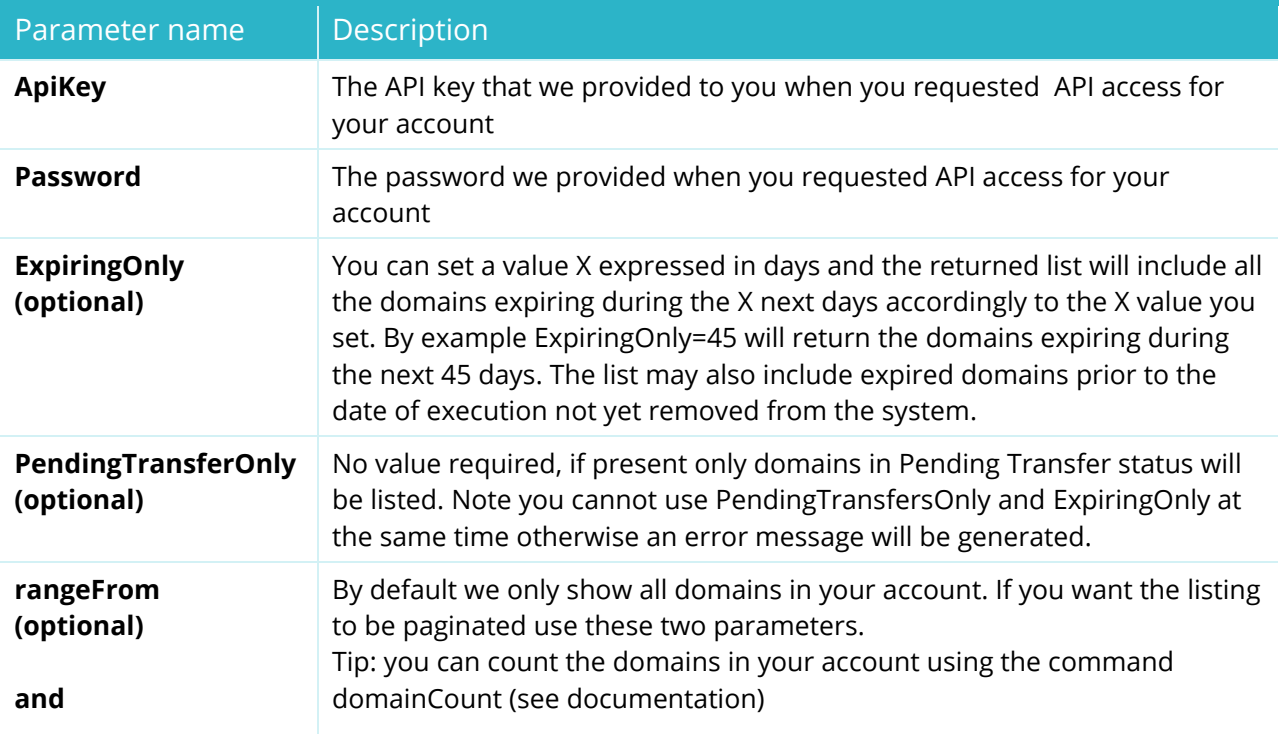

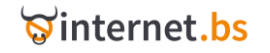

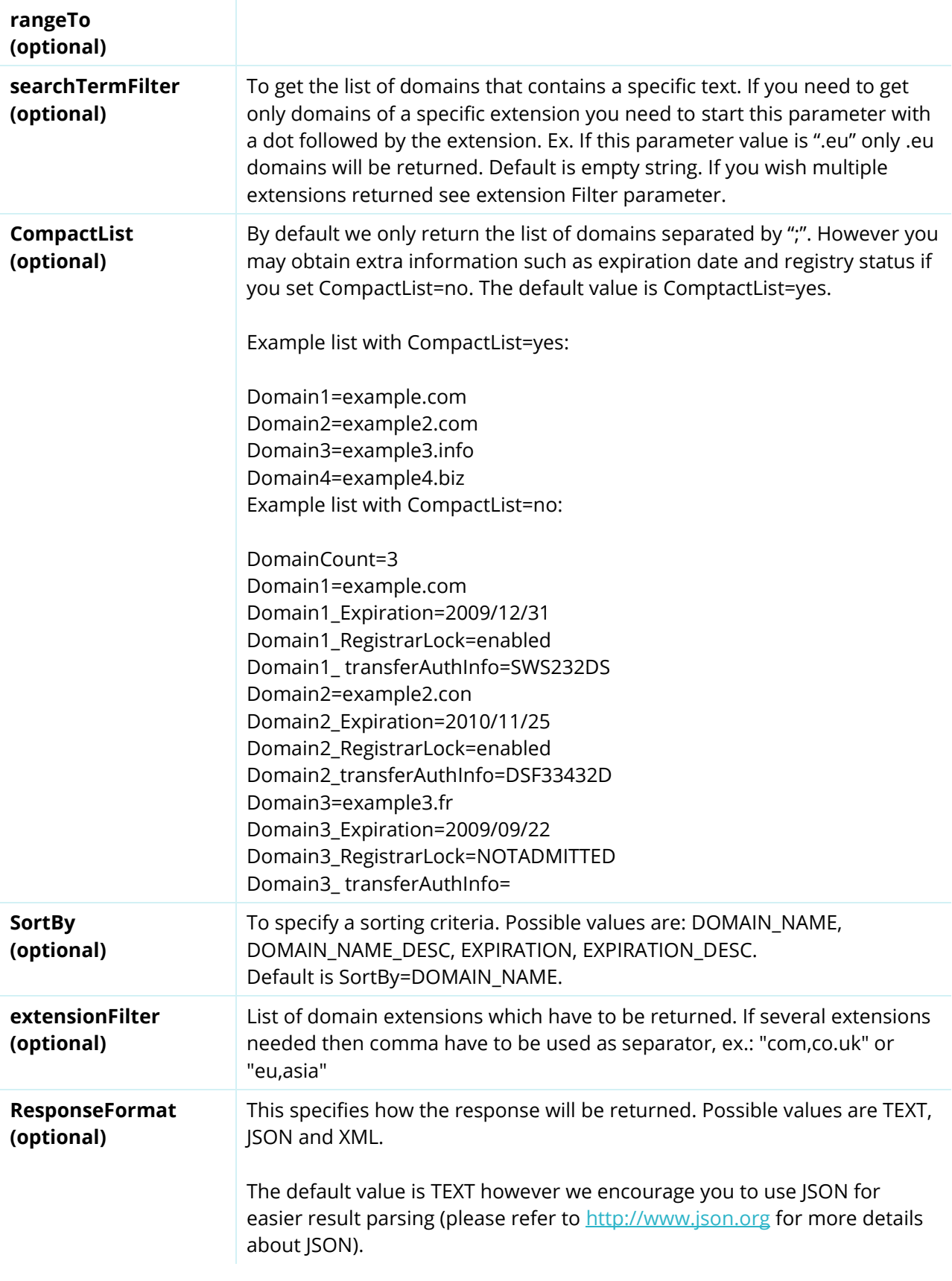

### Returned data:

STATUS=SUCCESS or FAILURE

TRANSACTID=Transaction ID reference

DomainCount=XXXX

DomainN=domainname.ext or domainname.ext:EXPIRATION:REGISTRARLOCK:EPPAUTHCODE

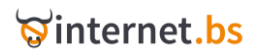

#### <https://testapi.internet.bs/Domain/List?apiKey=testapi&password=testpass>

The result for this request is

transactid = 74e5a6a2e6ef0b6c199244232c095074 status = SUCCESS domaincount = 59 domain\_0 = test-api-domain1.eu domain\_1 = test-api-domain1.net domain\_2 = test-api-domain10.com domain\_3 = привет-россия.com

### **Example2** (with CompactList=no)**:**

<https://testapi.internet.bs/Domain/List?apiKey=testapi&password=testpass&CompactList=no>

#### Result:

transactid=260b4252a4a373182fadc01abddcb074

status=SUCCESS

domaincount=47

domain\_0\_name=aaaaaaaaaawwwwwwwwwwwrrrr-2.com

domain\_0\_expiration=n/a

domain\_0\_status=ok

domain\_0\_registrarlock=enabled

domain\_0\_transferauthinfo=bOVHFfN1gXRh

domain\_1\_name=domain1.com

domain\_1\_expiration=2011/01/28

domain\_1\_status=ok

domain\_1\_registrarlock=disabled

- domain\_1\_transferauthinfo=DNANFiuBNAXH
- domain\_2\_name=abc.com
- domain\_2\_expiration=n/a
- domain\_2\_status=Pending transfer
- domain\_2\_registrarlock=disabled
- domain 2 transferauthinfo=
- domain\_3\_name= привет-россия.com

domain\_3\_expiration=2011/01/28

domain\_3\_status=ok

- domain\_3\_registrarlock=disabled
- domain 3 transferauthinfo=2SFSD4233

domain\_3\_punycode = xn----ctbjkd9acielah9o.com

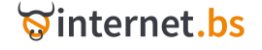

# **Domain Renew** (Resource Path /Domain/Renew)

https://testapi.internet.bs/**Domain/Renew**?apiKey=testapi&password=testpass&....

The command is intended to renew a domain.

### HTTPS POST/GET Request parameters:

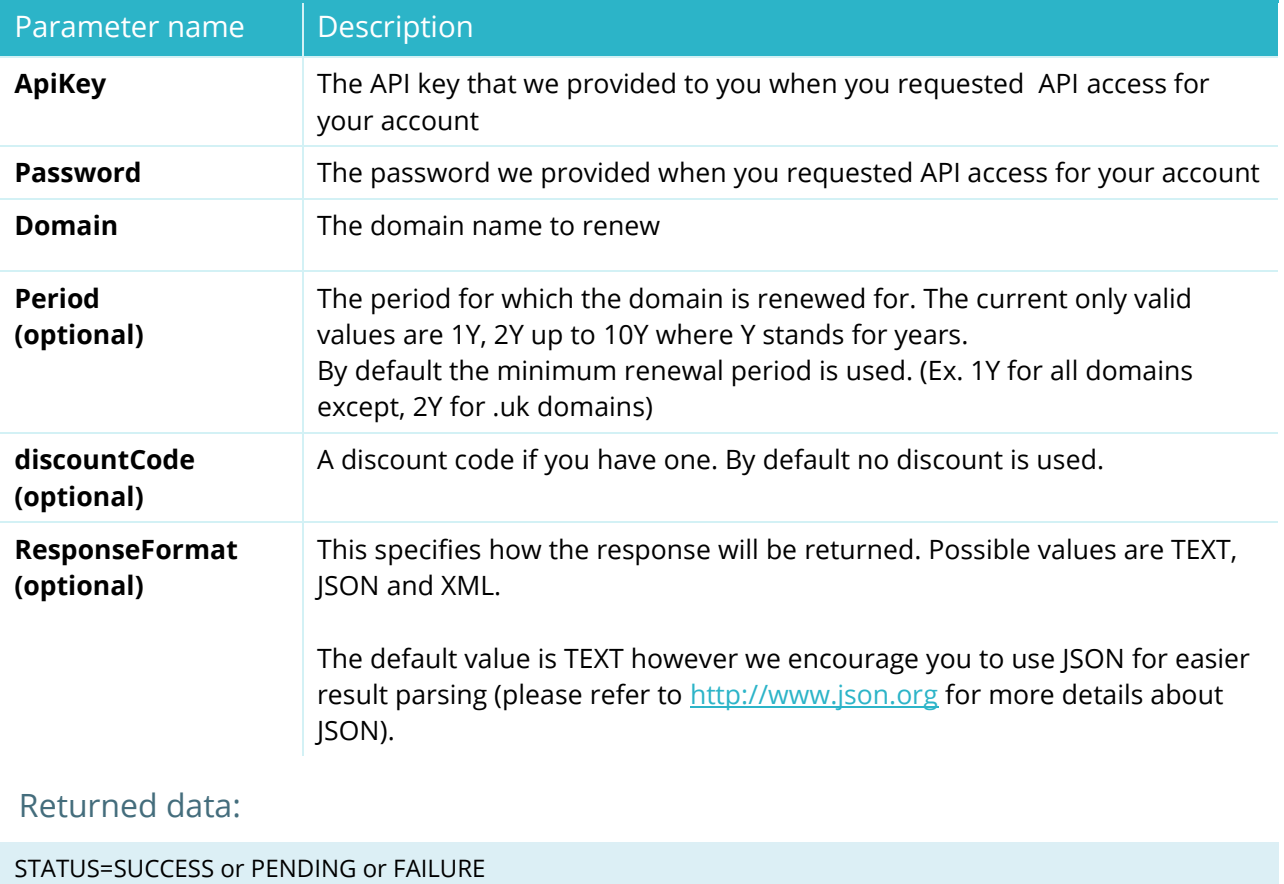

TRANSACTID= Transaction ID

Domain=Domain name

newExpiration=date

### Example:

[https://testapi.internet.bs/Domain/Renew?apiKey=testapi&password=testpass&domain=test-api](https://testapi.internet.bs/Domain/Renew?apiKey=testapi&password=testpass&domain=test-api-domain7.net&Period=1Y)[domain7.net&Period=1Y](https://testapi.internet.bs/Domain/Renew?apiKey=testapi&password=testpass&domain=test-api-domain7.net&Period=1Y)

The result for this request is:

transactid=4e74069f2b5d1d62282c21d0a2e49a27 currency=USD price=6.5

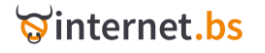

product\_0\_price=6.5 product\_0\_status=SUCCESS product\_0\_domain=test-api-domain7.net product\_0\_newexpiration=2012/03/05

## **Domain Count** (Resource Path /Domain/Count)

https://testapi.internet.bs/**Domain/Count**?ApiKey=testapi&Password=testpass&.......

The command is intended to count total number of domains in the account. It also returns the number of domains for each extension.

### HTTPS POST/GET Request parameters:

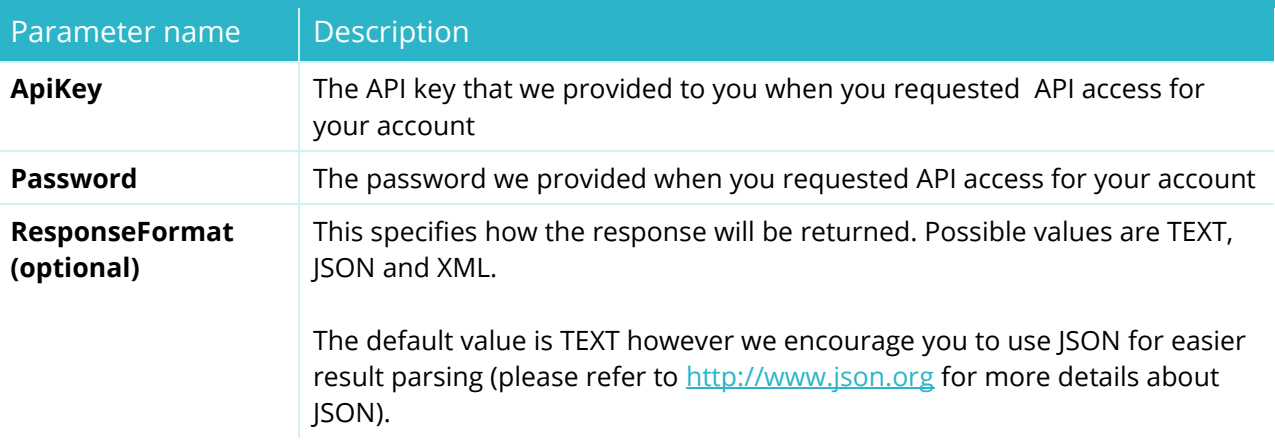

### Returned data:

TRANSACTID=Transaction ID reference STATUS=SUCCESS or FAILURE [extension] = number of domains of that extension TotalDomains=no of total domains or 0

### Example:

[https://testapi.internet.bs/Domain/Count?ApiKey=testapi&Password=testpass](https://testapi.internet.bs/Domain/Count?ApiKey=testapi&Password=testpass&Domain=example.com)

#### Result:

transactid=6152fb02df770d12a27700cd643fa5fd status=SUCCESS asia=50  $bd=1$ biz=91

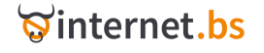

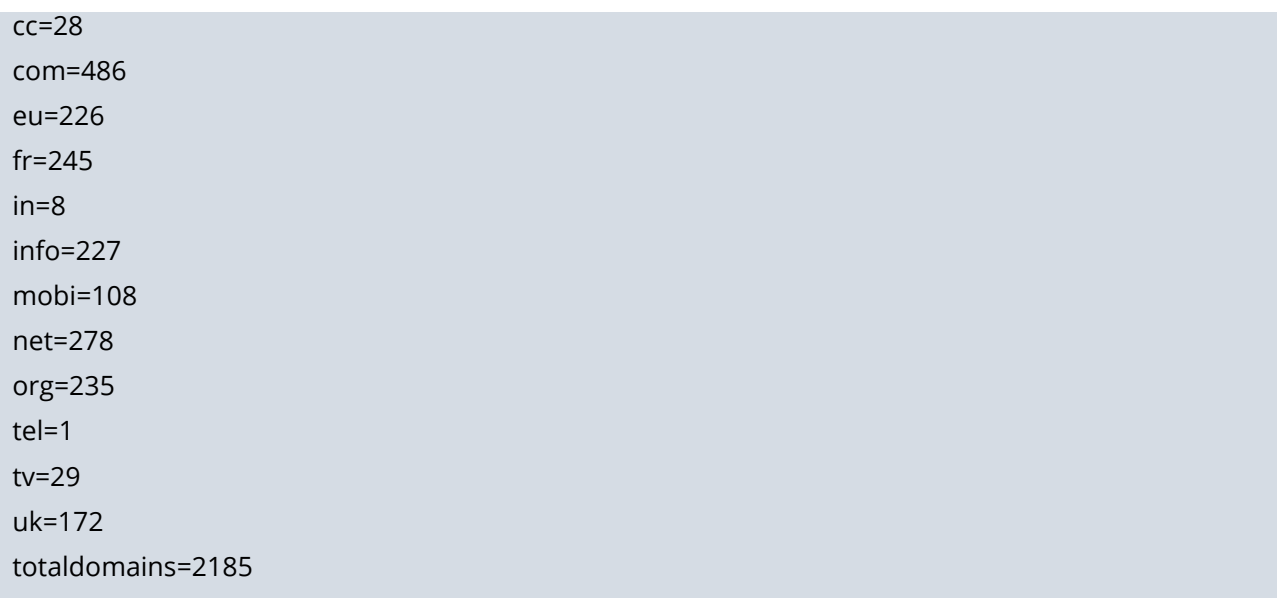

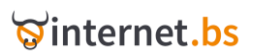

# Nameservers (host) related operations

### **Domain Host Create**

### (Resource Path /Domain/Host/Create)

https://testapi.internet.bs/**Domain/Host/Create**?apiKey=testapi&password=testpass&...

The command is intended to create a host also known as name server or child host.

The host will be created under the same Registry the domain belongs to (.com host under .com Registry, .net host under .net Registry, .biz host under .biz Registry and so on...).

You do not need to create a host under a different Registry from the domain extension of the host itself as we automatically create it whenever needed. For example you only need to create a host if you wish to declare the new name server ns1.example.com under the .com Registry, while you can freely use ns1.example.com under any other extension such as .uk or .biz or .info or .fr, etc...

Note that if you are using existing hosts (name servers) already created by your hosting company or another Registrar, you won't need to create them again, actually you won't even be able to create them as you have no authority for the root domain. You can only create hosts for domains that belong to you and are managed by us.

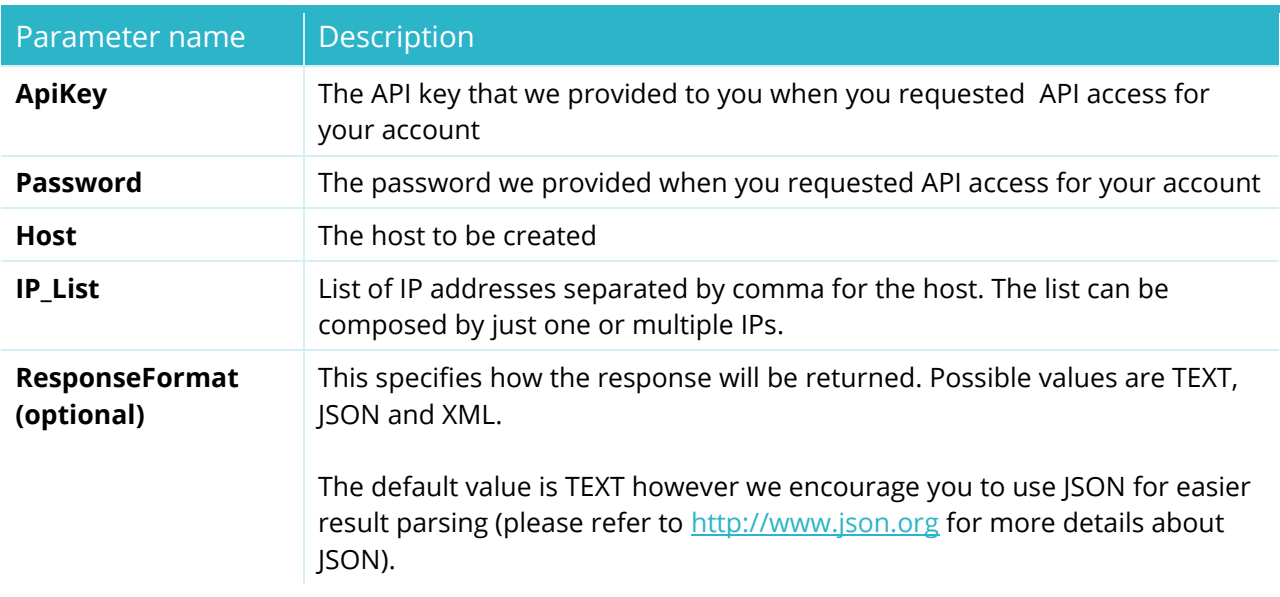

### HTTPS POST/GET Request parameters:

Returned data:

STATUS=SUCCESS or PENDING or FAILURE

TRANSACTID=Transaction ID

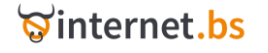

(To create host ns1.example.com with IPs 121.211.42.77 and 144.222.21.92 under the .com Registry)

[https://testapi.internet.bs/Domain/Host/Create?apiKey=testapi&password=testpass&host=ns1.test](https://testapi.internet.bs/Domain/Host/Create?apiKey=testapi&password=testpass&host=ns1.test-api-domain7.net&ip_list=121.211.42.77,144.222.21.92)[api-domain7.net&ip\\_list=121.211.42.77,144.222.21.92](https://testapi.internet.bs/Domain/Host/Create?apiKey=testapi&password=testpass&host=ns1.test-api-domain7.net&ip_list=121.211.42.77,144.222.21.92)

The result for this request is:

transactid=73d129d5e344314006df2996db75e365 status=SUCCESS

# **Domain Host Info** (Resource Path /Domain/Host/Info)

https://testapi.internet.bs/**Domain/Host/Info**?apiKey=testapi&password=testpass&...

The command is intended to retrieve existing host (name server) information for a specific host.

HTTPS POST/GET Request parameters:

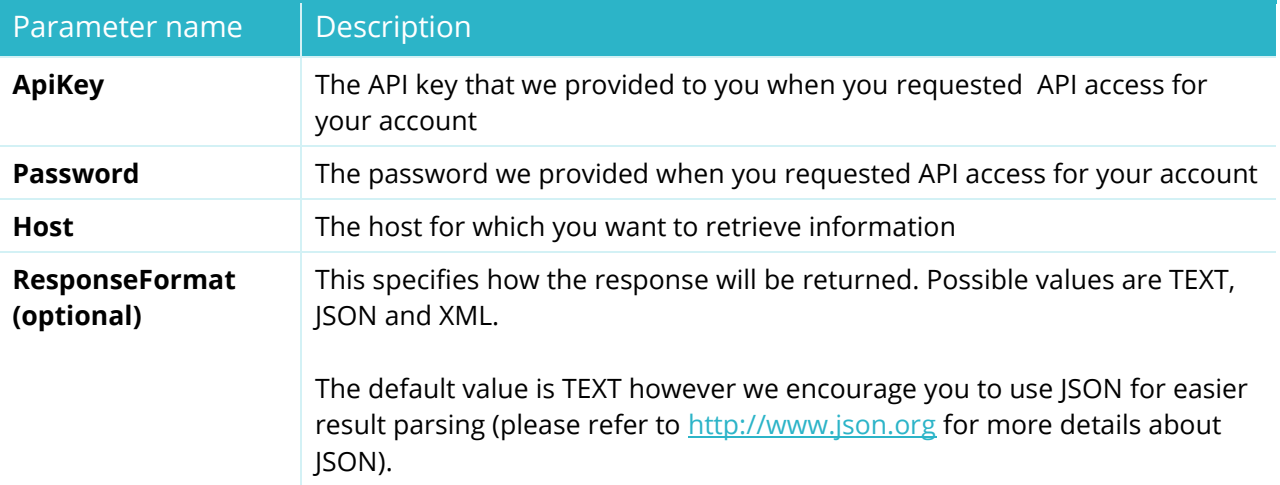

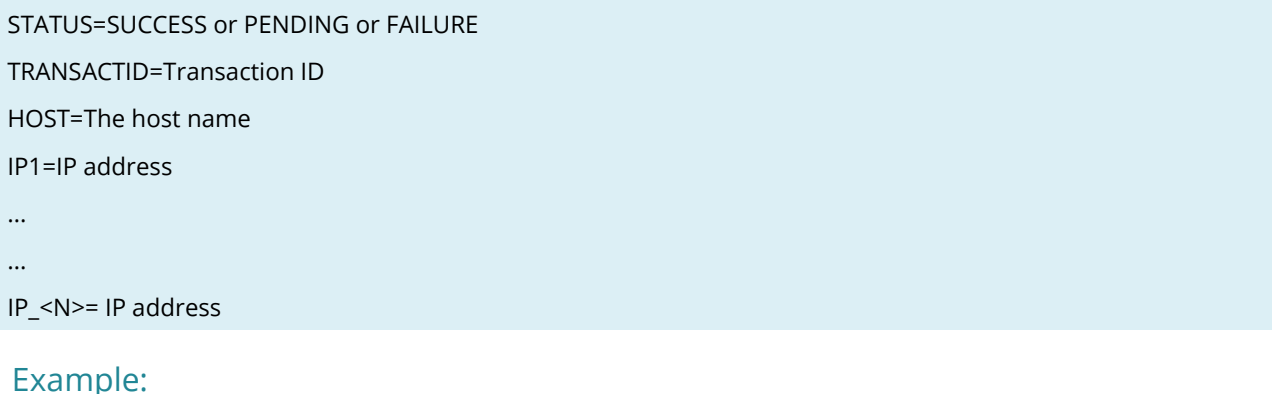

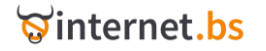

[https://testapi.internet.bs/Domain/Host/Info?apiKey=testapi&password=testpass&host=ns1.test-api](https://testapi.internet.bs/Domain/Host/Info?apiKey=testapi&password=testpass&host=ns1.test-api-domain7.net)[domain7.net](https://testapi.internet.bs/Domain/Host/Info?apiKey=testapi&password=testpass&host=ns1.test-api-domain7.net)

The result for this request is:

transactid=ef24193543d7f581777b5a73318a6f8b status=SUCCESS host=ns1.test-api-domain7.net ip\_0=121.211.42.77 ip\_1=144.222.21.92 Execution\_time=0.046873807907104

## **Domain Host Update** (Resource Path /Domain/Host/Update)

https://testapi.internet.bs/**Domain/Host/Update**?apiKey=testapi&password=testpass&...

The command is intended to update a host; the command is replacing the current list of IP for the host with the new one you provide. It is accepting the same parameters as domainHostCreate and will return the same results.

#### HTTPS POST/GET Request parameters:

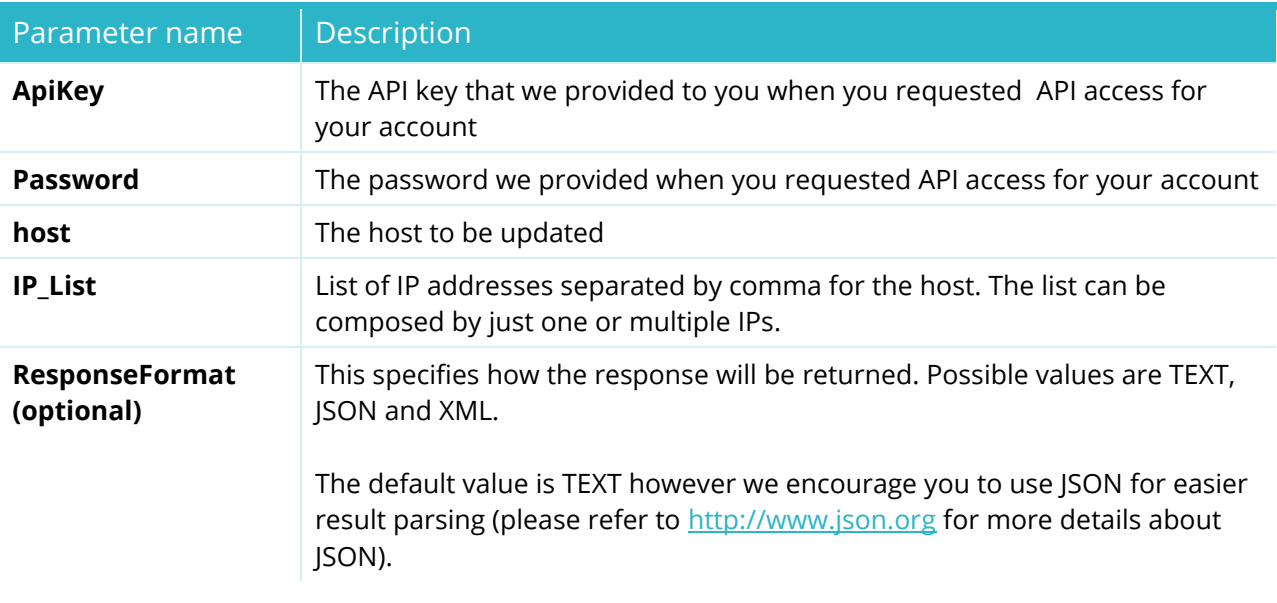

#### Returned data:

STATUS=SUCCESS or PENDING or FAILURE TRANSACTID=Transaction ID HOST=The host name IP1=IP address

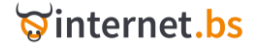

... IP\_<N>= IP address

...

### Example:

[https://testapi.internet.bs/Domain/Host/Update?apiKey=testapi&password=testpass&host=ns1.test](https://testapi.internet.bs/Domain/Host/Update?apiKey=testapi&password=testpass&host=ns1.test-api-domain7.net&IP_List=221.11.21.13,194.221.22.32)[api-domain7.net&IP\\_List=221.11.21.13,194.221.22.32](https://testapi.internet.bs/Domain/Host/Update?apiKey=testapi&password=testpass&host=ns1.test-api-domain7.net&IP_List=221.11.21.13,194.221.22.32)

The result for this request is:

transactid=f0c548d2b3f8ecc25a5c1d94c3782173 status=SUCCESS host=ns1.test-api-domain7.net ip\_0=221.11.21.13 ip\_1=194.221.22.32

### **Domain Host Delete**

(Resource Path /Domain/Host/Delete)

https://testapi.internet.bs/**Domain/Host/Delete?**apiKey=testapi&password=testpass&...

The command is intended to delete (remove) an unwanted host. Note if your host is currently used by one or more domains the operation will fail.

### HTTPS POST/GET Request parameters:

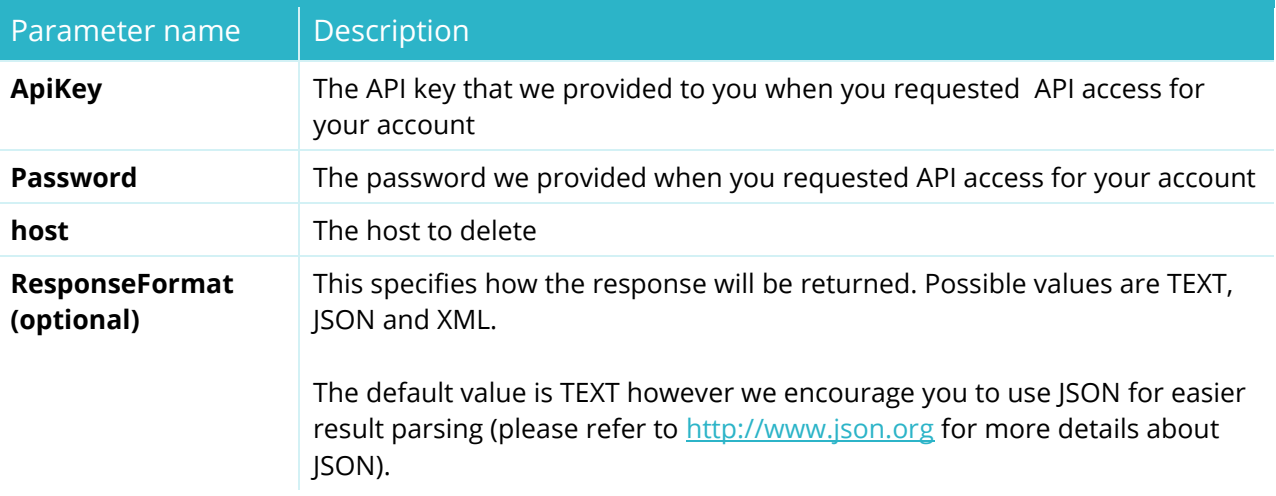

### Returned data:

STATUS=SUCCESS or PENDING or FAILURE

TRANSACTID=Transaction ID

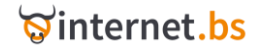

[https://testapi.internet.bs/Domain/Host/Delete?apiKey=testapi&password=testpass&host=ns1.test](https://testapi.internet.bs/Domain/Host/Delete?apiKey=testapi&password=testpass&host=ns1.test-api-domain7.net)[api-domain7.net](https://testapi.internet.bs/Domain/Host/Delete?apiKey=testapi&password=testpass&host=ns1.test-api-domain7.net)

The result for this request is:

transactid=43b5f2ff3eb31063ed53922d0e7041d3 status=SUCCESS

### **Domain Host List**

### (Resource Path /Domain/Host/List)

https://testapi.internet.bs/**Domain/Host/List**?apiKey=testapi&password=testpass&...

The command is intended to retrieve the list of hosts defined for a domain.

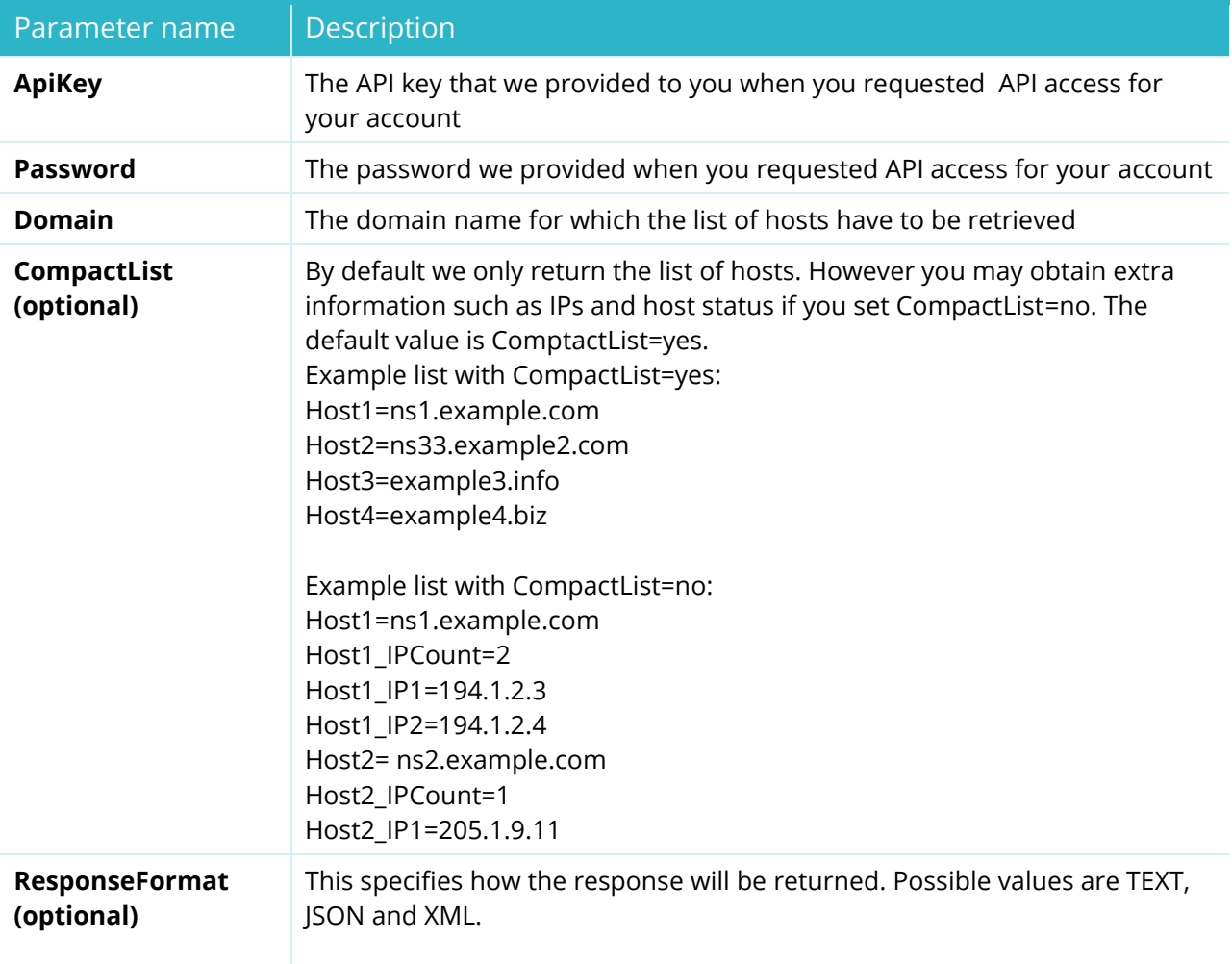

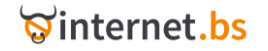

The default value is TEXT however we encourage you to use JSON for easier result parsing (please refer to [http://www.json.org](http://www.json.org/) for more details about JSON).

### Returned data:

STATUS=SUCCESS or PENDING or FAILURE

TRANSACTID=Transaction ID

HOSTCOUNT =A value <N> representing the number of hosts found for the domain.

HOST1=hostname1.domain.tld

HOST1\_IPCount=A value <X> representing the number of IP found for the host.

HOST1\_IP1=IP

...

HOST1\_IP<X>=IP

...

...

HOST<N>=hostnameN.domain.tld

### Example:

[https://testapi.internet.bs/Domain/Host/List?apiKey=testapi&password=testpass&domain=test-api](https://testapi.internet.bs/Domain/Host/List?apiKey=testapi&password=testpass&domain=test-api-domain7.net)[domain7.net](https://testapi.internet.bs/Domain/Host/List?apiKey=testapi&password=testpass&domain=test-api-domain7.net)

The result for this request is:

transactid=c83ac6a6be45f3198ac8204f7151f517 status=SUCCESS total hosts=5 host\_1=ns1.test-api-domain7.net host\_2=ns2.test-api-domain7.net host\_3=ns3.test-api-domain7.net host\_4=ns4.test-api-domain7.net host\_5=ns5.test-api-domain7.net

### **Example 2** (with CompactList=no)**:**

[https://testapi.internet.bs/Domain/Host/List?apiKey=testapi&password=testpass&domain=test-api](https://testapi.internet.bs/Domain/Host/List?apiKey=testapi&password=testpass&domain=test-api-domain7.net&CompactList=no)[domain7.net&CompactList=no](https://testapi.internet.bs/Domain/Host/List?apiKey=testapi&password=testpass&domain=test-api-domain7.net&CompactList=no)

The result for this request is:

transactid=01806c59e8a5c0de1981a5148e2d9d29 status=SUCCESS total hosts=5 host\_1\_hostname=ns1.test-api-domain7.net host\_1\_ipcount=2

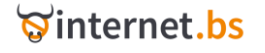

host\_1\_ip\_1=121.211.42.77 host\_1\_ip\_2=144.222.21.92 host\_2\_hostname=ns2.test-api-domain7.net host\_2\_ipcount=2 host\_2\_ip\_1=121.211.42.77 host\_2\_ip\_2=144.222.21.92 host\_3\_hostname=ns3.test-api-domain7.net host\_3\_ipcount=2 host\_3\_ip\_1=121.211.42.77 host\_3\_ip\_2=144.222.21.92 host\_4\_hostname=ns4.test-api-domain7.net host\_4\_ipcount=2 host\_4\_ip\_1=121.211.42.77 host\_4\_ip\_2=144.222.21.92 host\_5\_hostname=ns5.test-api-domain7.net host\_5\_ipcount=2 host\_5\_ip\_1=121.211.42.77 host\_5\_ip\_2=144.222.21.92

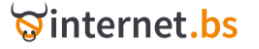

# Domain forwarding related operations

There are currently two types of forwarding operations possible for a domain:

- 1) Email forwarding
- 2) URL forwarding

Examples of Email Forwarding rules:

Source=[office@example.com](mailto:office@example.com) → destination=myemail@yahoo.com Source=[office@technical.example.com](mailto:office@technical.example.com) → destination=[myemail@myrealemail.com](mailto:myemail@myrealemail.com) Source= $\frac{*\omega}{\omega}$ example.com  $\rightarrow$  destination=[abc@gmail.com,other@yahoo.com,plus@abc.com](mailto:abc@gmail.com,other@yahoo.com,plus@abc.com) **"\*" is used in the source as a joker keyword and will match everything.**

Examples of Url Forwarding rules:

Source=http://www.mycompany.com [] destination=http://www.my-company.com/path/to/where/you/want Source=http://\*.example.com [] destination=http://www.abc.com Source=http://subdom.example.com [] destination=http://www.abc.com Source=http://subdom2.example.com □ destination=http://www.abc.com/subdolfer/index.asp **"\*" is used in the source as a joker keyword and will match everything.**

## **Domain Url Forward Add**

(Resource Path /Domain/UrlForward/Add)

<span id="page-59-0"></span>https://testapi.internet.bs/**Domain/UrlForward/Add**?apiKey=testapi&password=testpass&...

The command is intended to add a new URL Forwarding rule.

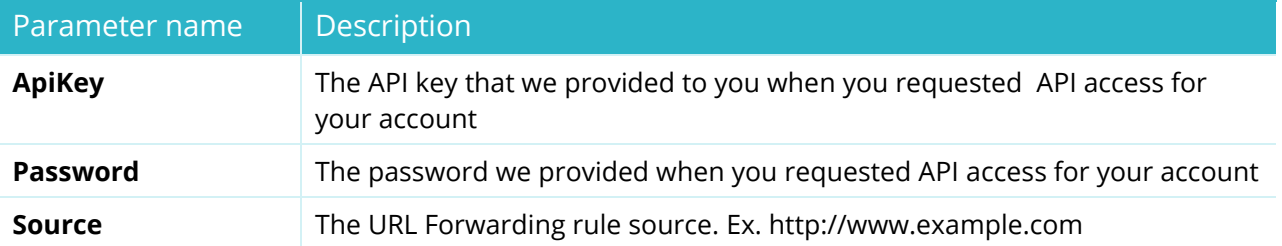

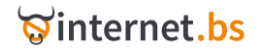

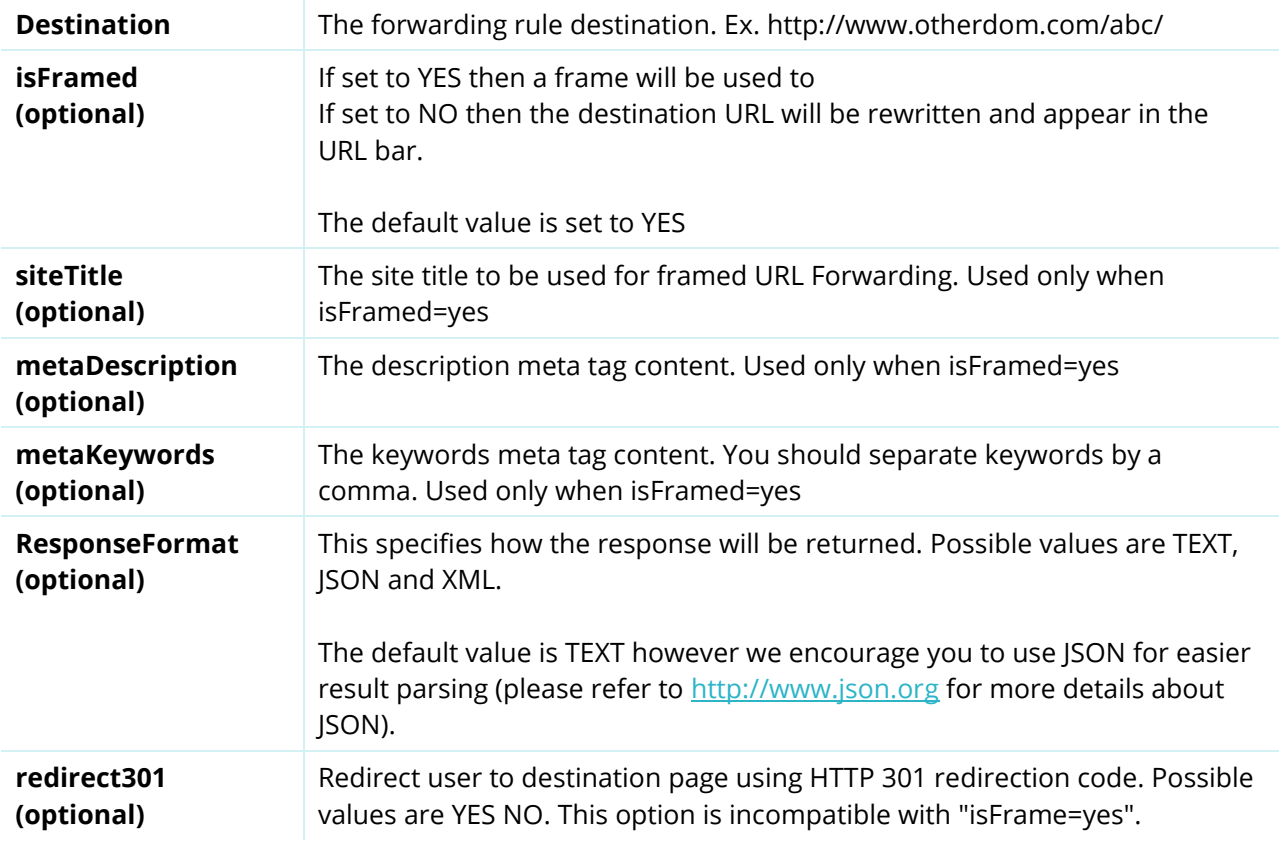

### Returned data:

STATUS=SUCCESS or FAILURE

TRANSACTID=Transaction ID

Example:

[https://testapi.internet.bs/Domain/UrlForward/Add?apiKey=testapi&password=testpass&](https://testapi.internet.bs/Domain/UrlForward/Add?apiKey=testapi&password=testpass&%20source=http://w8.test-api-domain7.net&destination=http://www.google.com)  [source=http://w8.test-api-domain7.net&destination=http://www.google.com](https://testapi.internet.bs/Domain/UrlForward/Add?apiKey=testapi&password=testpass&%20source=http://w8.test-api-domain7.net&destination=http://www.google.com)

The result for this request is:

transactid=5a5765899ebb5ec4a99da00646eca88e status=SUCCESS

### **Domain Url Forward Update**

(Resource path /Domain/UrlForward/Update)

The command is intended to update an existing URL Forwarding rule.

It takes exactly the same parameters as */Domain/UrlForward/Add*. In order to update a rule you have to specify as a source an existing URL Forwarding rule. Besides the credentials only the source is mandatory plus one or more extra parameters of your choice. The original rule will be updated according to the new values you set, everything else will stay unchanged. Consequently you can

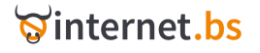

simply update the parameter siteTitle or Destination while all other parameters will stay the same for the specific rule identified by the Source parameter.

### Example:

[https://testapi.internet.bs/Domain/UrlForward/Update?apiKey=testapi&password=testpass&](https://testapi.internet.bs/Domain/UrlForward/Update?apiKey=testapi&password=testpass&%20source=http://w8.test-api-domain7.net&destination=http://www.yahoo.com%20%20)  [source=http://w8.test-api-domain7.net&destination=http://www.yahoo.com](https://testapi.internet.bs/Domain/UrlForward/Update?apiKey=testapi&password=testpass&%20source=http://w8.test-api-domain7.net&destination=http://www.yahoo.com%20%20) 

The result for this request is:

transactid=5a5765899ebb5ec4a99da00646eca88e status=SUCCESS

### **Domain Url Forward Remove**

(Resource path /Domain/UrlForward/Remove)

https://testapi.internet.bs**/Domain/UlrForward/Remove**?apiKey=testapi&password=testpass& ...

The command is intended to remove an existing URL Forwarding rule.

### HTTPS POST/GET Request parameters:

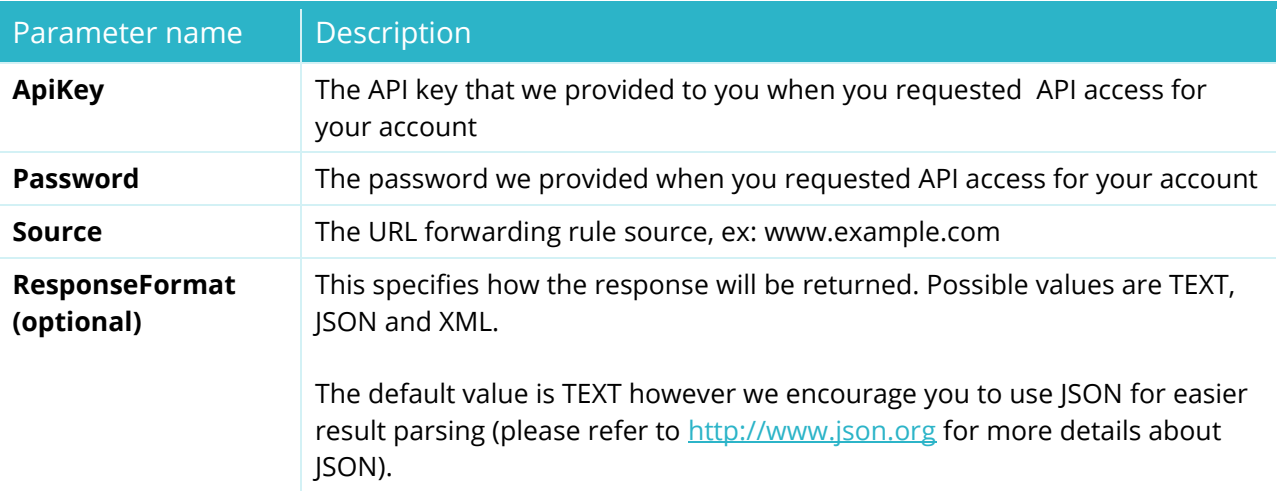

### Returned data:

STATUS=SUCCESS or FAILURE TRANSACTID=Transaction ID

### Example:

[https://testapi.internet.bs/Domain/UrlForward/Remove?apiKey=testapi&password=testpass&source](https://testapi.internet.bs/Domain/UrlForward/Remove?apiKey=testapi&password=testpass&source=http://w8.test-api-domain7.net) [=http://w8.test-api-domain7.net](https://testapi.internet.bs/Domain/UrlForward/Remove?apiKey=testapi&password=testpass&source=http://w8.test-api-domain7.net)

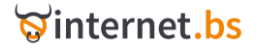

The result for this request is:

transactid=07fae5aaa9ec1fb3d8a0e51d612e4e8a status=SUCCESS

### **Domain Url Forward List**

(Resource path /Domain/UrlForward/List)

https://testapi.internet.bs/**Domain/UrlForward/List**?apiKey=testapi&password=testpass...

The command is intended to retrieve the list of URL forwarding rules for a domain.

HTTPS POST/GET Request parameters:

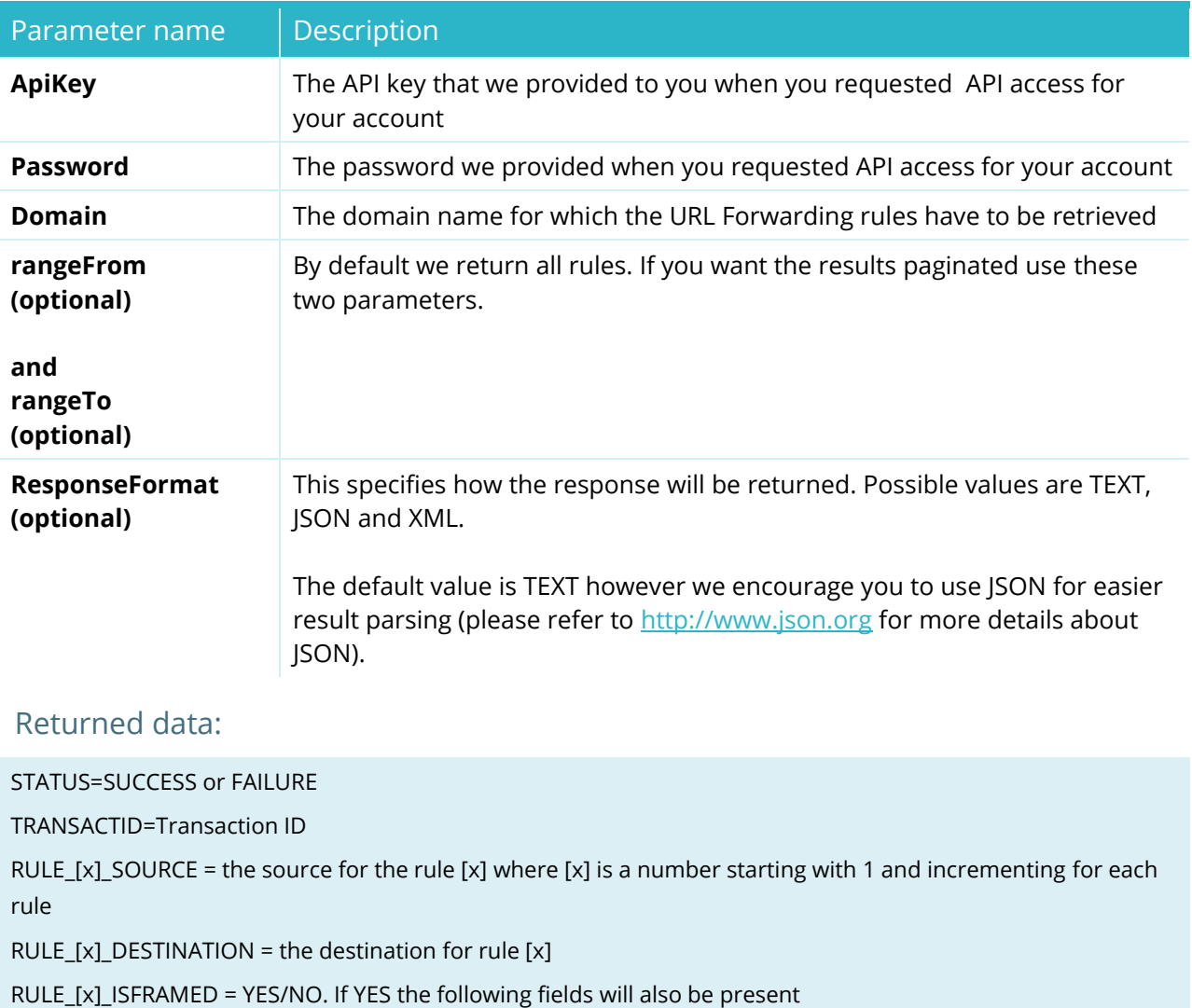

RULE\_[x]\_TITLE = rule [x] title for framed redirect

RULE\_[x]\_DESCRIPTION = rule [x] meta description for framed redirect

RULE\_[x]\_KEYWORDS = rule [x] keywords for framed redirect

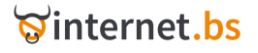

[https://testapi.internet.bs/Domain/UrlForward/List?apiKey=testapi&password=testpass&domain=tes](https://testapi.internet.bs/Domain/UrlForward/List?apiKey=testapi&password=testpass&domain=test-api-domain7.net) [t-api-domain7.net](https://testapi.internet.bs/Domain/UrlForward/List?apiKey=testapi&password=testpass&domain=test-api-domain7.net)

The result for this request is:

transactid=8263667cb41b45a0e30b3e0032bb0463 total\_rules=3 rule\_1\_source=www.test-api-domain7.net rule\_1\_destination=http://www.google.com rule\_1\_isframed=YES rule\_1\_title= rule\_1\_description= rule\_1\_keywords= rule\_2\_source=w3.test-api-domain7.net rule\_2\_destination=http://www.google.com rule\_2\_isframed=YES rule\_2\_title= rule\_2\_description= rule 2 keywords= rule\_3\_source=w8.test-api-domain7.net rule\_3\_destination=http://www.google.com rule\_3\_isframed=YES rule 3 title= rule\_3\_description= rule\_3\_keywords= status=SUCCESS

### **Domain Email Forward Add**

(Resource path /Domain/EmailForward/Add)

https://testapi.internet.bs/**Domain/EmailForward/Add**?apiKey=testapi&password=testpass&...

The command is intended to add a new Email Forwarding rule.

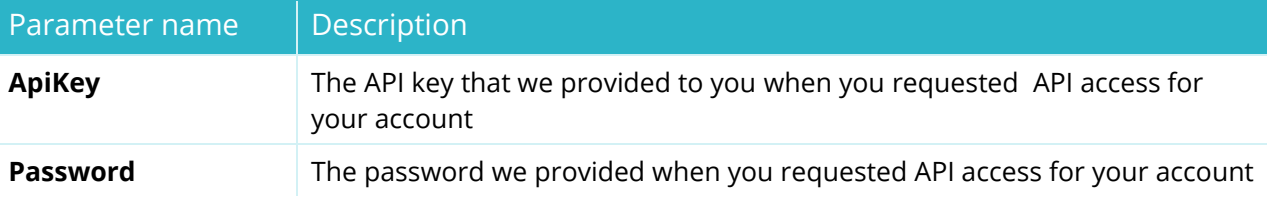

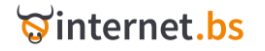

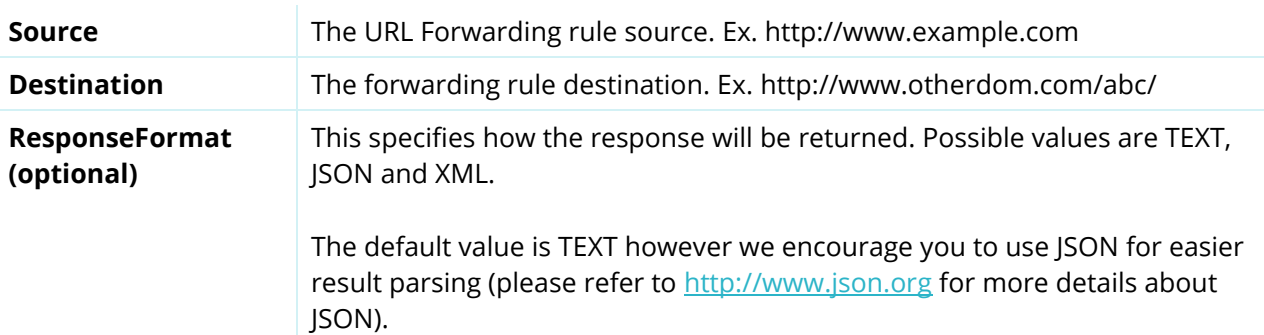

#### Returned data:

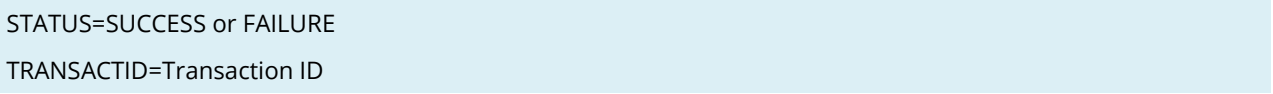

### Example:

[https://testapi.internet.bs/Domain/EmailForward/Add?apiKey=testapi&password=testpass&](https://testapi.internet.bs/Domain/EmailForward/Add?apiKey=testapi&password=testpass&%20source=@test-api-domain7.net&destination=myemail@example.com%20)  [source=@test-api-domain7.net&destination=myemail@example.com](https://testapi.internet.bs/Domain/EmailForward/Add?apiKey=testapi&password=testpass&%20source=@test-api-domain7.net&destination=myemail@example.com%20)

The result for this request is:

transactid=5c6690939950db9fad0a667eef0ebd8e status=SUCCESS

### **Domain Email Forward Update**

### (Resource path /Domain/EmailForward/Update)

The command is intended to update an existing Email Forwarding rule.

It takes exactly the same parameters as */Domain/EmailForward/Add*. In order to update a rule you have to specify an existing Email Forwarding rule as a source. The original rule will be updated according to the new destination.

#### Example:

[https://testapi.internet.bs/Domain/EmailForward/Update?apiKey=testapi&password=testpass&sour](https://testapi.internet.bs/Domain/EmailForward/Update?apiKey=testapi&password=testpass&source=@test-api-domain7.net&destination=updatedmyemail@example.com) [ce=@test-api-domain7.net&destination=updatedmyemail@example.com](https://testapi.internet.bs/Domain/EmailForward/Update?apiKey=testapi&password=testpass&source=@test-api-domain7.net&destination=updatedmyemail@example.com)

The result for this request is:

STATUS=SUCCESS TRANSACTID=FDSFDE3232ESS

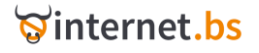

### **Domain Email Forward Remove**

(Resource path /Domain/EmailForward/Remove)

https://testapi.internet.bs**/Domain/EmailForward/Remove**?apiKey=testapi&password=testpa ss&...

The command is intended to remove an existing Email Forwarding rule.

### HTTPS POST/GET Request parameters:

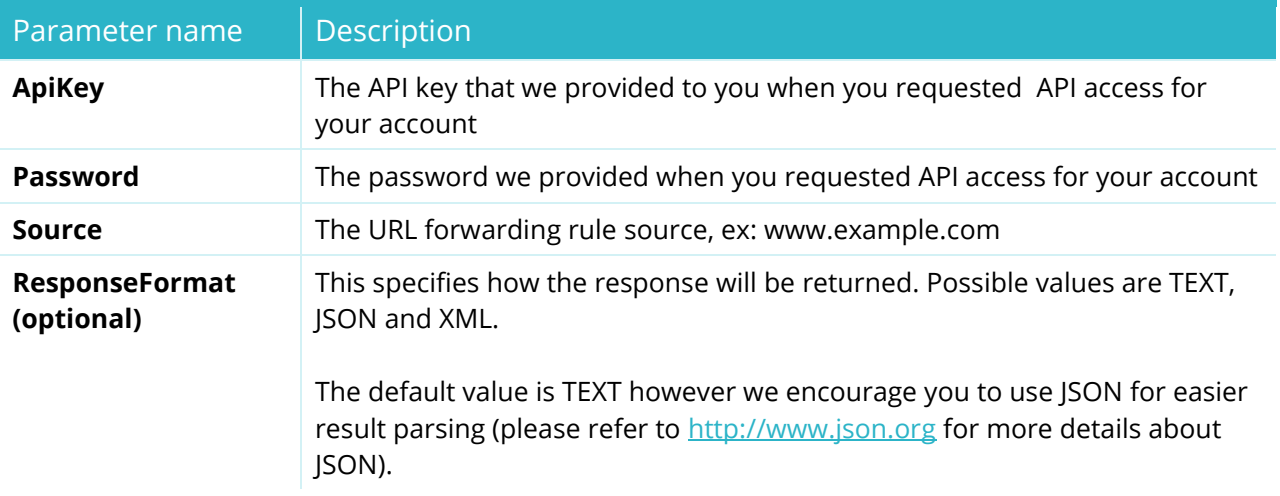

Returned data:

STATUS=SUCCESS or FAILURE

TRANSACTID=Transaction ID

Example:

[https://testapi.internet.bs/Domain/EmailForward/Remove?apiKey=testapi&password=testpass&sour](https://testapi.internet.bs/Domain/EmailForward/Remove?apiKey=testapi&password=testpass&source=ccc@test-api-domain7.net) [ce=ccc@test-api-domain7.net](https://testapi.internet.bs/Domain/EmailForward/Remove?apiKey=testapi&password=testpass&source=ccc@test-api-domain7.net)

The result for this request is:

transactid=049c1cb115c33826b4e6fb2d452ed46b status=SUCCESS

### **Domain Email Forward List**

(Resource path /Domain/EmailForward/List)

https://testapi.internet.bs/**Domain/EmailForward/List**?apiKey=testapi&password=testpass...

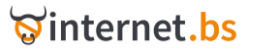

The command is intended to retrieve the list of email forwarding rules for a domain.

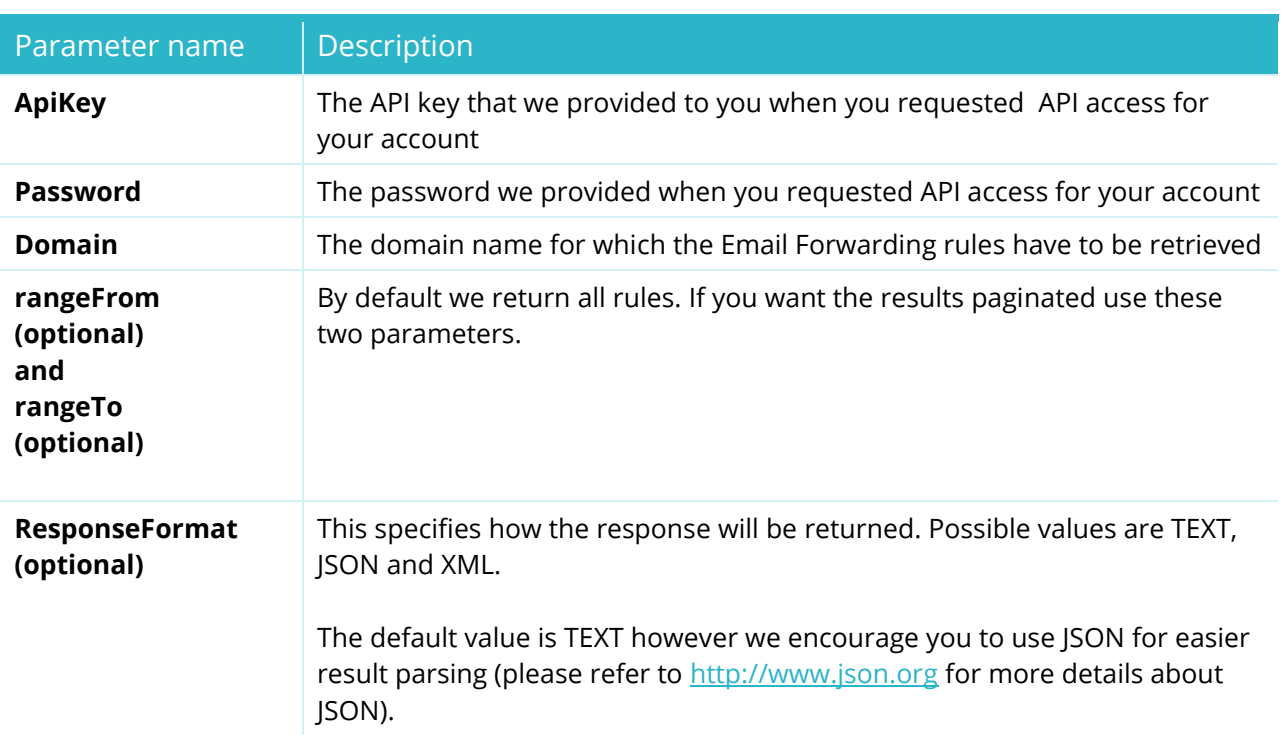

### HTTPS POST/GET Request parameters:

### Returned data:

STATUS=SUCCESS or FAILURE TRANSACTID=Transaction ID RULE\_[x]\_SOURCE = the source for the rule [x] where [x] is a number starting with 1 and incrementing for each rule

RULE\_[x]\_DESTINATION = the destination for rule [x]

Example:

[https://testapi.internet.bs/Domain/EmailForward/List?apiKey=testapi&password=testpass&domain=](https://testapi.internet.bs/Domain/EmailForward/List?apiKey=testapi&password=testpass&domain=test-api-domain7.net) [test-api-domain7.net](https://testapi.internet.bs/Domain/EmailForward/List?apiKey=testapi&password=testpass&domain=test-api-domain7.net)

The result for this request is:

transactid=b88831878b31225bd9c743b28ac52bf7 total rules=3 rule\_1\_source=bbb@test-api-domain7.net rule\_1\_destination=myemail@example.com rule\_2\_source=@test-api-domain7.net rule\_2\_destination=updatedmyemail@example.com rule\_3\_source=aaa@test-api-domain7.net rule\_3\_destination=myemail@example.com status=SUCCESS

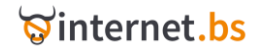

# DNS management related operations

<span id="page-67-0"></span>The following record types are supported: A, AAAA, CNAME, MX, TXT and NS.

### **Domain DNS record Add**

(Resource path /Domain/DnsRecord/Add)

https://testapi.internet.bs/**Domain/DnsRecord/Add**?apiKey=testapi&password=testpass&...

The command is intended to add a new DNS record to a specific zone (domain).

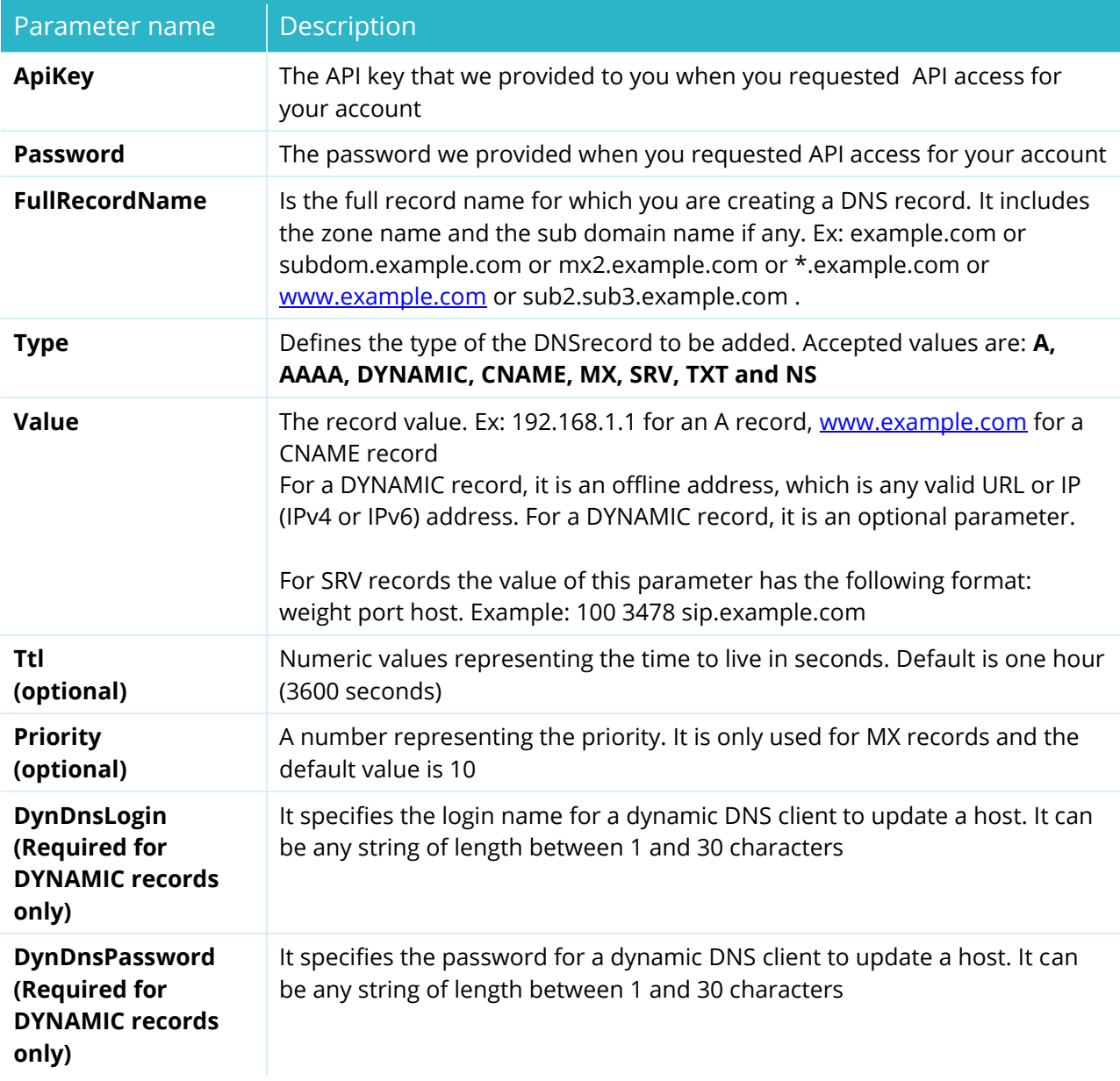

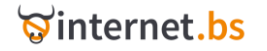

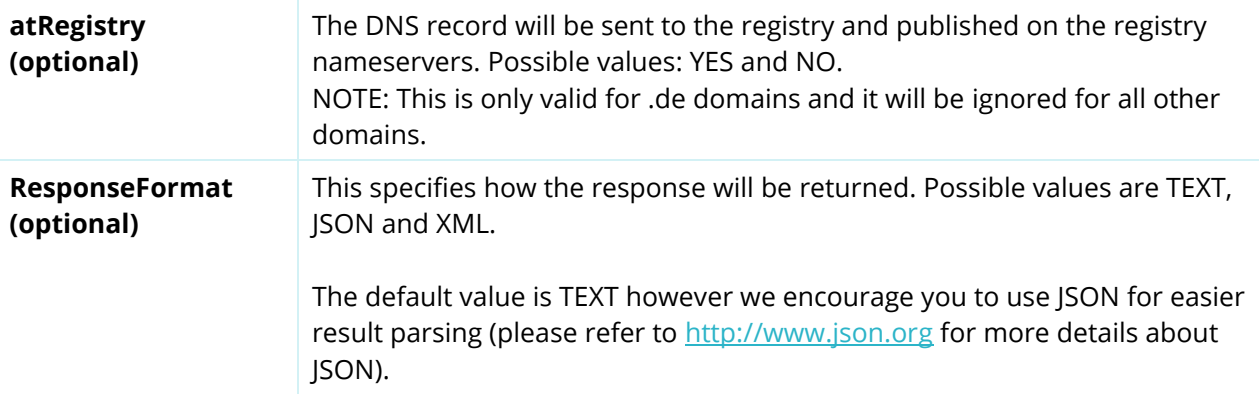

### Returned data:

### Example:

[https://testapi.internet.bs/Domain/DnsRecord/Add?apiKey=testapi&password=testpass](https://testapi.internet.bs/Domain/DnsRecord/Add?apiKey=testapi&password=testpass%20&fullrecordname=w3.test-api-domain7.net&type=CNAME&value=www.internet.bs%20)  [&fullrecordname=w3.test-api-domain7.net&type=CNAME&value=www.internet.bs](https://testapi.internet.bs/Domain/DnsRecord/Add?apiKey=testapi&password=testpass%20&fullrecordname=w3.test-api-domain7.net&type=CNAME&value=www.internet.bs%20)

The result for this request is:

transactid=54888ca5f54b7a5a6cf37ce0ec5e6ca8 status=SUCCESS

# **Domain DNS record Remove**

### (Resource path /Domain/DnsRecord/Remove)

https://testapi.internet.bs/**Domain/DnsRecord/Remove**?apiKey=testapi&password=testpass&. .....

The command is intended to remove a DNS record from a specific zone.

While the command accepts the same parameters as */Domain/DnsRecord/Add*, you only need to pass the credentials (API Key and Password), the FullRecordName and Type, all other parameters are optional and are required only when there is a possibility of ambiguity, example you may have multiple A record for [www.example.com](http://www.example.com/) for load balancing purposes, consequently you need to pass the Value parameter in order to remove the correct A record. If you do not pass any optional parameter all matching FullRecordName for the specific Type will be removed.

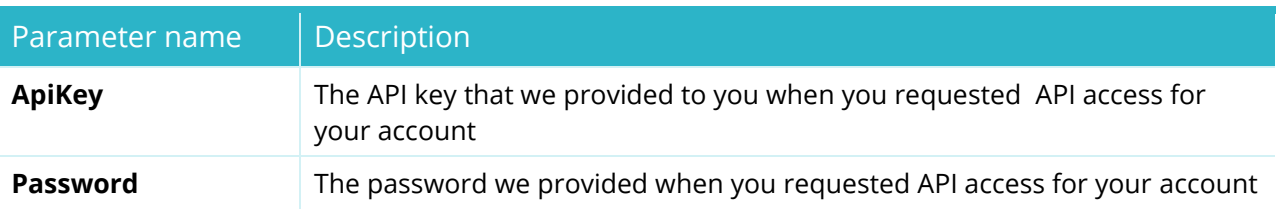

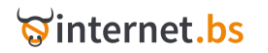

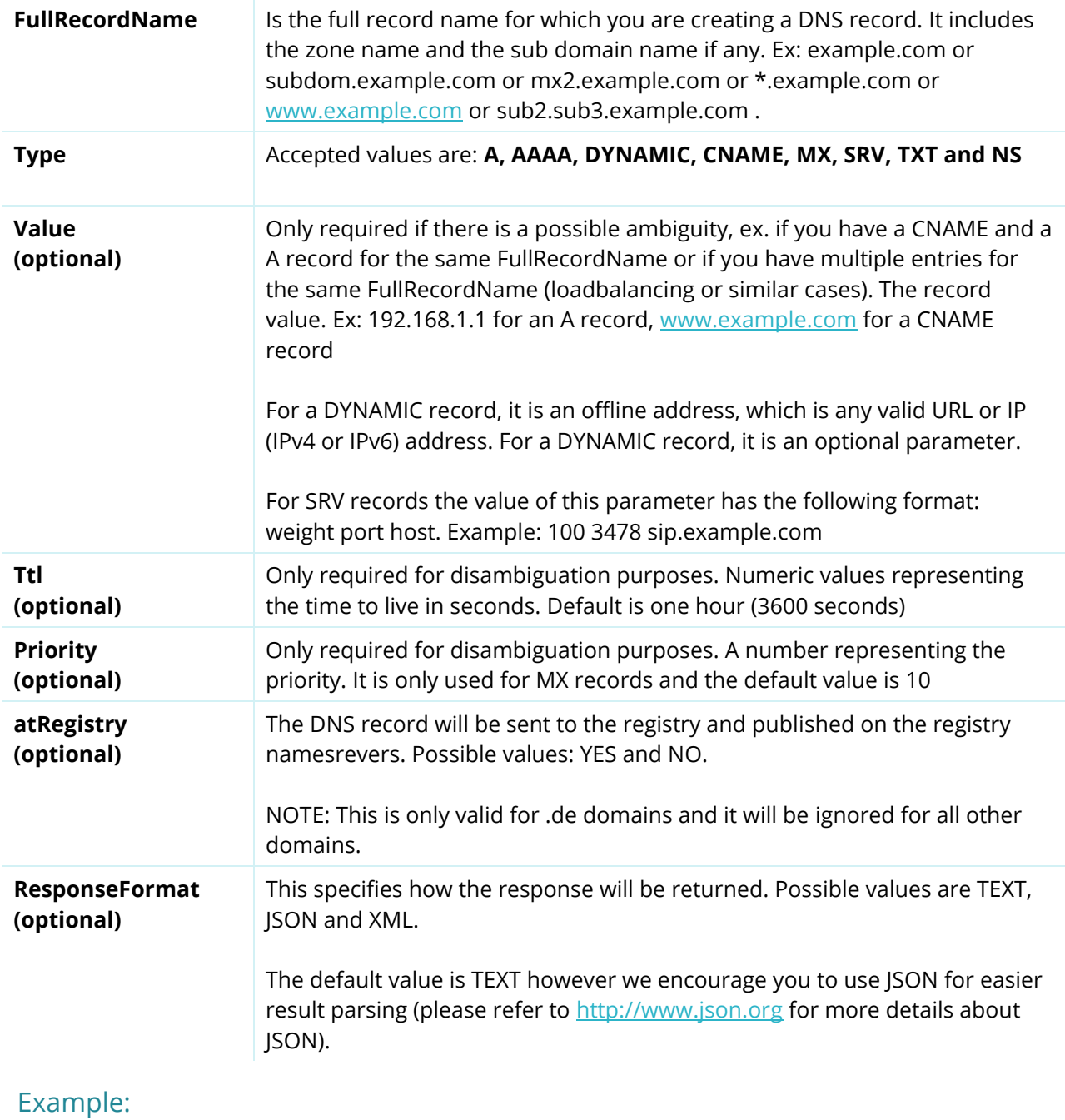

[https://testapi.internet.bs/Domain/DnsRecord/Remove?apiKey=testapi&password=testpass&](https://testapi.internet.bs/Domain/DnsRecord/Remove?apiKey=testapi&password=testpass&%20fullrecordname=www.test-api-domain7.net&type=cname%20)  [fullrecordname=www.test-api-domain7.net&type=cname](https://testapi.internet.bs/Domain/DnsRecord/Remove?apiKey=testapi&password=testpass&%20fullrecordname=www.test-api-domain7.net&type=cname%20)

The result for this request is:

transactid=5193c59718ac3167a0e904f0b9a4be59 status=SUCCESS

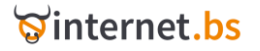

## **Domain DNS record Update** (Resource path /Domain/DnsRecord/Update)

https://testapi.internet.bs**/Domain/DnsRecord/Update**?apiKey=testapi&password=testpass&..

The command is intended to update an existing DNS record.

Only the credentials (API Key and Password), FullRecordName, Type and NewValue are required, all other parameters are only needed if there is a risk of ambiguity, in particular when you have advanced DNS record used for load balancing. We recommend to always passing as many optional parameters as possible to avoid updating a different record from the one that you originally intended to.

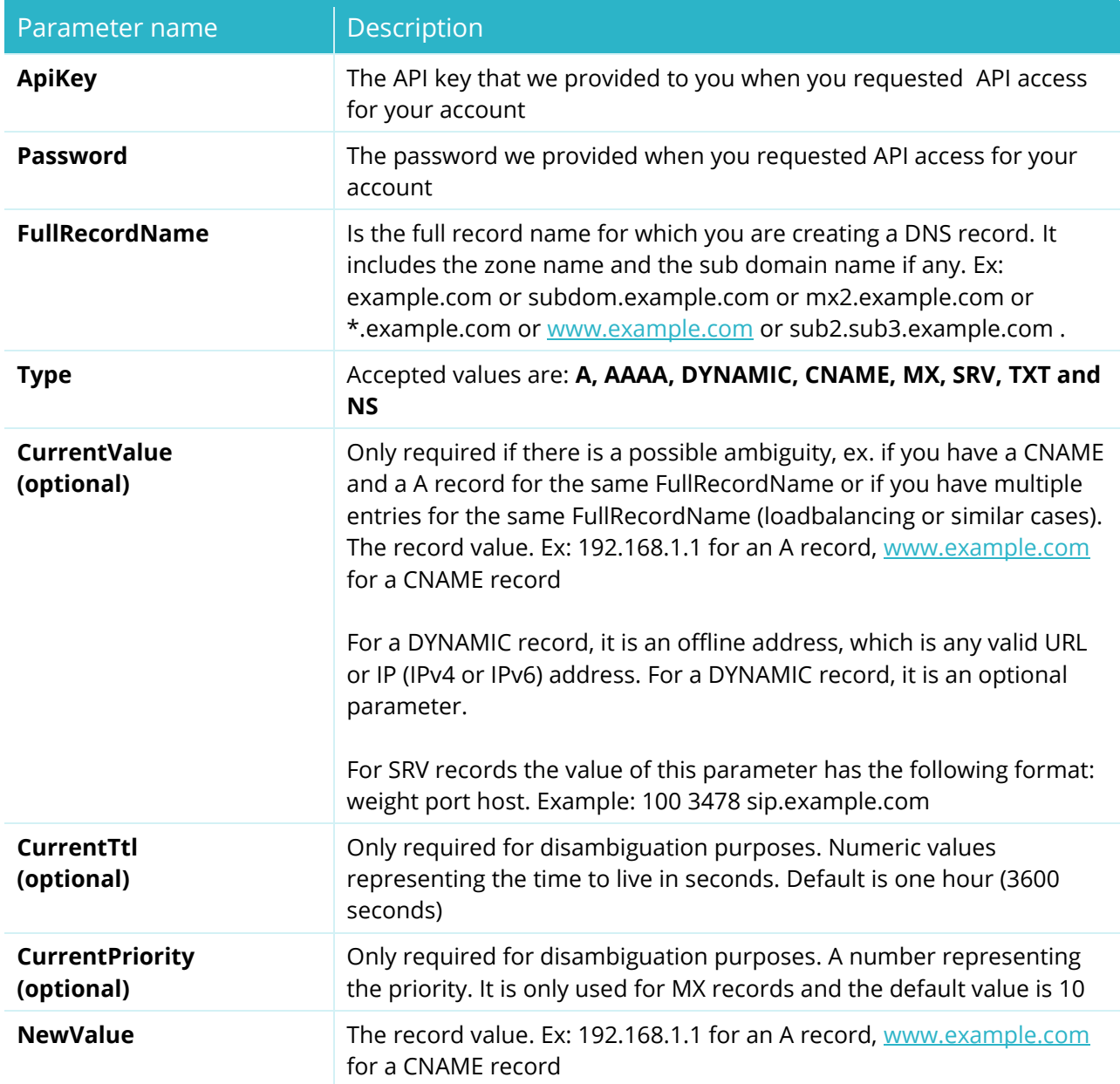

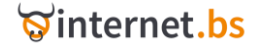

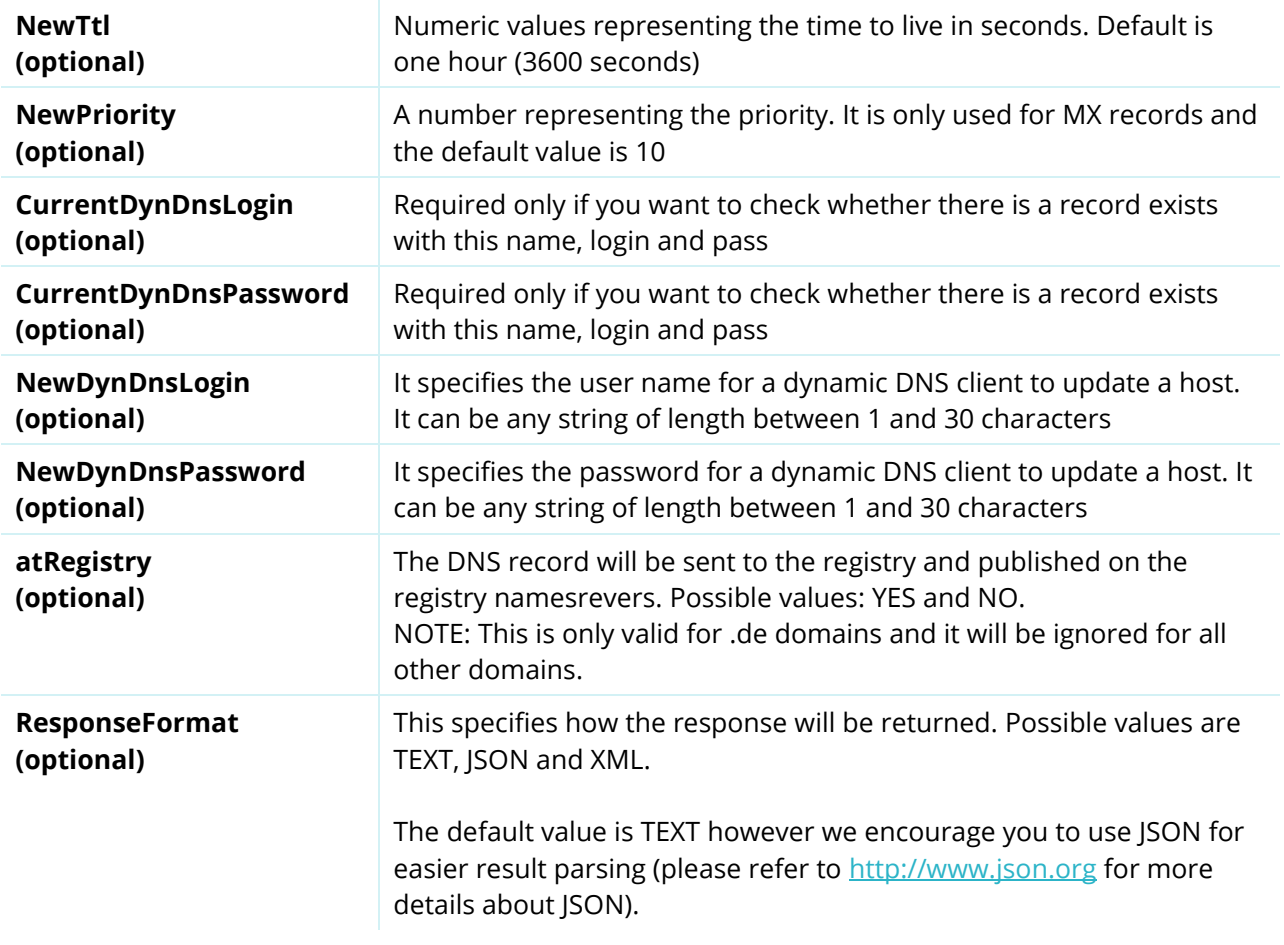

### Returned data:

### Example:

[https://testapi.internet.bs/Domain/DnsRecord/Update?apiKey=testapi&password=testpass&](https://testapi.internet.bs/Domain/DnsRecord/Update?apiKey=testapi&password=testpass&%20fullrecordname=w3.test-api-domain7.net&type=CNAME¤tvalue=www.internet.bs&newvalue=internet.bs%20)  [fullrecordname=w3.test-api](https://testapi.internet.bs/Domain/DnsRecord/Update?apiKey=testapi&password=testpass&%20fullrecordname=w3.test-api-domain7.net&type=CNAME¤tvalue=www.internet.bs&newvalue=internet.bs%20)[domain7.net&type=CNAME&currentvalue=www.internet.bs&newvalue=internet.bs](https://testapi.internet.bs/Domain/DnsRecord/Update?apiKey=testapi&password=testpass&%20fullrecordname=w3.test-api-domain7.net&type=CNAME¤tvalue=www.internet.bs&newvalue=internet.bs%20)

The result for this request is:

transactid=1ef8762afc676a494073621cbb0a87ef status=SUCCESS

# **Domain DNS record List**

(Resource path /Domain/DnsRecord/List)

https://testapi.internet.bs/**Domain/DnsRecord/List**?apiKey=testapi&password=testpass&...

The command is intended to retrieve the list of DNS records for a specific domain

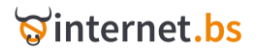
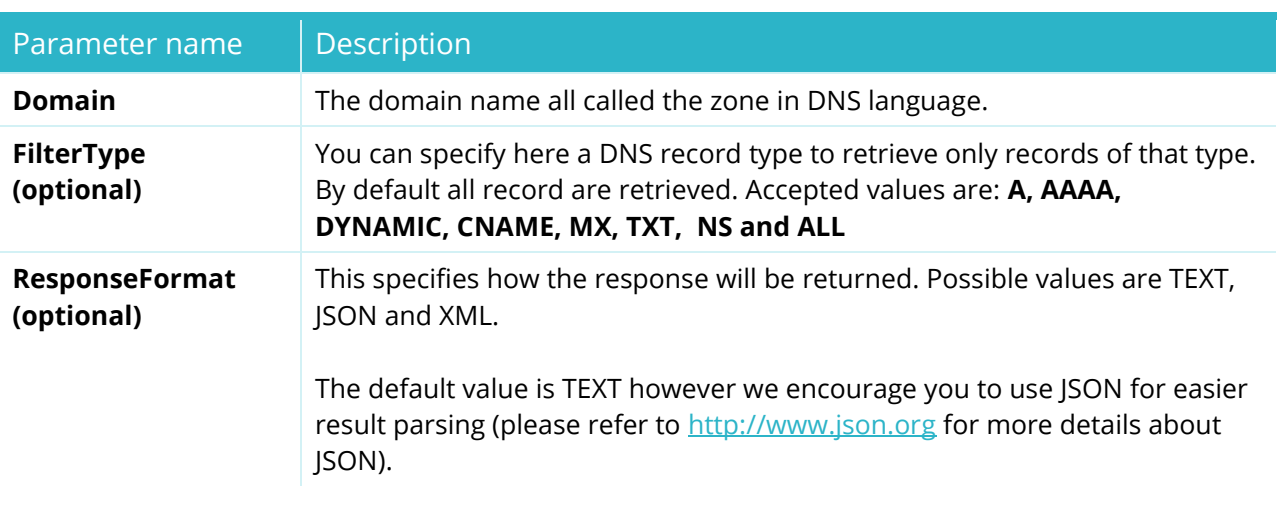

### Returned data:

### Example:

[https://testapi.internet.bs/Domain/DnsRecord/List?apiKey=testapi&password=testpass&Domain=tes](https://testapi.internet.bs/Domain/DnsRecord/List?apiKey=testapi&password=testpass&Domain=test-api-domain7.net) [t-api-domain7.net](https://testapi.internet.bs/Domain/DnsRecord/List?apiKey=testapi&password=testpass&Domain=test-api-domain7.net)

The result for this request is:

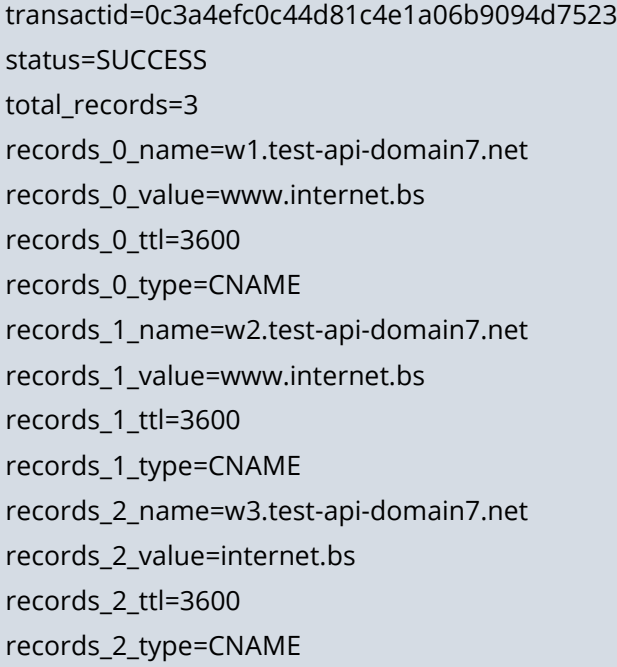

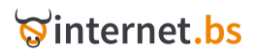

# Account related operations

### **Account Balance Get**

(Resource path /Account/Balance/Get)

https://testapi.internet.bs/**Account/Balance/Get**?ApiKey=testapi&Password=testpass&.......

The command is intended to retrieve the prepaid account balance.

#### HTTPS POST/GET Request parameters:

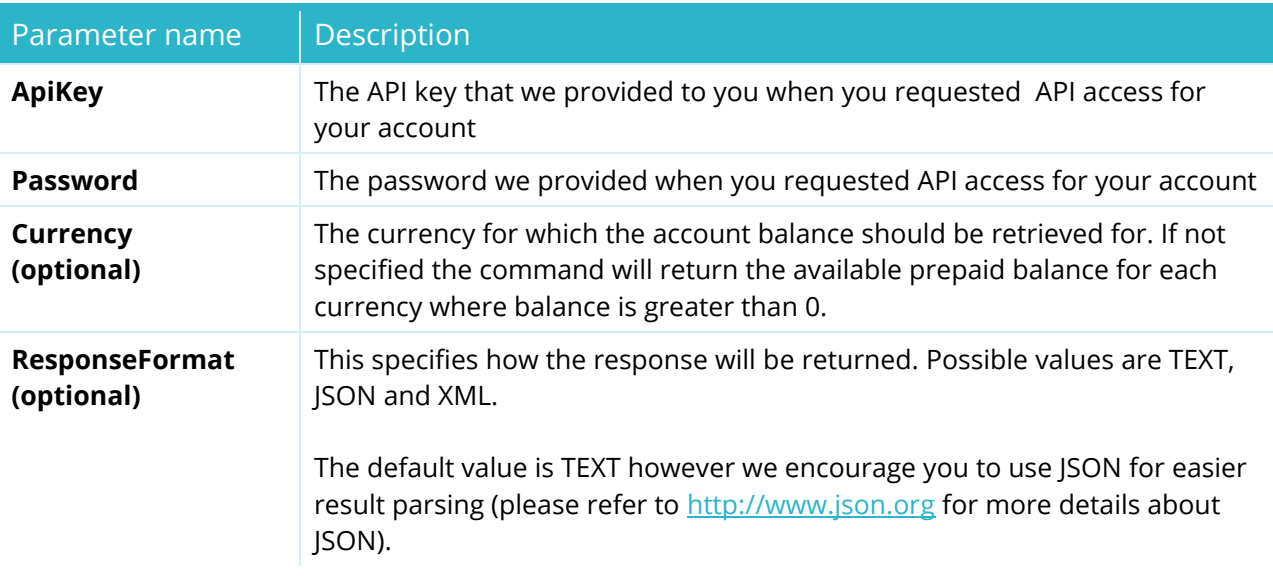

#### Returned data:

STATUS=SUCCESS or FAILURE TRANSACTID=Transaction ID reference Balance\_<N>\_Currency=The currency of the balance Balance\_<N>\_amount=The amount available as prepaid balance

#### Example:

<https://testapi.internet.bs/Account/Balance/Get?ApiKey=testapi&Password=testpass>

#### Result:

transactid=6b6f221677db9d6933264b6a5f35ed03 status=SUCCESS balance\_0\_currency=EUR balance\_0\_amount=627.1 balance\_1\_currency=JPY

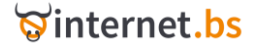

# **Account Default Currency Set**

(Resource path /Account/DefaultCurrency/Set)

https://testapi.internet.bs/**Account/DefaultCurrency/Set**?ApiKey=testapi&Password=testpass &.......

The command is intended to set the default currency. The default currency is used when you have available balances in multiple currencies. In this case the prepaid funds in the default currency are used.

#### HTTPS POST/GET Request parameters:

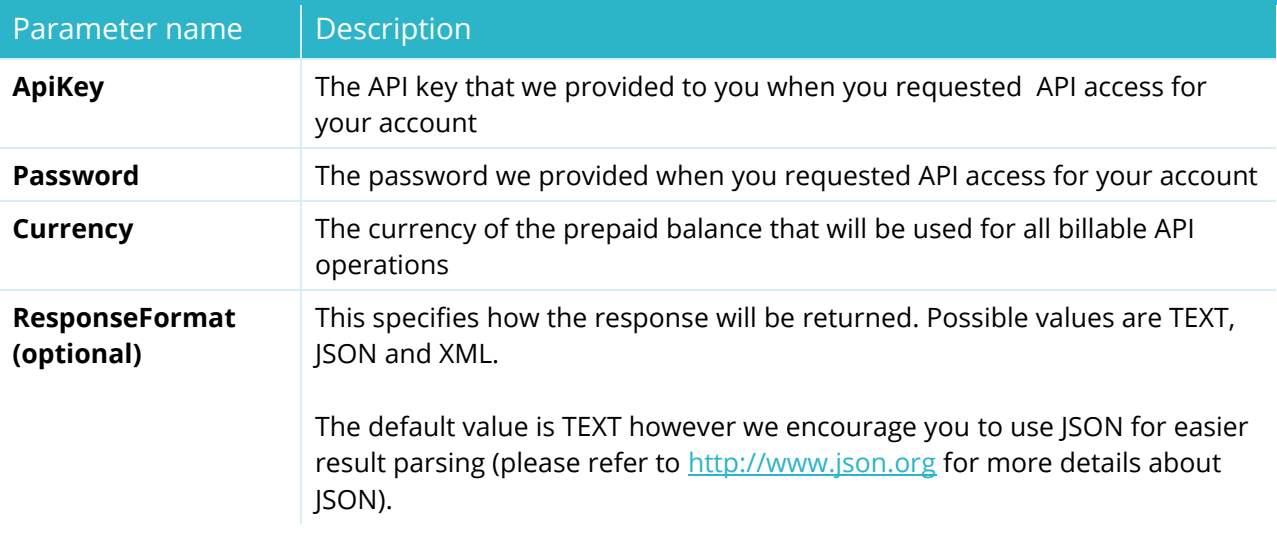

#### Returned data:

STATUS=SUCCESS or FAILURE

TRANSACTID=Transaction ID reference

#### Example:

[https://testapi.internet.bs/Account/DefaultCurrency/Set?ApiKey=testapi&Password=testpass&Curre](https://testapi.internet.bs/Account/DefaultCurrency/Set?ApiKey=testapi&Password=testpass&Currency=USD) [ncy=USD](https://testapi.internet.bs/Account/DefaultCurrency/Set?ApiKey=testapi&Password=testpass&Currency=USD)

#### Result:

transactid=c283a85cc044c43585a13ebb1e701002 status=SUCCESS

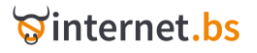

# **Account Default Currency Get** (Resource path /Account/DefaultCurrency/Get)

https://testapi.internet.bs/**Account/DefaultCurrency/Get**?ApiKey=testapi&Password=testpass

The command is intended to set the default currency.

#### HTTPS POST/GET Request parameters:

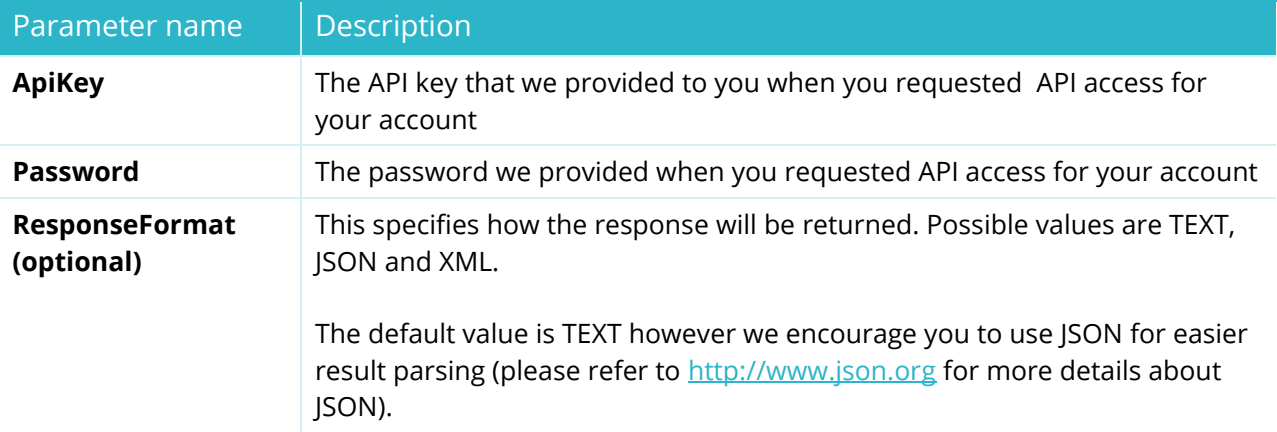

#### Returned data:

STATUS=SUCCESS or FAILURE

TRANSACTID=Transaction ID reference

Currency=The default currency

#### Example:

<https://testapi.internet.bs/Account/DefaultCurrency/Get?ApiKey=testapi&Password=testpass>

#### Result:

transactid=5c5f9e5637cf5f51e5e20e3ff12105c9 status=SUCCESS currency=USD

## **Account Price List Get**

(Resource path /Account/PriceList/Get)

https://testapi.internet.bs/**Account/PriceList/Get**?ApiKey=testapi&Password=testpass

The command is intended to obtain our pricelist.

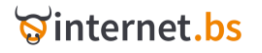

HTTPS POST/GET Request parameters:

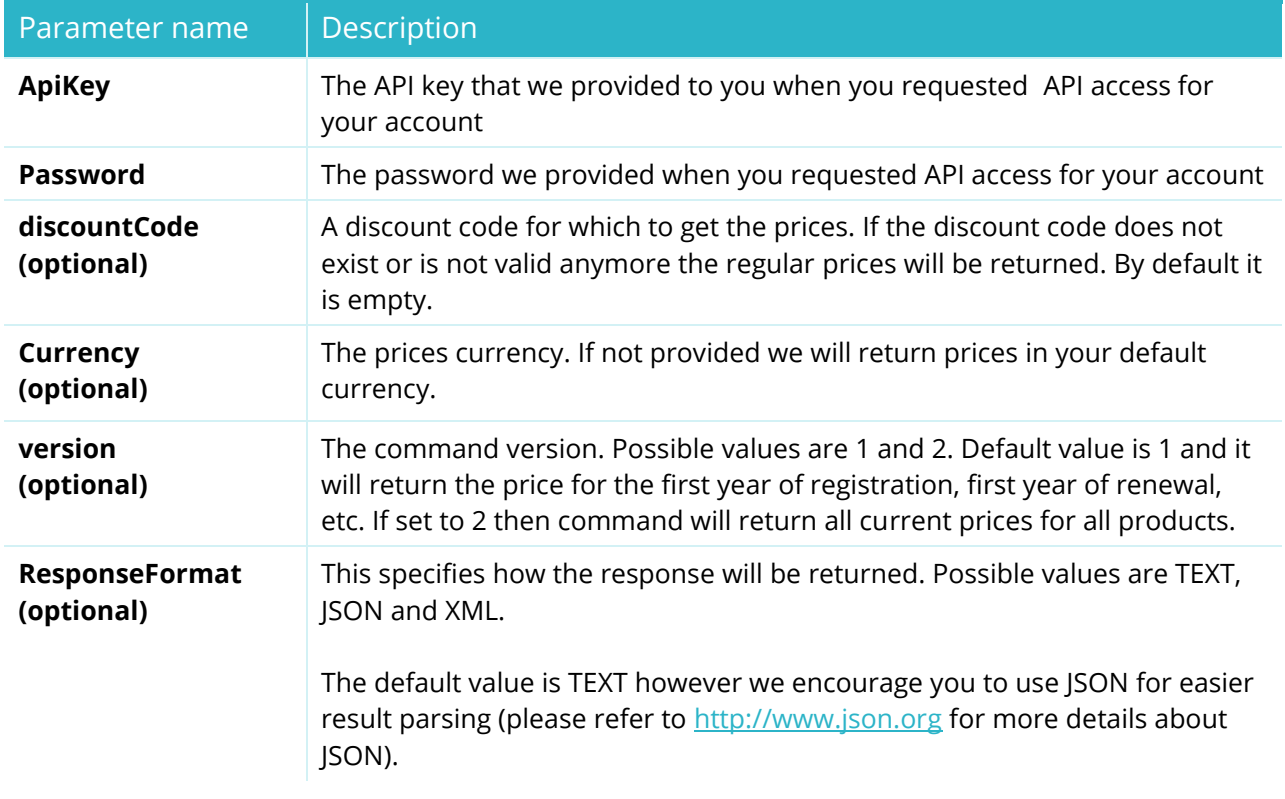

#### Returned data:

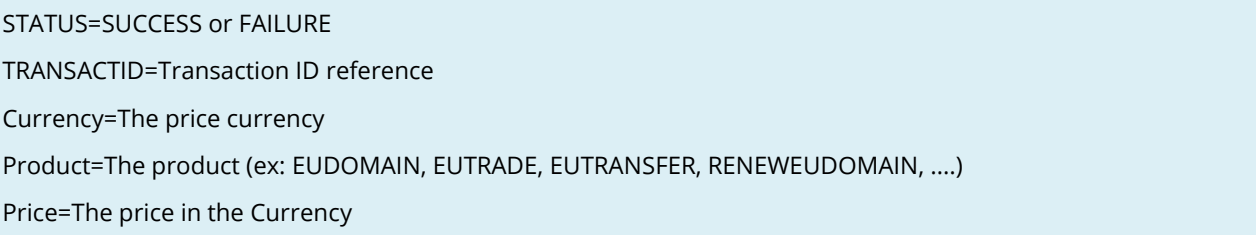

Product and Price will appear multiple times: once for every product.

If Currency parameter is not specified for the command Currency will also appear multiple times in the response.

#### Example:

[https://testapi.internet.bs/Account/PriceList/Get?ApiKey=testapi&Password=testpass&currency=usd](https://testapi.internet.bs/Account/PriceList/Get?ApiKey=testapi&Password=testpass¤cy=usd)

#### Result:

transactid=98f9ba52c47ad067d3e5b21d423e3d31 status=SUCCESS currency=USD product\_0\_name=.asia Domain product\_0\_price=7.85 product\_1\_name=.asia Renew product\_1\_price=7.85

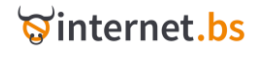

product\_2\_name=.asia Transfer product\_2\_price=6.99 product\_3\_name=.biz Domain product\_3\_price=7.65 product\_4\_name=.biz Renew product\_4\_price=7.65 product\_5\_name=.biz Transfer product\_5\_price=6.99 product\_6\_name=.cc Domain product\_6\_price=6.25 product\_7\_name=.cc Renew product\_7\_price=1.00 product\_8\_name=.cc Transfer product\_8\_price=6.25 product\_9\_name=.com Domain product\_9\_price=7.65 product\_10\_name=.com Renew product\_10\_price=1.00 product\_11\_name=.com Tranfer product\_11\_price=6.90 product\_12\_name=.eu Domain product\_12\_price=6.95 product\_13\_name=.eu Renew product\_13\_price=6.95 product\_14\_name=.eu Trade product\_14\_price=6.95 product\_15\_name=.eu Transfer product\_15\_price=5.99 product\_16\_name=.info Domain product\_16\_price=7.65 product\_17\_name=.info Renew product\_17\_price=7.65 product\_18\_name=.info Transfer product\_18\_price=6.45 product\_19\_name=.mobi Domain product\_19\_price=8.15 product\_20\_name=.mobi Renew product\_20\_price=13.99 product\_21\_name=.mobi Tranfer product\_21\_price=13.99 product\_22\_name=.net Domain product\_22\_price=6.50 product\_23\_name=.net Renew

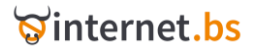

product\_23\_price=6.50

product\_24\_name=.net Transfer

product\_24\_price=5.50

product\_25\_name=.tv Domain

product\_25\_price=6.25

product\_26\_name=.tv Renew

product\_26\_price=6.25

product\_27\_name=.tv Transfer

product\_27\_price=6.25

product\_28\_name=.org Domain

product\_28\_price=7.65

product\_29\_name=.org Transfer

product\_29\_price=6.45

product\_30\_name=.org Renew

product\_30\_price=7.65

product\_31\_name=.co.uk Domain

product\_31\_price=5.25

product\_32\_name=.co.uk Renew

product\_32\_price=5.25

product\_33\_name=.me.uk Domain

product\_33\_price=5.25

product\_34\_name=.me.uk Renew

product\_34\_price=5.25

product\_35\_name=.org.uk Domain

product\_35\_price=5.25

product\_36\_name=.org.uk Renew

product\_36\_price=5.25

product\_37\_name=.net.uk Renew

product\_37\_price=5.25

product\_38\_name=.ltd.uk Renew

product\_38\_price=5.25

product\_39\_name=.plc.uk Renew

product\_39\_price=5.25

product\_40\_name=.sch.uk Renew

product\_40\_price=5.25

#### Example:

[https://testapi.internet.bs/Account/PriceList/Get?ApiKey=testapi&Password=testpass&currency=USD](https://testapi.internet.bs/Account/PriceList/Get?ApiKey=testapi&Password=testpass¤cy=USD&version=2) [&version=2](https://testapi.internet.bs/Account/PriceList/Get?ApiKey=testapi&Password=testpass¤cy=USD&version=2)

#### Result:

transactid=cdbbd5cb4e1af14390e9592cbf79f099 status=SUCCESS

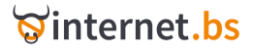

currency=USD pricelevel=Diamond product\_0\_type=.biz product\_0\_operation=registration product\_0\_period\_4=7.43 product\_0\_period\_5=7.50 product\_0\_period\_6=7.54 product\_0\_period\_7=7.57 product\_0\_period\_8=7.59 product\_0\_period\_9=7.61 product\_0\_period\_10=7.62 product\_1\_type=.biz product\_1\_operation=renewal product\_1\_period\_1=7.99 product\_1\_period\_2=7.99 product\_1\_period\_3=7.75 product\_1\_period\_4=7.75 product\_1\_period\_5=7.75 product\_1\_period\_6=7.75 product\_1\_period\_7=7.75 product\_1\_period\_8=7.75 product\_1\_period\_9=7.75 product\_1\_period\_10=7.75 product\_2\_type=.biz product\_2\_operation=transfer product\_2\_period\_1=8.99 product\_3\_type=.com product\_3\_operation=registration product\_3\_discount=75percent product\_3\_period\_3=5.43 product\_3\_period\_4=6.01 product\_3\_period\_5=6.36 product\_3\_period\_6=6.59 product\_3\_period\_7=6.75 product\_3\_period\_8=6.88 product\_3\_period\_9=6.98 product\_3\_period\_10=7.05 ….

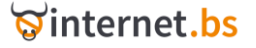

# Account Configuration Get (Resource path /Account/Configuration/Get)

https://testapi.internet.bs/**Account/Configuration/Get**?ApiKey=testapi&Password=testpass

The command is intended to view the account configuration. The values for all configuration options are returned. For the moment it supports **TransferApprovalCss, resellerName, resellerSenderEmail, resellerSupportEmail, resellerWhoisHeader and resellerWhoisFooter**.

**WARNING: if the TEXT response format is used all new line characters in the configuration values are replaced by \\n. For example:**

**h1{color:red} h2{color:blue} will appear in the response as:**

**h1{color:red}\nh2{color:blue}**

#### HTTPS POST/GET Request parameters:

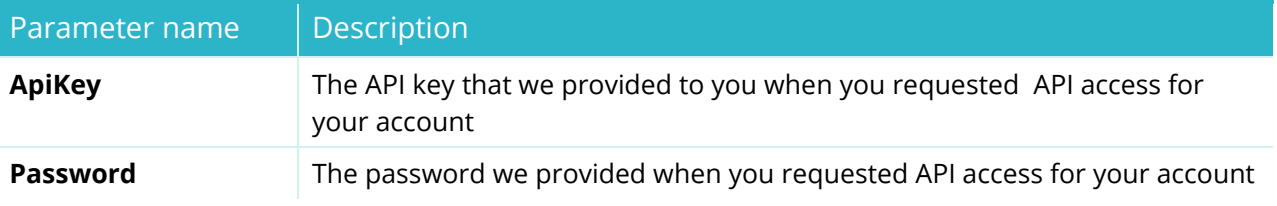

Example:

<https://testapi.internet.bs/Account/Configuration/Get?ApiKey=testapi&Password=testpass>

#### Result:

transactid=8bb0eb0edcafd3d4ce54109109ec88dc

transferapprovalcss=h2{color:red}\nh3{color blue}\nh4{color:black}

resellername=Best domains

resellersenderemail=no-reply@example.com

resellersupportemail=support@example.com

resellerwhoisheader=Registration service provided by: Best domains\nWebsite=http://www.example.com

resellerwhoisfooter=For any questions contact us at: best domains<support@example.com>

status=SUCCESS

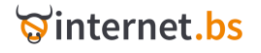

# Account Configuration Set (Resource path /Account/Configuration/Set)

https://testapi.internet.bs/**Account/Configuration/Get**?ApiKey=testapi&Password=testpass

The command allows you to set the available configuration values for the API.

Available options are **TransferApprovalCss, resellerName, resellerSenderEmail, resellerSupportEmail, resellerWhoisHeader and resellerWhoisFooter.** 

#### HTTPS POST/GET Request parameters:

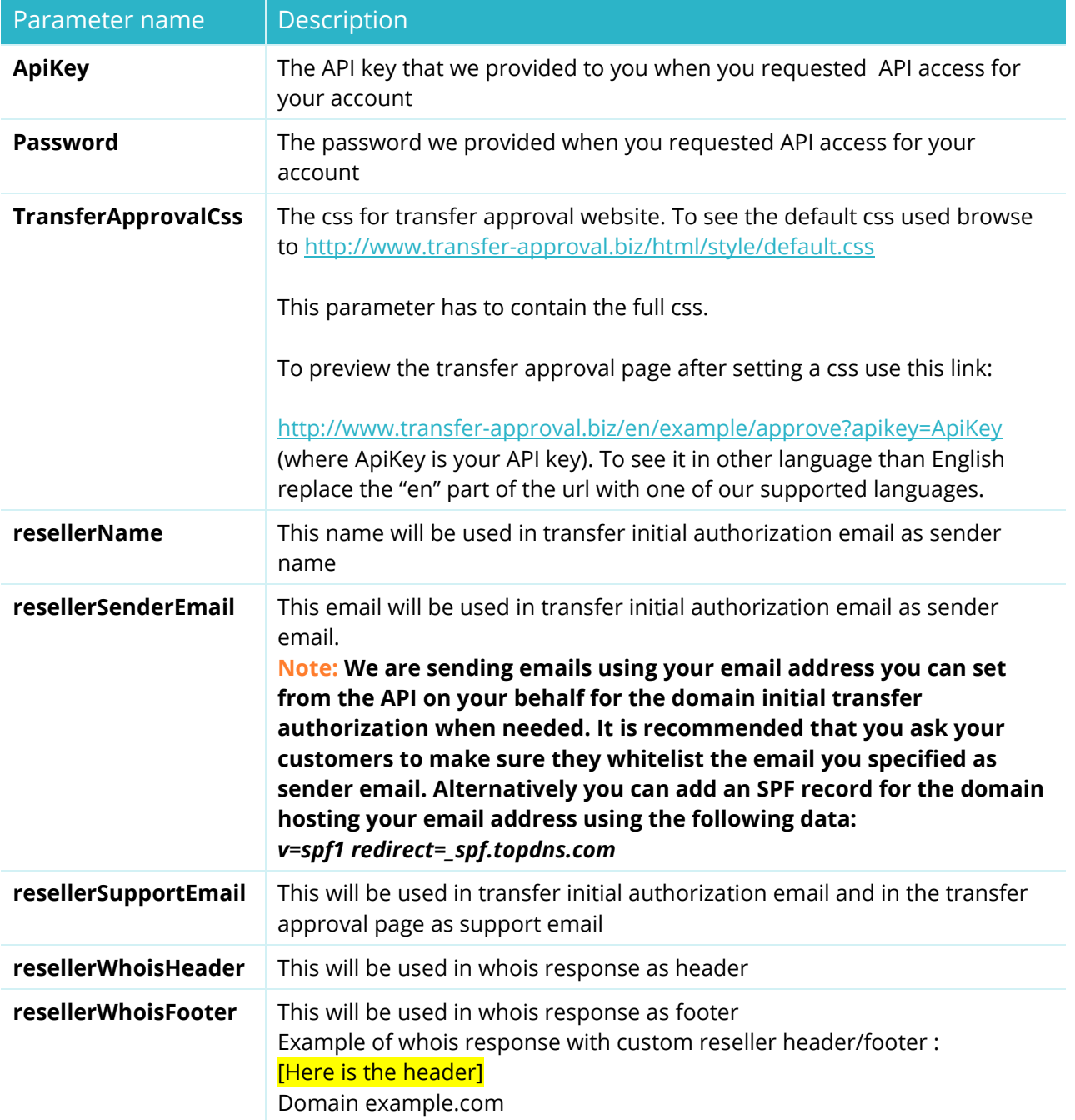

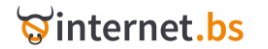

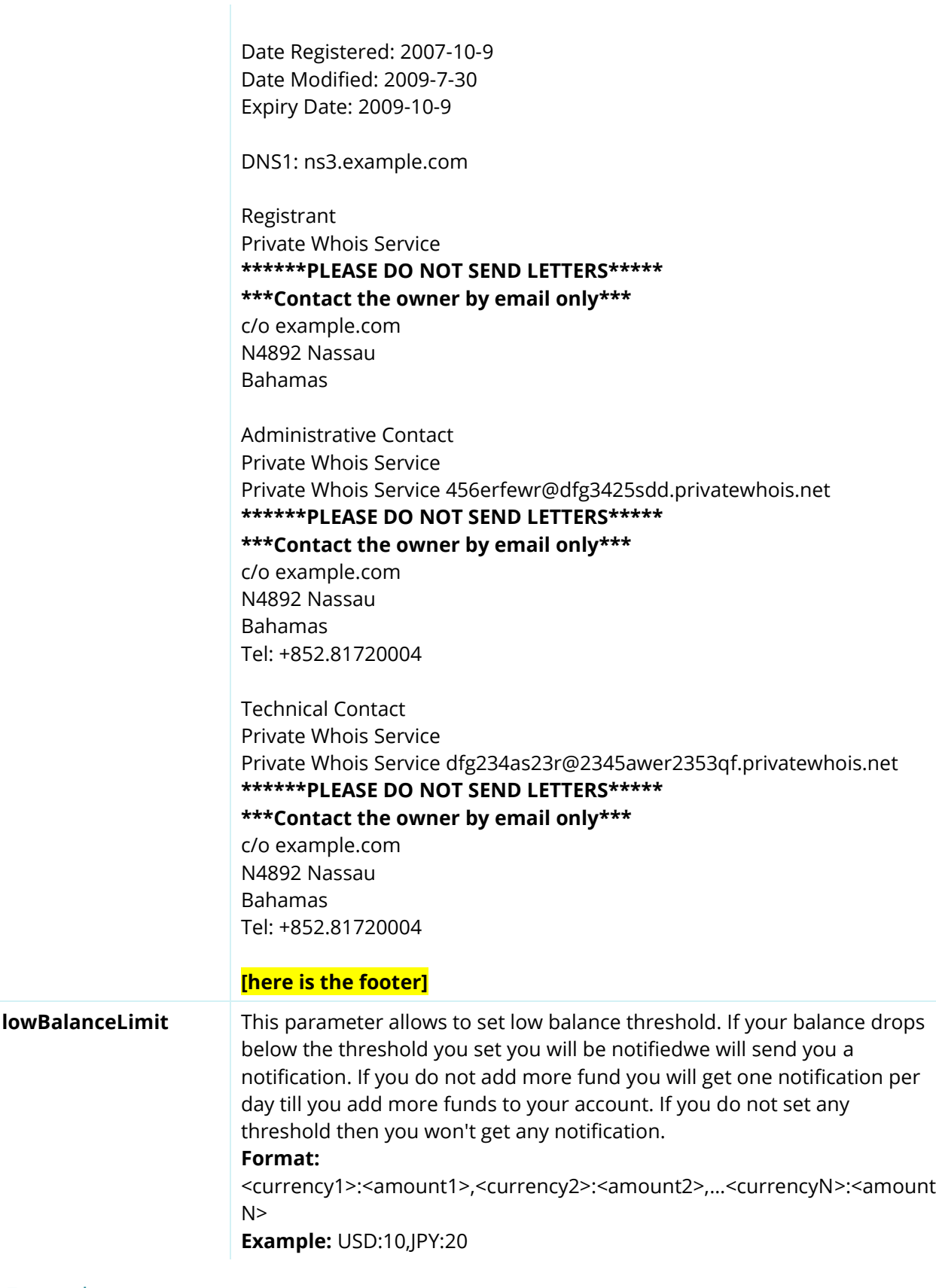

### Example:

[https://testapi.internet.bs/Account/Configuration/Set?ApiKey=testapi&Password=testpass&Transfer](https://testapi.internet.bs/Account/Configuration/Set?ApiKey=testapi&Password=testpass&TransferApprovalCss=h1%7bcolor:red%7d&resellername=testName&resellerSenderEmail=test@sender.com&resellerwhoisheader=customwhoisheader) [ApprovalCss=h1{color:red}&resellername=testName&resellerSenderEmail=test@sender.com&resell](https://testapi.internet.bs/Account/Configuration/Set?ApiKey=testapi&Password=testpass&TransferApprovalCss=h1%7bcolor:red%7d&resellername=testName&resellerSenderEmail=test@sender.com&resellerwhoisheader=customwhoisheader) [erwhoisheader=customwhoisheader](https://testapi.internet.bs/Account/Configuration/Set?ApiKey=testapi&Password=testpass&TransferApprovalCss=h1%7bcolor:red%7d&resellername=testName&resellerSenderEmail=test@sender.com&resellerwhoisheader=customwhoisheader)

Result:

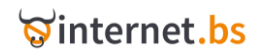

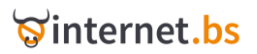